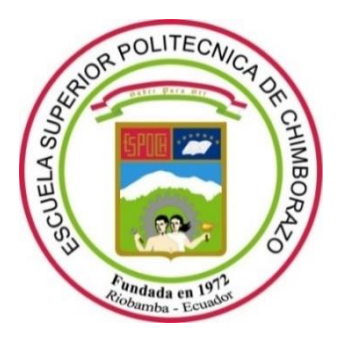

# **ESCUELA SUPERIOR POLITÉCNICA DE CHIMBORAZO**

# **FACULTAD INFORMÁTICA Y ELECTRÓNICA**

**CARRERA ELECTRÓNICA Y AUTOMATIZACIÓN**

# **"IMPLEMENTACIÓN DE UNA APLICACIÓN MÓVIL BASADA EN REALIDAD AUMENTADA COMO HERRAMIENTA DE SOPORTE EN EL PROCESO DE ENSEÑANZA DE ELECTRÓNICA DE POTENCIA"**

**Trabajo de titulación**

Tipo: Propuesta tecnológica

Presentado para optar el grado académico de:

# **INGENIERA EN ELECTRÓNICA Y AUTOMATIZACIÓN**

## **AUTORA:**

## ANA THALYA CHUÑAY SEPA

Riobamba – Ecuador

2022

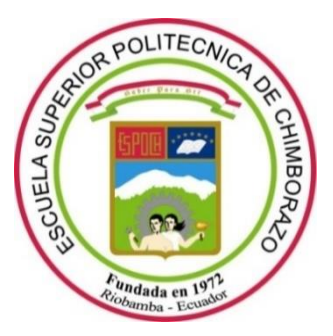

# **ESCUELA SUPERIOR POLITÉCNICA DE CHIMBORAZO**

## **FACULTAD INFORMÁTICA Y ELECTRÓNICA**

**CARRERA ELECTRÓNICA Y AUTOMATIZACIÓN**

# **"IMPLEMENTACIÓN DE UNA APLICACIÓN MÓVIL BASADA EN REALIDAD AUMENTADA COMO HERRAMIENTA DE SOPORTE EN EL PROCESO DE ENSEÑANZA DE ELECTRÓNICA DE POTENCIA"**

**Trabajo de titulación**

Tipo: Propuesta tecnológica

Presentado para optar el grado académico de:

# **INGENIERA EN ELECTRÓNICA Y AUTOMATIZACIÓN**

# **AUTORA:** ANA THALYA CHUÑAY SEPA

**DIRECTOR:** Ing. JORGE LUIS HERNANDEZ AMBATO Phd.

Riobamba – Ecuador

2022

### **© 2022, Ana Thalya Chuñay Sepa**

Se autoriza la reproducción total o parcial, con fines académicos, por cualquier medio o procedimiento, incluyendo cita bibliográfica del documento, siempre y cuando se reconozca el Derecho del Autor.

Yo, ANA THALYA CHUÑAY SEPA, declaro que el presente trabajo de titulación es de mi autoría y los resultados de este son auténticos. Los textos en el documento que provienen de otras fuentes están debidamente citados y referenciados.

Como autora asumo la responsabilidad legal y académica de los contenidos de este trabajo de titulación; el patrimonio intelectual pertenece a la Escuela Superior Politécnica de Chimborazo.

Riobamba, 17 de marzo de 2021

**Ana Thalya Chuñay Sepa** 

**065005562-7**

# **ESCUELA SUPERIOR POLITÉCNICA DE CHIMBORAZO FACULTAD DE INFORMÁTICA Y ELECTRÓNICA CARRERA ELECTRÓNICA Y AUTOMATIZACIÓN**

El Tribunal del Trabajo de Titulación certifica que: El trabajo de titulación; tipo: propuesta tecnológica, **IMPLEMENTACIÓN DE UNA APLICACIÓN MOVIL BASADA EN REALIDAD AUMENTADA COMO HERRAMIENTA DE SOPORTE EN EL PROCESO DE ENSEÑANZA DE ELECTRÓNICA DE POTENCIA"**, realizado por la señorita: **ANA THALYA CHUÑAY SEPA** , ha sido minuciosamente revisado por los Miembros del Trabajo de Titulación, el mismo que cumple con los requisitos científicos, técnicos, legales, en tal virtud el Tribunal Autoriza su presentación.

FIRMA FECHA

Ing. Paul Patricio Romero Riera PhD. **Ing.**  $\frac{1}{2}$  2022-03-23

#### **PRESIDENTE DEL TRIBUNAL**

**DIRECTOR DE TRABAJO DE** 

**TITULACIÓN**

Firmado electrónicamente por: **JORGE LUIS HERNANDEZ** AMBATO Ing. Jorge Luis Hernández Ambato PhD. \_\_\_\_\_\_\_\_\_\_\_\_\_\_\_\_\_ 2022-03-23

#### **MIEMBRO DEL TRIBUNAL**

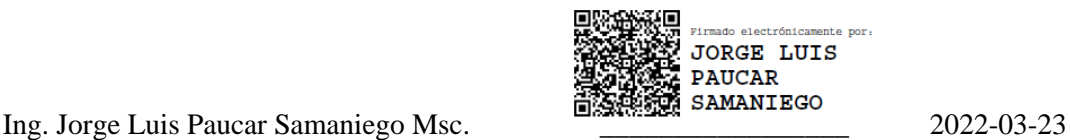

Firmado electrónicamente PAUL PATRICIO ROMERO RIERA

#### **DEDICATORIA**

El presente trabajo dedico primordialmente a Dios por ser mi motivo de vida mi guía en el camino, por la fortaleza que día a día me ha dado.

A mi madre Irma por todo el esfuerzo brindado a través de los años por mostrare con su perseverancia, apoyo para cada día ser mejor.

A mi hermano Jairo por su apoyo incondicional porque es un triunfo que lo hemos logrado juntos por su esfuerzo y cariño.

A mis hermanas Rut y Mónica por el apoyo y comprensión a mis sobrinos Josué y Emma por ser mi inspiración y alegría.

Ana Thalya

#### **AGRADECIMIENTO**

Agradezco principalmente a Dios por ser el motor de mi existir y por la oportunidad de llegar a este punto de mi vida. A mi madre Irma y hermanos Jairo, Mónica y Rut, agradezco de manera muy especial a LDP compassion por el apoyo brindado. A mis sobrinos Josué, Emma.

Agradezco al Ing. Jorge Hernández, Ing. Pablo Lozada, Ing. Jorge Paucar, por el apoyo durante el desarrollo del tema y oportunidad brindada, de igual manera cada uno de los docentes que aportaron en mi formación con sus conocimientos capacidades y enseñándome e inspirando.

A cada uno de mis amigos que durante este caminar me dieron aliento y animo a seguir Gaby M. y a todas las personas que aportaron de alguna manera en mi vida.

Ana Thalya

### **TABLA DE CONTENIDO**

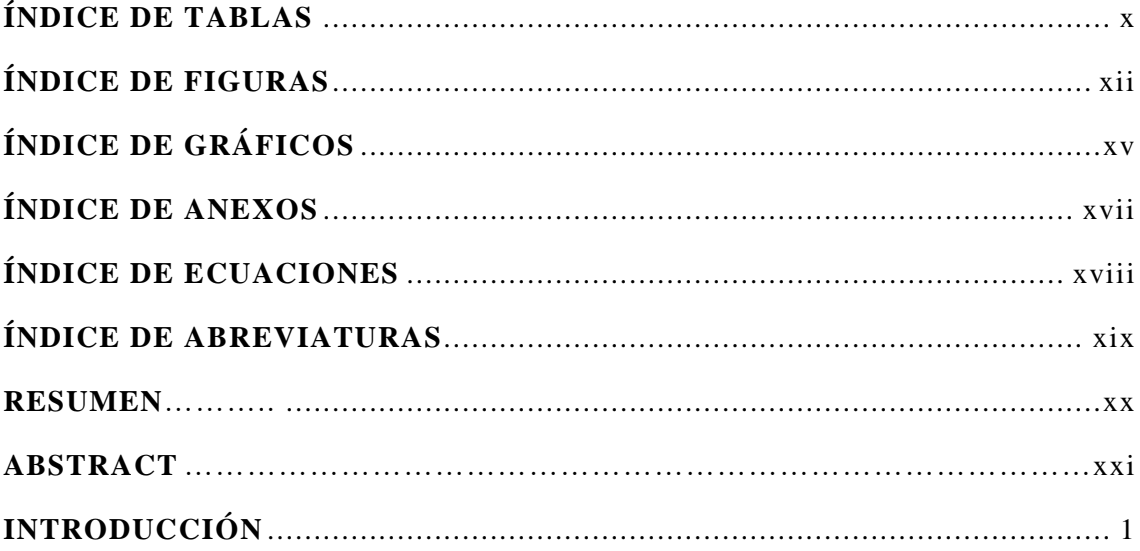

### **CAPITULO I**

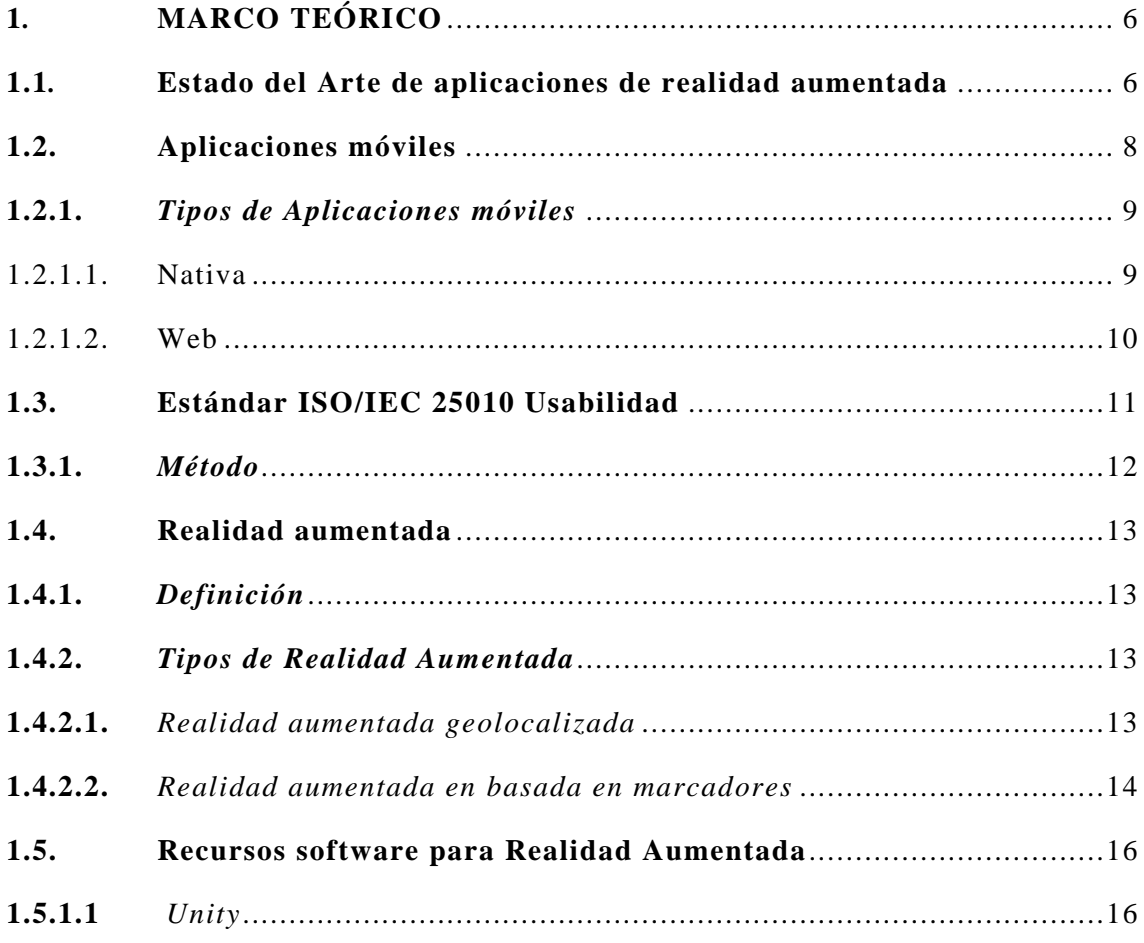

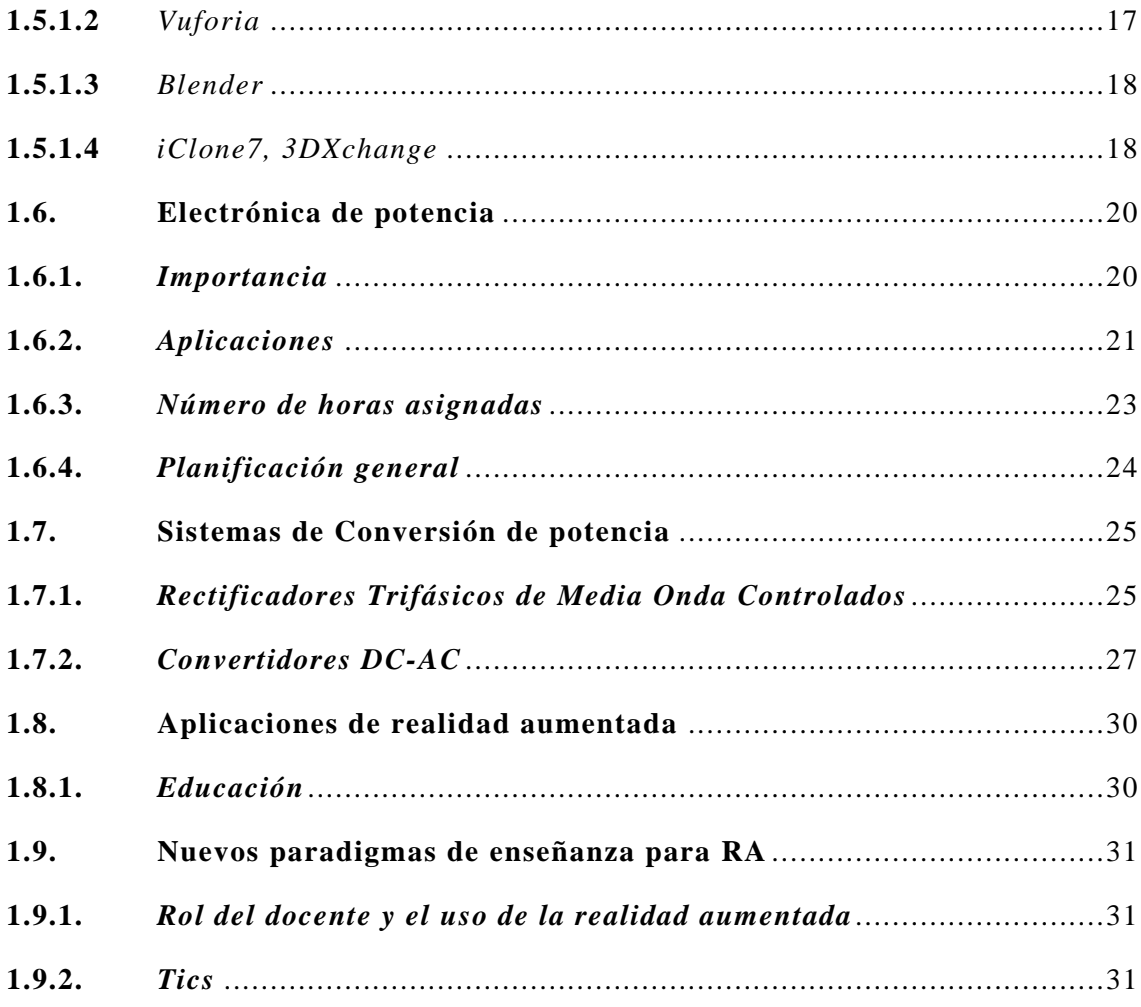

## **CAPITULO II**

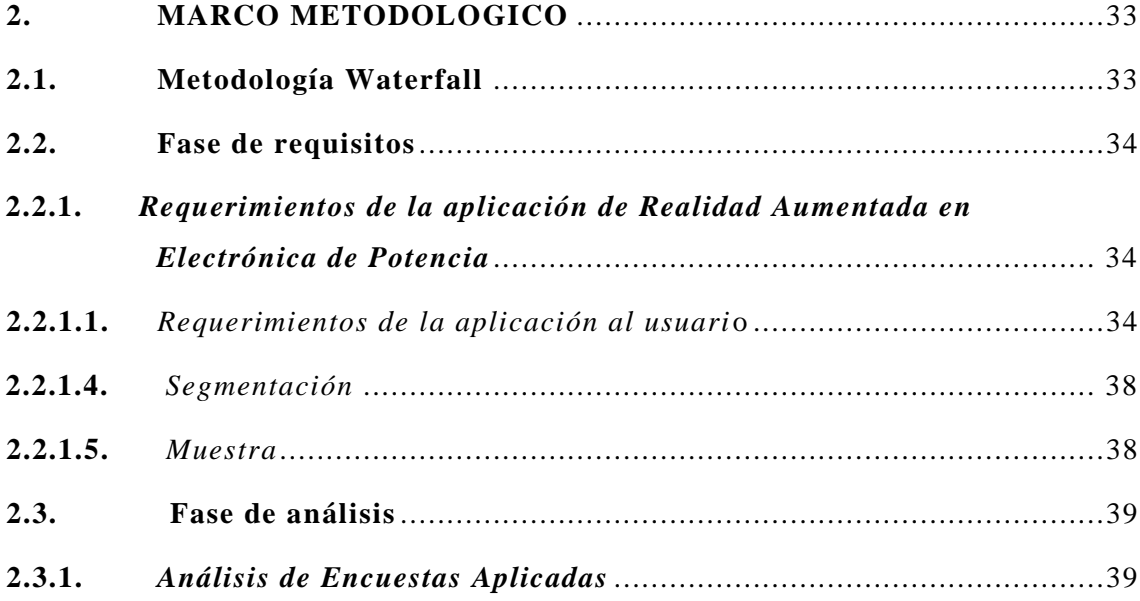

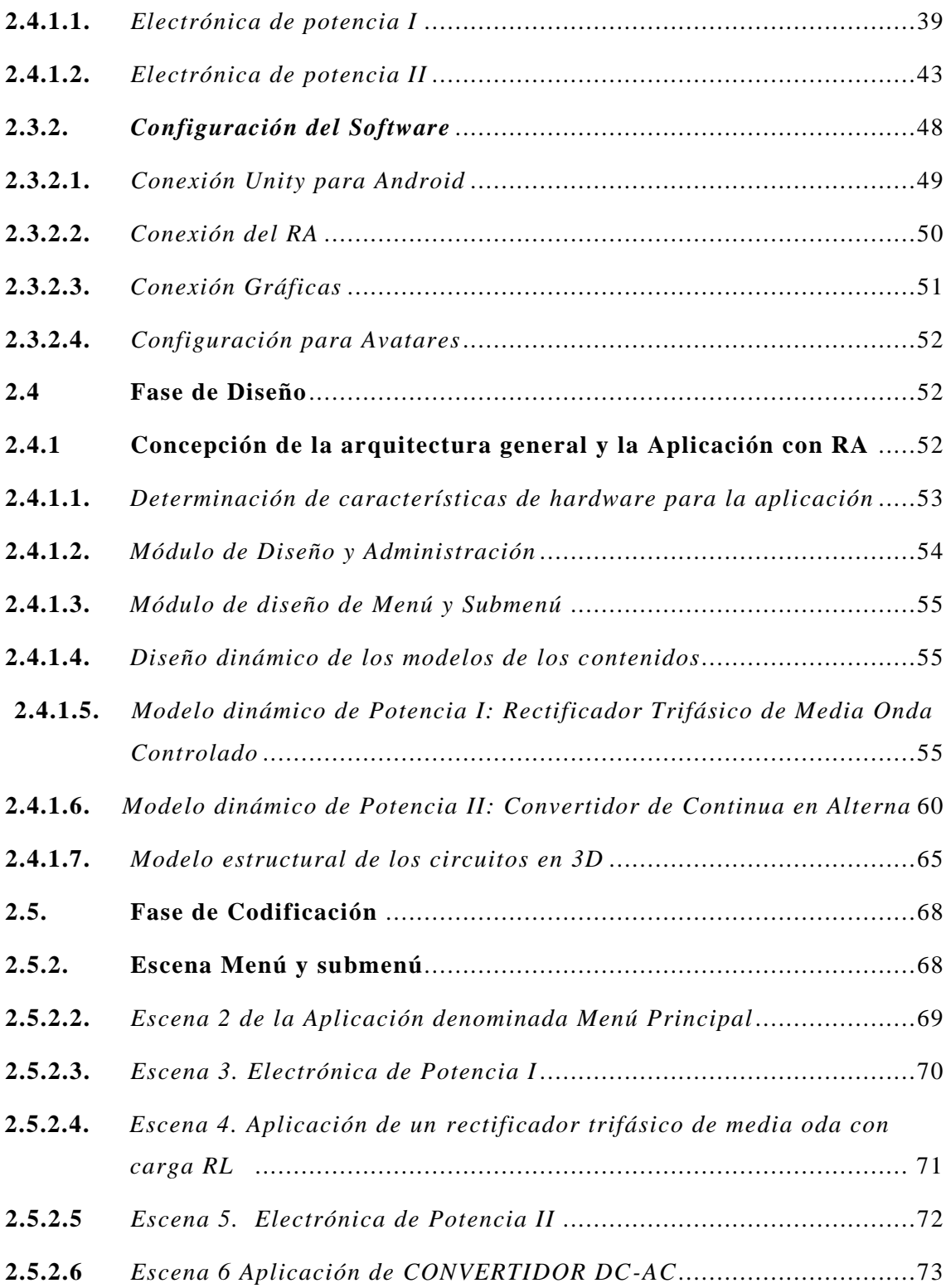

## **CAPITULO III**

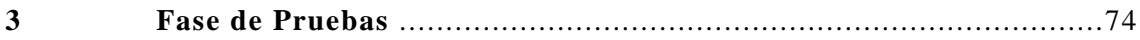

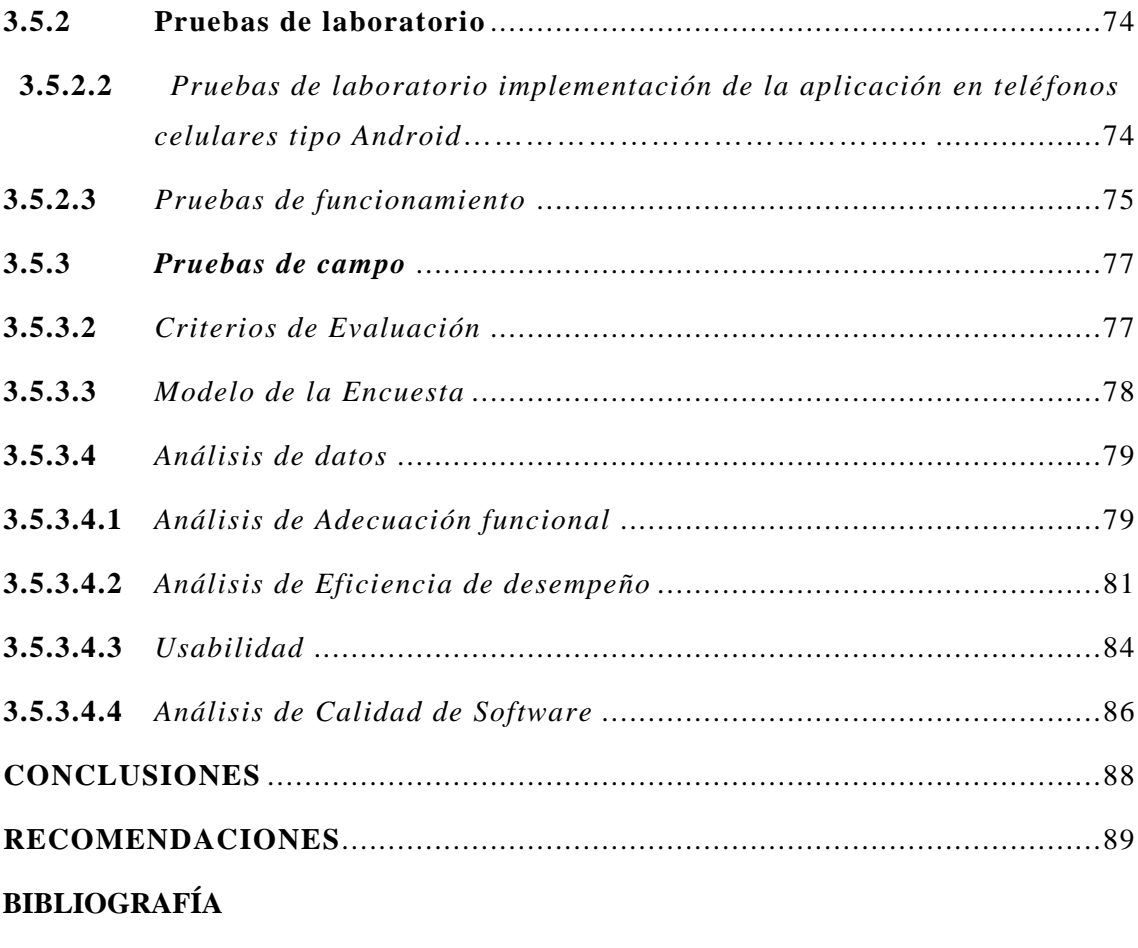

**ANEXOS** 

## <span id="page-11-0"></span>**ÍNDICE DE TABLAS**

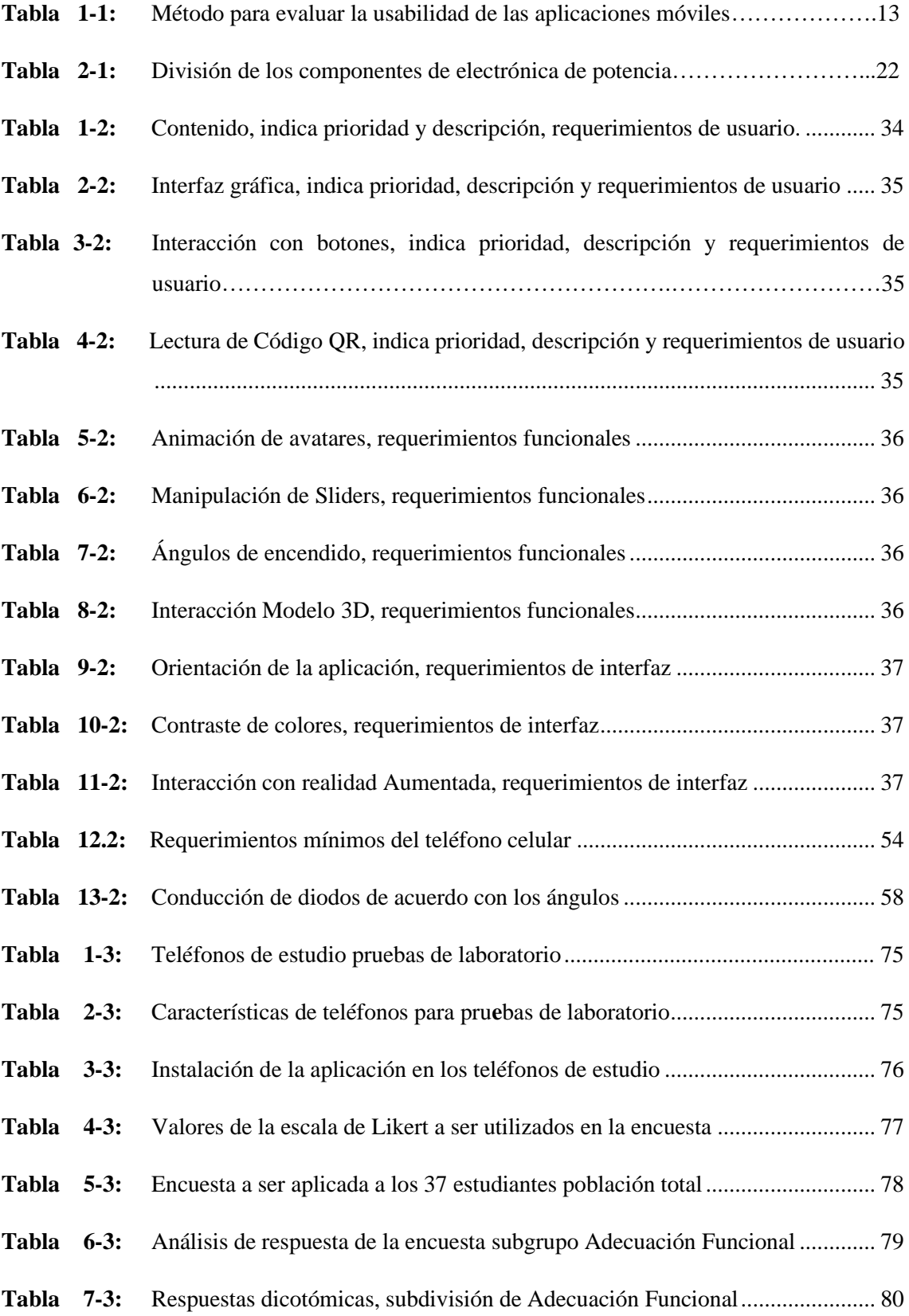

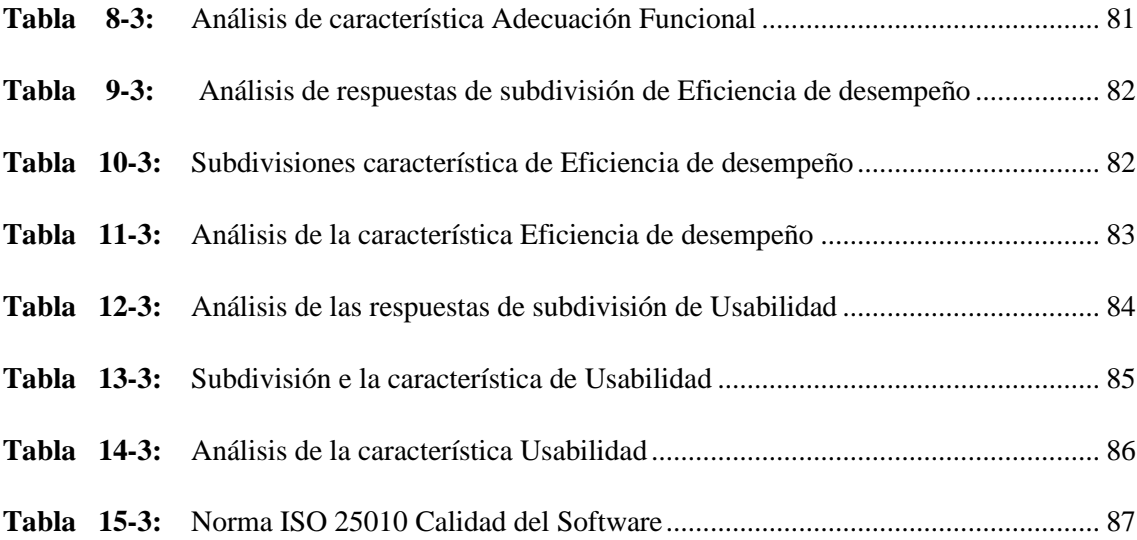

## <span id="page-13-0"></span>**ÍNDICE DE FIGURAS**

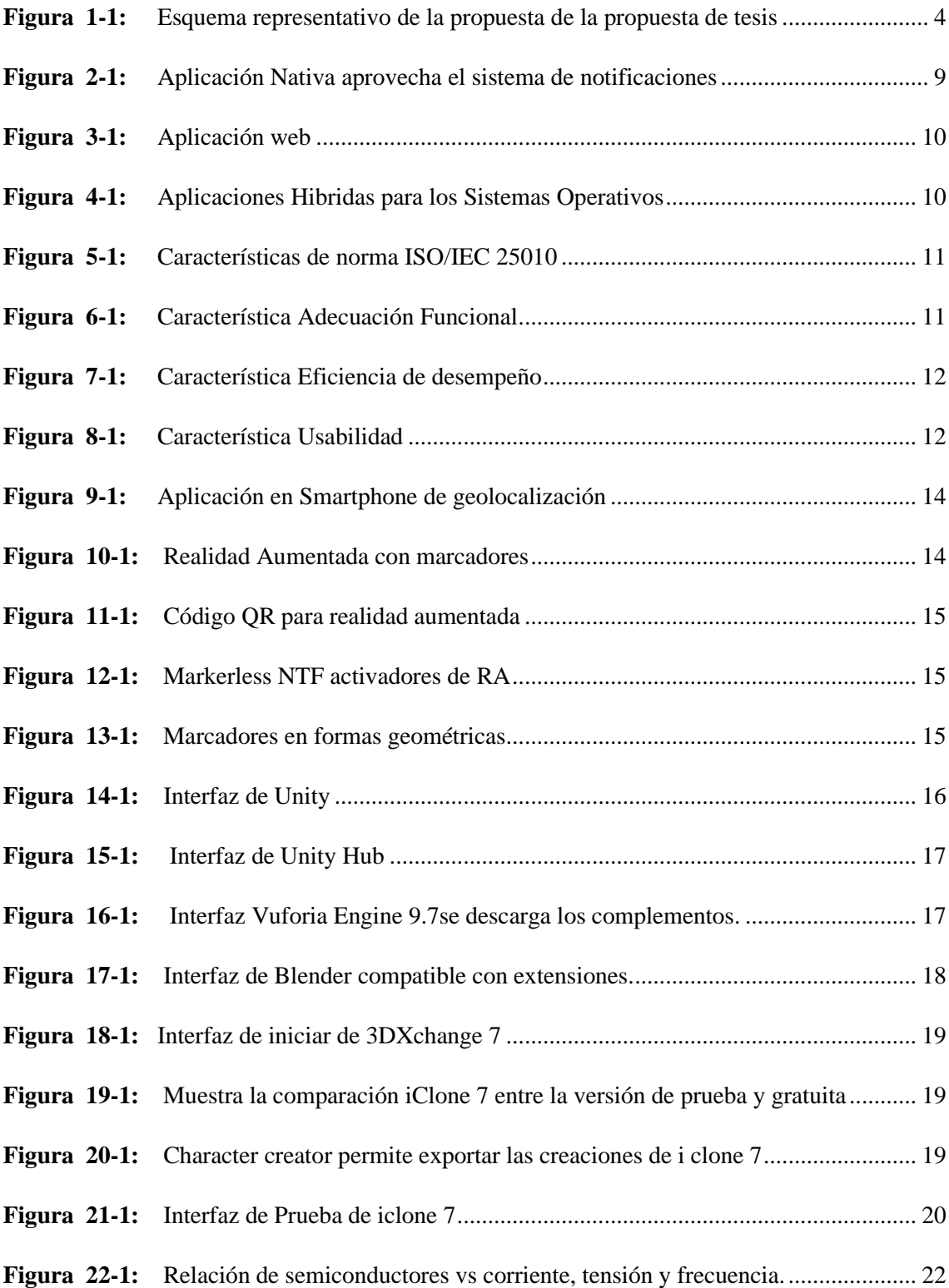

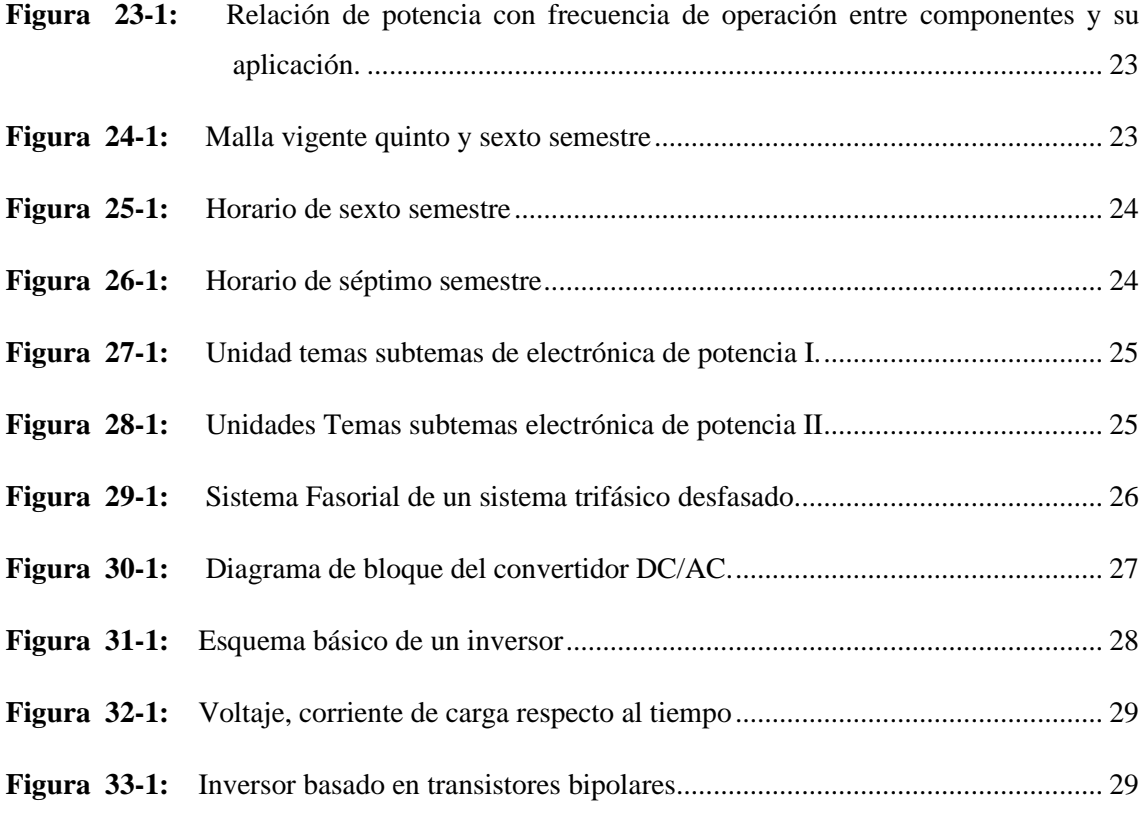

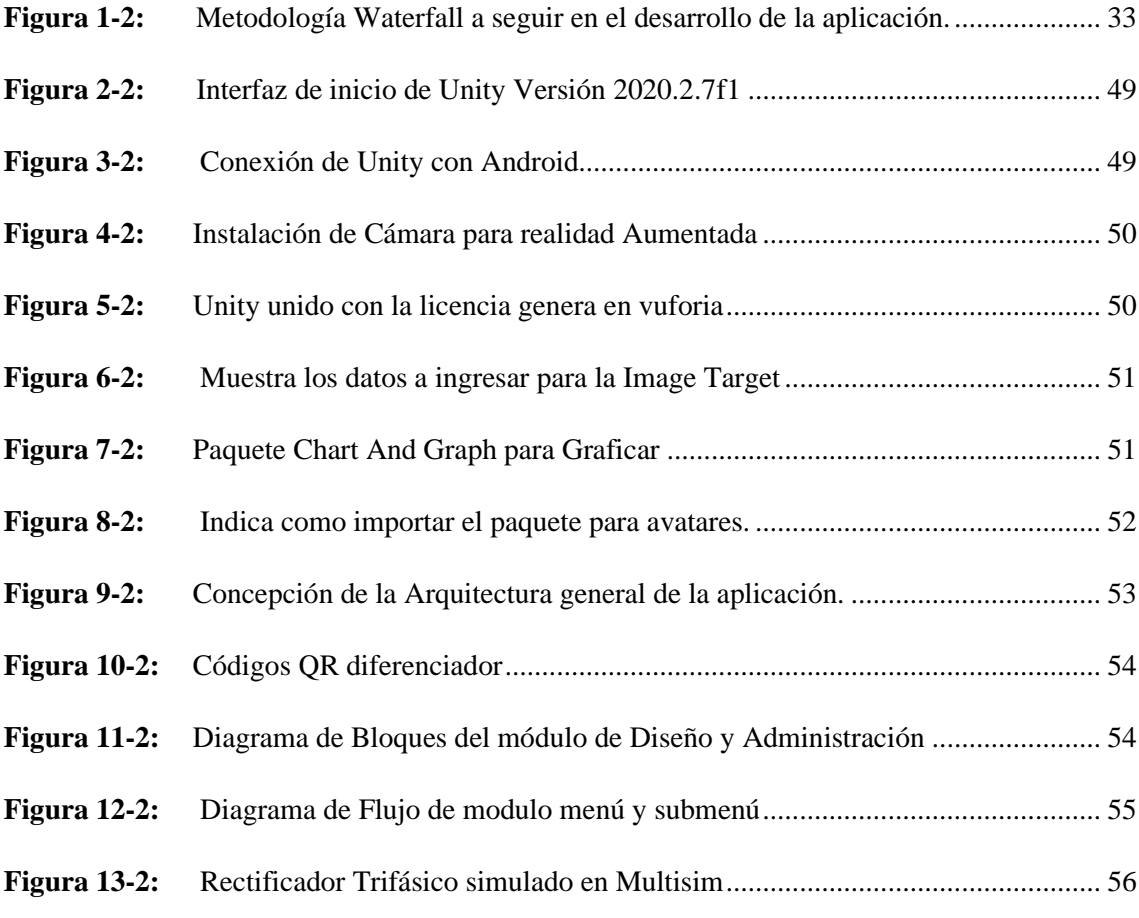

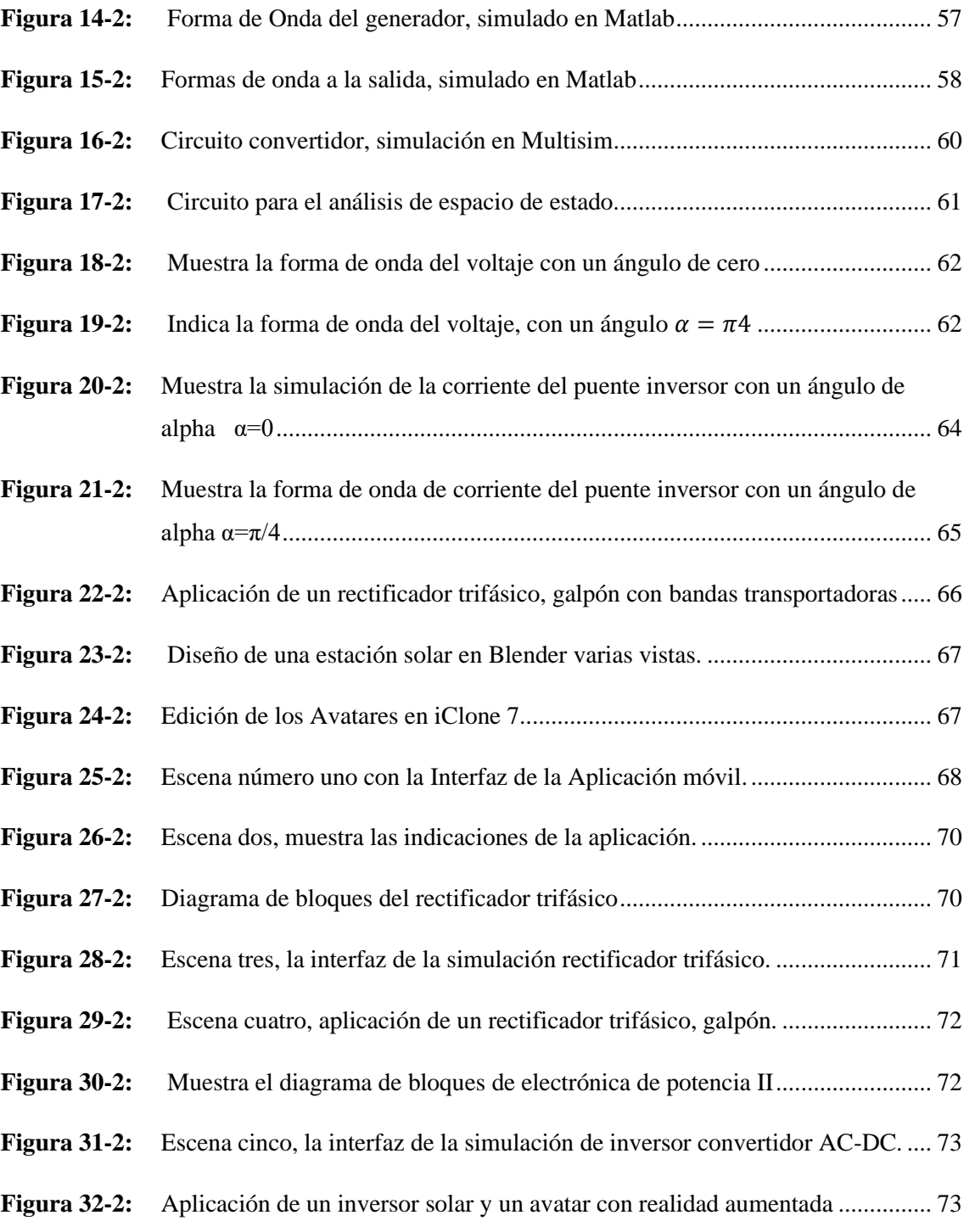

## <span id="page-16-0"></span>**ÍNDICE DE GRÁFICOS**

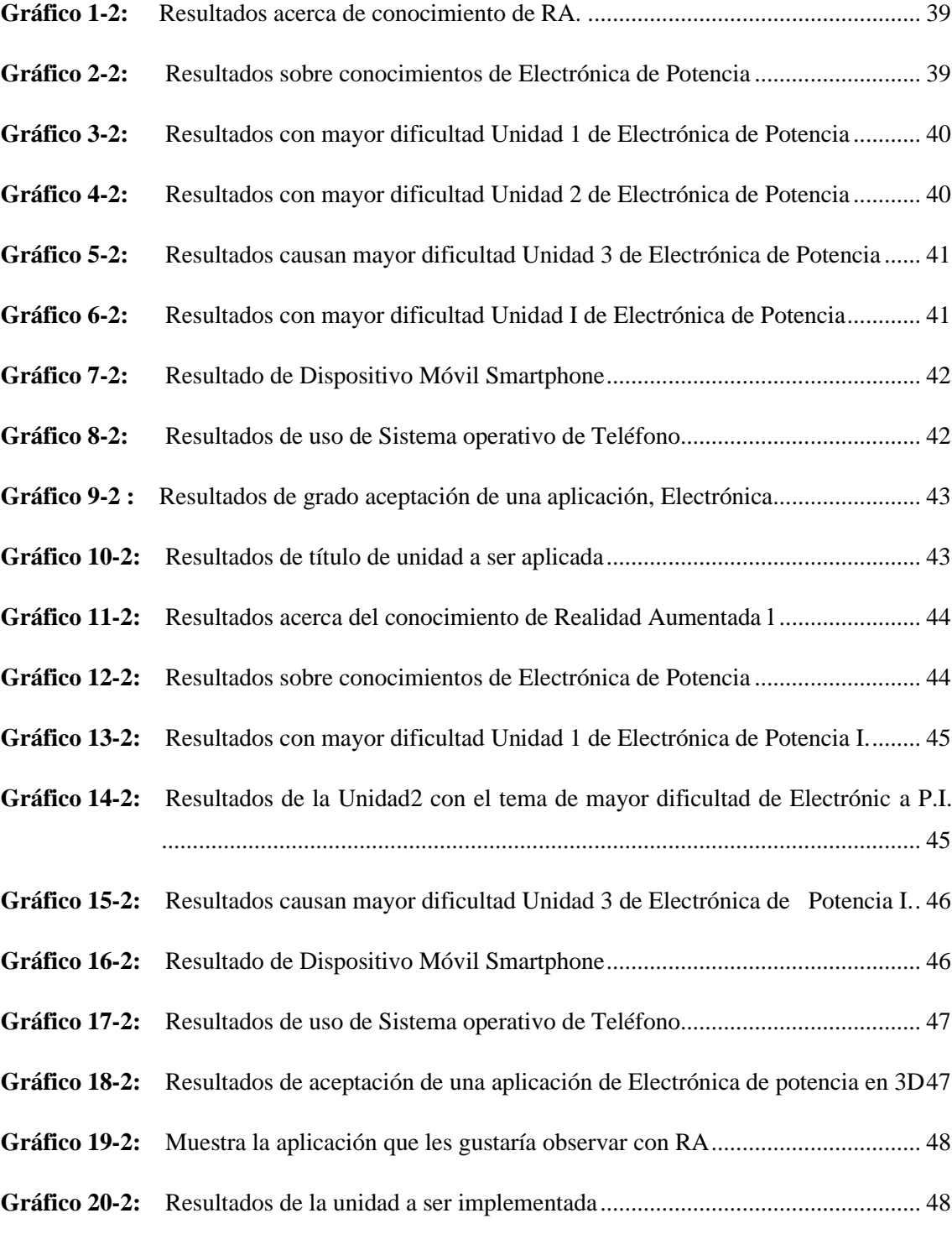

**Gráfico 1-3:** [Indica el Tiempo de instalación en teléfonos para las pruebas de laboratorio](#page-98-1) 76 **Gráfico 2-3:** [Subdivisión de la característica Adecuación funcional cantidad de respuestas](#page-102-1) 80

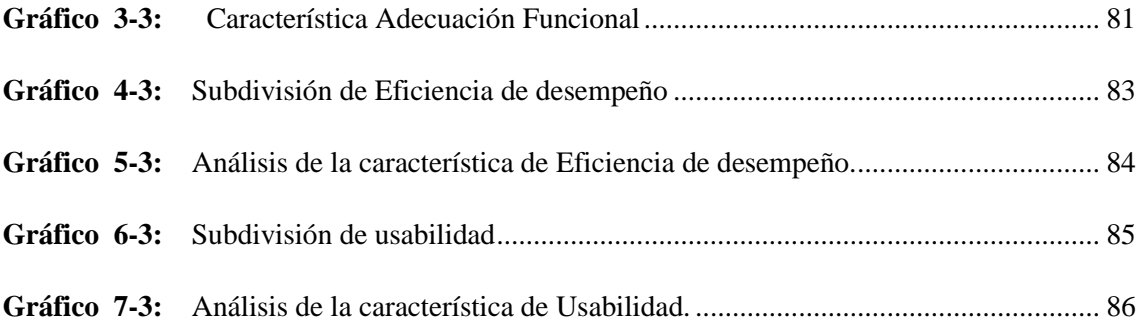

### <span id="page-18-0"></span>**ÍNDICE DE ANEXOS**

- **ANEXO A:** [ENCUESTA DE ELECTRÓNICA](#page-116-0) DE POTENCIA I
- **ANEXO B:** [ENCUESTA DE ELECTRÓNICA DE POTENCIA II](#page-118-0)
- **ANEXO C:** [CARACTERÍSTICAS DE TELÉFONOS, PRUEBAS DE LABORATORIO](#page-120-0)
- **ANEXO D:** [MANUAL DE USAUARIO \(TRÍPTICO\)](#page-121-0)
- **ANEXO E:** [CÓDIGO QR PARA OBSERVAR R.A EN LA APLICACIÓN](#page-122-0)
- **ANEXO F:** PRUEBAS [DE CAMPO](#page-123-0)

## <span id="page-19-0"></span>**ÍNDICE DE ECUACIONES**

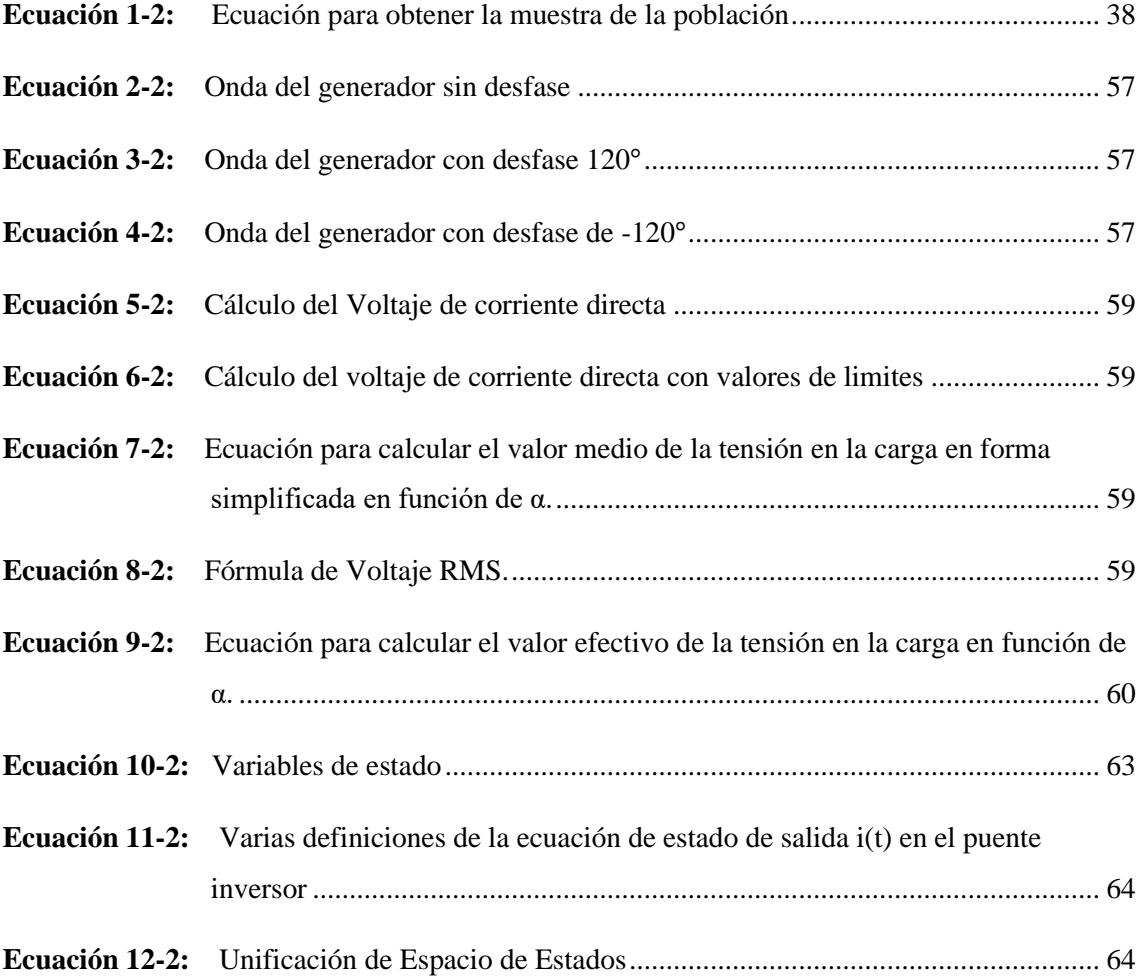

# <span id="page-20-0"></span>**ÍNDICE DE ABREVIATURAS**

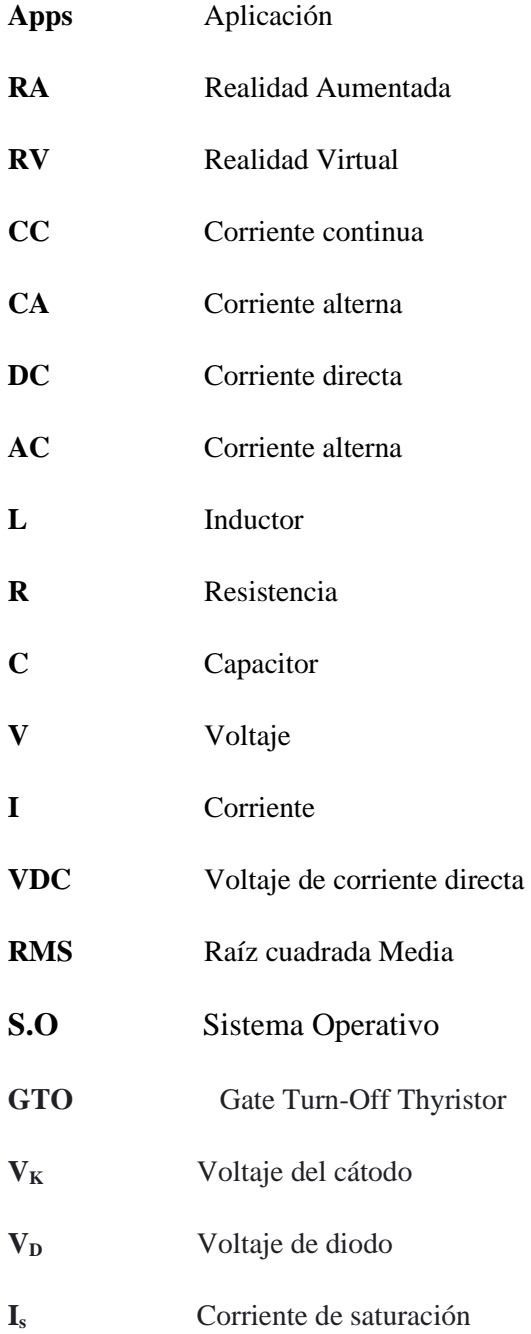

#### <span id="page-21-0"></span>**RESUMEN**

El presente trabajo de titulación tuvo como objetivo la implementación de una aplicación móvil basada en realidad aumentada (RA) como una herramienta de soporte en el proceso de enseñanza de electrónica de potencia en la carrera de Ingeniería en Electrónica y Automatización. El proceso de desarrollo empezó por seleccionar el software y características de hardware adecuados para el diseño. Posteriormente, se realizó una encuesta a los estudiantes de la asignatura de Electrónica de Potencia para determinar los temas que serán cubiertos. En este sentido, la aplicación está constituida por 6 escenas diseñadas en el software de desarrollo de Unity, usando un complemento para RA denominado Vuforia. La programación está realizada en lenguaje C#. La escena del Menú principal proporciona información necesaria para la interacción entre las demás escenas, contiene un submenú de botones con las opciones de los temas cubiertos. Las escenas 3 y 4 comprende al tema y aplicación de "Convertidores corriente alterna (AC) -corriente directa (DC) Trifásicos" de media onda con carga resistiva-inductiva. Las escenas 5 y 6 abarcan el tema y aplicación de Convertidores DC-AC. Las principales funcionalidades de las escenas son: transmitir una explicación de los temas cubiertos, una representación de RA o realidad virtual (RV) sobre una aplicación asociada al tema tratado, además de la visualización y simulación de las formas de onda características. Para la validación de la aplicación móvil se realizó pruebas de campo y encuestas de uso, analizando características de la norma ISO/IEC 2510, los resultados indican que la aplicación cumple con el 78% de calidad de software. Sé concluye que en un 92% la aplicación móvil de RA aporta al aprendizaje de temas de la asignatura de electrónica de potencia, se recomienda continuar con investigaciones en esta línea, misma que permitirán potenciar el uso de RA en temas de la asignatura.

**Palabras clave**: < ELECTRÓNICA DE POTENCIA >, < RA>, < RV>, < APLICACIÓN MÓVIL>, < SOPORTE >, < HERRAMIENTA >, <CÓDIGO QR >, <MODELO 3D >

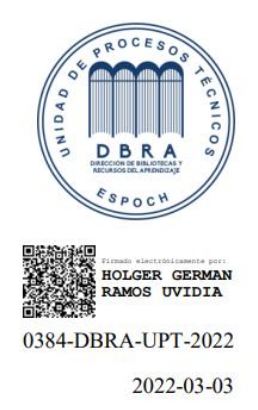

#### <span id="page-22-0"></span>**ABSTRACT**

The objective of this degree work was the implementation of a mobile application based on augmented reality (AR) as a support tool in the teaching process of power electronics in the career of Engineering in Electronics and Automation. The development process began by selecting the right software and hardware features for the design. Subsequently, a survey was carried out on the students taking the Power Electronics subject to determine the topics to be covered. In this sense, the application is made up of 6 scenes designed in Unity development software, using a plugin for RA called Vuforia. Programming is done in C# language. The scene of main menu provides information necessary for the interaction between the other scenes, it contains a submenu of buttons with the options of the topics covered. Scenes 3 and 4 includes the topic and application of " Three-phase Alternating Current (AC) -Direct Current (DC) converters" half wave with resistive-inductive load.

Scenes 5 and 6 cover the theme and DC-AC Converters application. The main functionalities of the scenes are: Broadcast an explanation of the topics covered, an AR performance or virtual reality (VR) on an application associated with the topic discussed, in addition to the visualization and simulation of characteristic waveforms. For the validation of the mobile application, there were developed tests of field and usage surveys, analyzing characteristics of ISO/IEC 2510, the results indicate that the application meets 78% software quality. It is concluded that in 92% the AR mobile application contributes to the learning of topics of the power electronics subject. It is recommended to continue with research in this line, which will allow promote the use of AR in topics of the subject.

**Keywords:** <MOBILE APP> <AUGMENTED REALITY> < POWER ELECTRONICS> <VIRTUAL REALITY> <QR CODE> <3D MODEL>

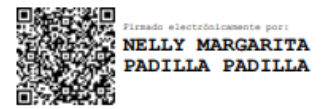

#### **INTRODUCCIÓN**

#### <span id="page-23-0"></span>**Antecedentes**

La realidad aumentada se remonta al proyecto de investigación que se denominó *Sensorama* que fue realizado por el director de fotografía Morton Heilig alrededor de los años 1957.El proyecto consistía en tener una experiencia de inmersión sensorial total a través de imágenes tridimensionales, estímulos visuales, vibraciones, sonidos e incluso olores.

Según (Azuma Ronald, 1997) la realidad aumentada es el término usado para definir un tipo de tecnología donde la visión de la realidad se amplía con elementos virtuales que añaden información digital. El objeto principal de la realidad aumentada es mejorar la percepción que tienen las personas sobre su entorno y permitir nuevas formas de interacción mediante la visualización de información que el usuario no puede percibir con sus sentidos.

En la actualidad la realidad aumentada junto con la realidad virtual se encuentra en constante investigación e innovación para relacionarlo con la vida cotidiana y el arte, cultura, educación, medicina, entretenimiento.

En el ámbito educativo es frecuente el uso de tecnología, que aportan un enriquecimiento al proceso enseñanza-aprendizaje y el uso de realidad aumentada.

El desarrollo de la aplicación móvil surge de la necesidad de disponer una herramienta de soporte de estudio diferente a los tradicionales que ya se conocen.

El uso de realidad aumentada se instituye como una herramienta de soporte en el desarrollo de la comprensión y aprendizaje de los estudiantes para mejorar la comprensión de las aplicaciones de electrónica de potencia y mejorar la enseñanza permitiendo diferentes y renovadas formas de acceso a la información.

Un hecho muy importante a tomar en cuenta son las investigaciones realizadas en proyectos anteriores referentes en educación y su relación con la realidad aumentada, siendo información clave e importante para la ejecución y desarrollo del proyecto expuesto.

Motivación dado que es un tema que se desconoce de estudios o proyectos similares en la ciudad de Riobamba al tema de investigación y aplicación existente de realidad aumentada en la aplicación de soporte para la enseñanza-aprendizaje de electrónica de potencia.

#### **Planteamiento del problema**

Los estudiantes de las carreras de ingenierías a lo largo de su formación cursan varias materias técnicas, en las cuales la imaginación e ingenio al momento de entender conceptos abstractos son necesarios, de lo contrario su comprensión y aprendizaje se limitan únicamente a la conceptualización.

Por otro lado, los estudiantes muchas veces deben esperar mucho tiempo para utilizar los laboratorios e implementar los conocimientos adquiridos en las aulas, para poder observar y constatar por ellos mismo los principios teóricos aprendidos referentes a la Electrónica de Potencia.

De igual importancia la alta demanda de recursos hardware para llevar a cabo implementaciones prácticas de Electrónica de Potencia hacen que dichos recursos y prácticas sean costosas y que muchas veces no puedan ser adquiridos por los estudiantes. Esto se suma al hecho de que los recursos con los que cuenta la institución son escasos y de difícil acceso en tiempos de cuarentena o escenarios similares. A esto se suma que el tiempo disponible para llevar a cabo estas prácticas no suele ser suficiente.

Por consiguiente, la complicada interacción en la vida práctica en la aplicación de los conceptos teóricos de Electrónica de Potencia, adquiridos durante las horas de clases, quedan encapsulados únicamente de forma teórica.

#### **Justificación del proyecto**

#### **Justificación teórica**

Una premisa fundamental es el desarrollo de investigación para el crecimiento profesional de un estudiante de la Escuela Superior Politécnica de Chimborazo. El estudio, la innovación de ideas y el uso de las diferentes tecnologías, permiten crear aplicaciones útiles para aportar a la sociedad. La utilización de las Tecnologías de información y comunicación permiten estar sumergidos en los avances tecnológicos y mejoran los procesos de enseñanza permitiendo nuevas formas de interacción con la información. Existen varios trabajos que resaltan el aporte de estas tecnologías al desarrollo y la excelencia académica en el Ecuador.

Por otro lado, los estudiantes tienen diferentes estilos de aprendizaje junto con las sensaciones y percepción que son encargados de absorber la información del mundo externo y también interno para dar significado a las cosas. Estas capacidades de aprendizaje no deben ser desvalorizadas, sino que este tipo de consideraciones se debería involucrar sobre la enseñanza educativa. La utilización de un espacio de realidad aumentada podría generar un gran aporte para la enseñanza de contenidos de ingeniería electrónica aportando al aprendizaje de los estudiantes permitiendo

un mejor desarrollo y formando así mejores profesionales con conocimientos más sólidos e inmersivos.

La utilización de la (Realidad Aumentada) RA permite combinar el uso del entorno físico y un entorno virtual. En el campo educativo puede aportar de manera significativa provocando transformaciones en el aprendizaje proporcionando experiencias diferente en cuanto a la educación tradicional.

Existen circunstancias durante las horas de clases en donde el estudiante podría detener su proceso de aprendizaje para observar todo aquello que está captando por medio de una herramienta que le permita de manera inmersiva poner en práctico los conocimientos adquiridos.

La presente propuesta pretende desarrollar una aplicación de realidad aumentada de rápida y fácil distribución en la que dos escenarios de aprendizaje de electrónica de potencia puedan ser puestas en práctica.

#### **Justificación aplicativa**

El desarrollo del proyecto se justifica porque los recursos son accesibles ya que el proyecto tiene el fin de minimizar recursos hardware y aprovechar los recursos software y tecnología al alcance por medio de una aplicación móvil. La misma que permitirá visualizar y simular la interacción del estudiante con aplicaciones de la electrónica de potencia, optimizar recursos económicos, ahorrar tiempo de enseñanza- aprendizaje de docentes y estudiantes al poder impartir la materia sin tener que trasladarse a ningún laboratorio.

Conjuntamente maestros y estudiantes podrán hacer uso de esta aplicación para observar y explicar de manera más práctica, sin interrupciones y siendo partícipes de esta innovación e incorporación de la animación y simulación 3D junto con la Realidad Aumentada en aplicaciones de Electrónica de Potencia en tiempo y espacio real.

Además, la investigación contribuye con información técnica-practica para los nuevos estudiantes que busquen una inmersión en el uso de realidad aumenta para ser una herramienta de soporte para la enseñanza sobre todo en conceptos teóricos de electrónica de potencia difíciles de asimilar dejando la enseñanza tradicional, emergiéndose en este mundo de realidad aumentada.

La aplicación se puede observar en cualquier dispositivo móvil con acceso a la cámara para la lectura del código QR como un smartphone y que es de uso cotidiano de los diferentes estudiantes y docentes que intervienen en la materia de electrónica de potencia.

En la figura 1-1 se puede observar cómo se pretende realizar la ampliación de RA partiendo desde el diseño y modelado de los escenarios de aprendizaje de Electrónica de Potencia. Para esto se utiliza el entorno de desarrollo UNITY 3D. Una vez desarrollada la aplicación móvil, la misma utiliza la cámara del dispositivo móvil para la lectura de código QR y que permite la visualización y renderización de los ambientes de aprendizaje virtual para que el estudiante pueda interactuar a manera de simulaciones inmersivas, pudiendo incluso observar la evolución transitoria y estacionaria de los escenarios de aprendizaje de la materia.

Se debe recalcar que esta propuesta de trabajo de titulación llevará a cabo la implementación de un producto tecnológico, la misma que con una metodología de aplicación y evaluación en la educación y enseñanza de la ingeniería electrónica plasma una propuesta tecnológica para reforzar el proceso de enseñanza-aprendizaje en la materia de Electrónica de Potencia.

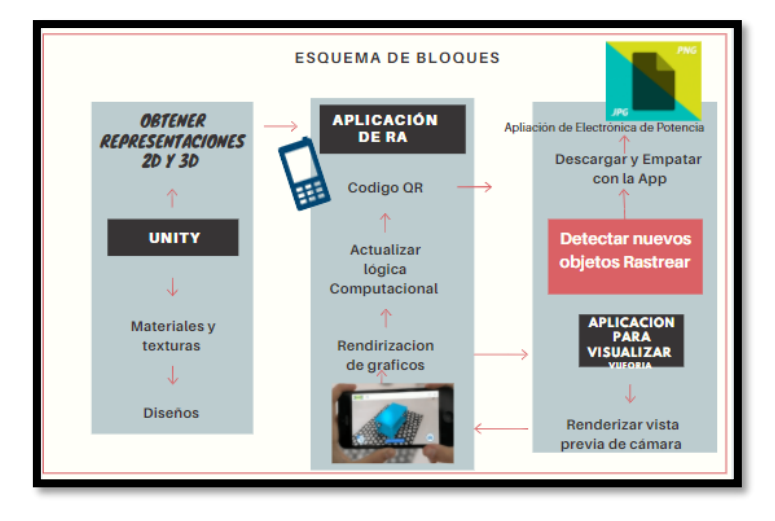

**FIGURA 1-1:** Esquema representativo de la propuesta de la propuesta de tesis  **Realizado por:** Ana Chuñay,2021

#### <span id="page-26-0"></span>**Objetivo General**

Implementar una aplicación móvil basada en realidad aumentada como herramienta de soporte en el proceso de enseñanza de electrónica de potencia.

#### **Objetivos Específicos**

- Investigar el estado del arte relacionado a realidad aumentada y enfocados a la educación reportarlo en bibliografía
- Analizar las características y requerimientos a considerar de la realidad aumentada a la hora de diseñar e implementar un prototipo de aplicación móvil para dar soporte a la enseñanza de electrónica de potencia
- Implementar un prototipo de aplicación móvil con dos modelos aplicativos de electrónica de potencia con realidad aumentada para que sea una herramienta de soporte en la enseñanza.
- Evaluar la aplicación de realidad aumentada implementada como herramienta de soporte para la enseñanza de electrónica de potencia

#### **Alcance**

La problemática central del presente trabajo es la solución al problema de ingeniería sobre el entendimiento de la materia de electrónica de potencia en temas específicos: implementación de los circuitos y comportamiento de los mismo, y estrategia en la implementación de la aplicación como soporte en la enseñanza- aprendizaje de electrónica de potencia. Por ello, se realizará una investigación para estos problemas puntuales por lo que se pretende alcanzar a los estudiantes matriculados en la asignatura de electrónica de potencia de la escuela superior politécnica de Chimborazo

El presente trabajo se define como una propuesta tecnológica, para el desarrollo se combinó método teórico y empírico. El método teórico se utilizó mediante el análisis de documentación en información relacionada con unity y realidad aumentada en electrónica de potencia investigación de los avances y tecnologías que permiten la realización de la aplicación móvil incluyendo avatares. La sistematización, permite la aplicación de la información obtenida al diseño y elaboración de la aplicación móvil. El análisis y síntesis, para la evaluación de los resultados obtenidos del funcionamiento de la aplicación y así llegar conclusiones y recomendaciones. En los métodos empíricos: la experimentación, se basa en la realización de la simulación y comprobación de cada escena que contribuye la aplicación, la evaluación de las variables durante la implementación y la observación para la validación de la aplicación.

El documento se divide en tres capítulos define el proceso realizado en esta investigación , en el primer capítulo se detalla la información bibliográfica necesaria para la realización de a aplicación , el segundo capítulo se menciona el procedimiento de selección de software para la implementación de la aplicación , mientras que en el capítulo tres se presenta las pruebas y resultados obtenidos en el proceso de desarrollo de la aplicación y finalmente se exponen las conclusiones y recomendaciones.

#### **CAPITULO I**

#### <span id="page-28-0"></span>**1 MARCO TEÓRICO**

En este capítulo se realizará una revisión bibliográfica referente con realidad aumentada en educación, se estudia las aplicaciones móviles, recursos software para el desarrollo del tema, se analiza la importancia de la electrónica de potencia y se revisa el uso de realidad aumentada con las tecnologías de la información y comunicación.

#### <span id="page-28-1"></span>**1.1 Estado del Arte de aplicaciones de realidad aumentada**

El mundo se encuentra en un constante cambio por la globalización y su continuó avance, esto hace que se vincule la transformación de prácticas educativas, conservando su propósito como es convertir a los estudiantes en individuos reflexivos, analíticos y con criterio propio capaces de tomar decisiones responsables para sí y miembros de su comunidad (España Bone, Y. I., & Vigueras Moreno, J. A, 2021). Por esto es necesario incorporar e innovar con la utilización de herramientas Mlearning conocidas como aprendizaje móvil, estas herramientas permiten la mejora de hábitos de aprendizaje del estudiante y enseñanza del profesor, de modo que faciliten el aprendizaje de diversos temas y vincularse con los avances en las nuevas tecnologías de la información y comunicación utilizables en una diversidad de aplicaciones móviles y estrategias para usar dispositivos móviles.

En la actualidad el avance ha aportado en la educación un apoyo para mejorar las prácticas de enseñanza dentro y fuera del aula de clases por lo que se detalla a continuación algunas ventajas y desventajas que presentan las herramientas de M-learning (Delgado, 2019). Las desventajas están asociadas al tamaño reducido de la pantalla en los dispositivos móviles que pueden dar lugar a problemas de lectura dado el tamaño pequeño de textos, poca información o por los diseños y demora en ejecución de los procesos. Como ventajas se registran una mejora de capacidades, estimulación de experiencias de aprendizajes propios y grupales, incentiva el uso de TIC (Tecnologías de la Información y Comunicación), fortalece la concentración en reuniones largas de clase, permite la interacción instantánea entre estudiante y docente, y tiene un menor costo de acceso dado al precio de un dispositivo móvil comparado con un computador.

La realidad aumentada es un tipo de herramienta de ayuda al momento de relacionar la aplicación móvil como herramienta de soporte porque al usuario le permite una mayor interacción con sus instrumentos llamativos y novedosos. Esto hace atractiva la utilización de esta herramienta por lo que varios docentes y conocedores del tema se han inmerso en la utilización de aplicaciones móviles para que los estudiantes logren obtener información clara, innovadora, y precisa para adquirir nuevos conocimientos por lo que ha habido una variedad en temas que ha sido utilizado

el aprendizaje móvil con realidad aumentada como una herramienta de soporte en la educación se menciona algunos de ellos a continuación.

En la asignatura de topología, área de ingeniería civil, en la investigación denominada "La realidad aumentada como alternativa metodológica del proceso de enseñanza aprendizaje de los estudiantes de topografía" concluye que, la realidad aumentada como proceso de enseñanza aprendizaje indica de manera más interactiva los contenidos y esto genera en el estudiante un mayor interés. Además, la RA (realidad aumentada) en la presentación de los equipos topográficos usados en la asignatura altimetría, suponen una familiarización de los estudiantes con temáticas de difícil abstracción, antes de usarlos en campo (Quesada, 2016).

A medida del avance tecnológico, la RA ha sido incorporada en más áreas de estudio. Esta situación es confirmada por una serie de estudios internacionales que muestran una alta satisfacción de los estudiantes al utilizar esta tecnología y un aumento significativo en los niveles de motivación cuando los estudiantes se involucran formativamente con herramientas de RA. Además de la motivación, se ha demostrado que el uso de la RA mejora los escenarios de formación motivacionales, colaborativos e interactivos, y apoya una educación más abierta y creativa. Asimismo, las percepciones de los estudiantes de educación superior en el campo de las ciencias sociales en este estudio indicaron que el uso de RA en actividades permite pensar mejor y refuerza las actitudes positivas de los estudiantes y los procesos cognitivos aplicados en la evaluación en educación y trabajo social. Por otro lado, del análisis de los resultados de los estudiantes es interesante ver cómo la RA se puede aplicar no solo al proceso educativo y de aprendizaje, sino también como un recurso potencialmente útil para fortalecer competencias profesionales en sectores de la educación y trabajo social (Cabero-Almenara, J., Vázquez-Cano, E., & López-Meneses, E, 2017). Además, el uso de la RA ayuda a desarrollar nuevas habilidades en el uso de las TIC, el trabajo en equipo, la educación social y el descubrimiento de nuevos recursos educativos inmersivos útiles en escenarios de educación social, áreas poco abordadas para la mayoría de los estudiantes.

El tema expuesto por (Arancibia, 2018) denominado *"*Realidad Aumentada en dispositivos móviles para el aprendizaje de la Electrónica Analógica I" alude sobre las funcionalidades descritas y diseñadas para aumentar la participación de estudiantes en la aplicación y aprovechar el potencial de RA y las interacciones más avanzadas de los estudiantes con conceptos, elementos, dispositivos electrónicos y circuitos. Indica que el desarrollo consiste en implementar una aplicación de sistema RA en dispositivos móviles que admitan el aprendizaje e interacción.

En la investigación titulada *"*Percepción docente sobre la Realidad Aumentada en la Enseñanza de Ciencias en Primaria" de (Villalustre Martínez, L., del Moral Pérez, M. E., & Neira Piñeiro, M. del R., 2019) , los docentes mencionan que el uso de RA en el proceso de enseñanza fue favorable. Aprecian esta herramienta en las clases de ciencias porque contribuyen al aprendizaje de conocimientos relacionados con conceptos como los fenómenos electromagnéticos, las redes de comunicación, la geometría, el volumen, la tridimensionalidad, los órganos humanos y el realismo. Indican que el uso de estas herramientas de RA es beneficioso para la capacidad de describir e interpretar fenómenos naturales e interpretar datos por parte de los alumnos de ciencias en nivel primario. En la carrera de producción y dirección de artes multimedia, en la investigación de (Merino Luna, 2020), denominada "La realidad aumentada como herramienta de soporte metodológico para la asignatura de Estudios Contemporáneos", se afirma que los temas relacionados a la realidad aumentada ayudan a enriquecer la formación de los estudiantes.

En esta misma línea, en casos de realidad aumentada relacionada con la electrónica, en la Universidad de Cataluña se desarrolló el tema *"*Prototipo de aplicación de realidad aumentada para dispositivos móviles Android como apoyo en el aprendizaje de conceptos básicos de electrónica*"* (Acosta, 2020), en que se implementaron modelos en 3D de elementos electrónicos básicos que fueron mostrados con realidad aumentada mediante dispositivos móvil para la conceptualización básica de elementos de electrónica.

Otro tema que ha sido de soporte para la educación se menciona en el trabajo *"*Desarrollo de una aplicación Android para la teleeducación en la simulación del control de una caldera basado en realidad aumentada*"* (Mantilla Carvajal, F. I., & Eugenio Plúa, J. M., 2021). Esta investigación manifiesta que la simulación del modelo matemático radica en el análisis de variables para la obtención del modelo deseado y parámetros relacionados. Además, los investigadores asociaron las imágenes con modelos 3d de las calderas mediante el uso de realidad aumentada con Unity. Los estudiantes manifestaron estar de acuerdo con respecto al diseño de la aplicación, su funcionalidad y utilidad en el proceso de enseñanza y aprendizaje de la ingeniería de control.

A través de la revisión documental para encontrar referencias de trabajos realizados en el país relacionados a aplicaciones de realidad aumentada, se encontró que estas temáticas han sido muy abordadas en áreas como turismo (Culqui, 2020), salud (CRISTINA, 2020), educación básica (D. Paredes-Velasteguí, A. Lluma-Noboa, D. Olmedo-Vizueta, D. Avila-Pesantez and J. Hernandez-Ambato, 2018) , principalmente como herramientas de soporte en los procesos de enseñanza y aprendizaje. Sin embargo, a nivel de educación superior, y en particular sobre el campo de electrónica de potencia, no se han encontrado desarrollos locales o nacionales en cuanto a la aplicación de realidad aumentada y tecnologías móviles como tal. Esto indica que es un área de desarrollo por explorar y como tal es que se ha planteado el presente trabajo de integración curricular.

#### <span id="page-30-0"></span>**1.2. Aplicaciones móviles**

El móvil un invento tecnológico que ha sido muy bien aceptado, su crecimiento ha sido muy rápido superando al crecimiento del internet, su éxito debido al número de usuarios y las horas continuas de su uso desde la primera llamada que fue en Manhattan en abril de 1983. Se puede utilizar la palabra móvil como no solo un adjetivo sino como un sustantivo que describe al dispositivo considerándose como un símbolo de comunicaciones del siglo actual. La movilidad física, más la conectividad nos permite estar en contacto con nuestra red de contactos sumado a las diferentes aplicaciones que hoy por hoy pueden ejecutarse (De la Torre, 2012).

Actualmente estamos inmersos en una constante interacción con las aplicaciones móviles, más conocidas como Apps que se deriva de su palabra en ingles *application,* que es desarrollada para ser manipulada mediante el dispositivo móvil.

Las aplicaciones móviles se pueden definir como un software que se utiliza para interactuar en cualquier dispositivo móvil inteligente, con un funcionamiento eficaz y preciso. Algunas aplicaciones vienen previamente instaladas y no deben ser eliminadas. El usuario puede adquirir en tiendas electrónicas de acuerdo con el sistema operativo de su dispositivo para el uso profesional, entretenimiento o acceder algún servicio. Las aplicaciones o Apps ofrecen características específicas y diferenciadoras, existiendo tres tipos que se describen a continuación (GARCIA, 2015 pág. 3).

#### <span id="page-31-0"></span>*1.2.1. Tipos de Aplicaciones móviles*

#### <span id="page-31-1"></span>*1.2.1.1. Nativa*

Una App para considerarla como Nativa debe ser diseñada de manera específica mediante el software KIT o SDK. Cada sistema operativo como: Android con su lenguaje de programación Objetive-C, iOS que se desarrolla en Java, Windows phone que se desarrolla en .NET, esto se podría considerar una desventaja al desarrollar en un lenguaje diferente de programación porque se debe cambiar la app dependiendo del sistema operativo (SO), teniendo así un costo elevado, mientras tanto una ventaja como se observa en la figura 2.1. pueden hacer uso de las notificaciones para indicar acontecimientos importantes incluso cuando no se hace uso de la aplicación (GARCIA, 2015 pág. 4)

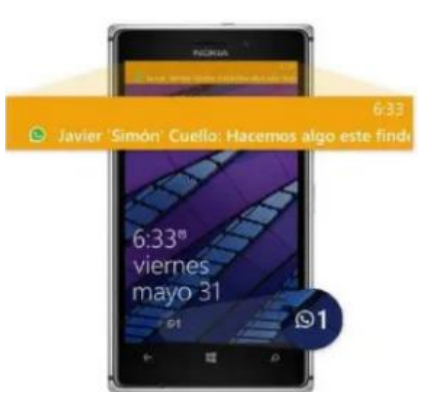

<span id="page-31-2"></span>**Figura 2-1:** Aplicación Nativa aprovecha el sistema de notificaciones **Fuente:** García, M.2015

Su característica más relevante es que no depende de una conexión a internet y usa mayormente todos los recursos hardware del móvil "como la cámara y los sensores (GPS, acelerómetro, giróscopo entre otros )" (GARCIA, 2015 pág. 6), pero haciendo una desventaja de esta aplicación el costo ya que debe ser diseñada para cada sistema operativo.

#### <span id="page-32-0"></span>*1.2.1.2. Web*

Se observa la figura 3.1 una aplicación web que utiliza lenguaje de programación HTML, Css JavaScript, esto convierte el proceso de la aplicación más sencilla y económica dado que usa los recursos de la web y se adaptan a cada dispositivo (GARCIA, 2015 pág. 6).

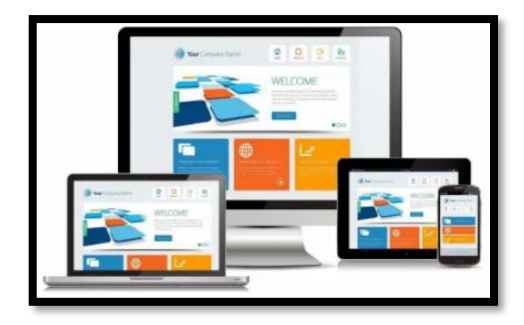

**Figura 3-1:** Aplicación web **Fuente:** García, M.2016

<span id="page-32-1"></span>La ventaja es que se ejecuta dentro del navegador web y es compatible con cualquier sistema operativo, optimiza espacio ya que no necesita instalarse, si ocurre una actualización la observará inmediatamente porque siempre estará navegando en la última actualización. Una desventaja es que siempre debe estar conectado a internet de lo contrario no funciona (GARCIA, 2015 pág. 7). *1.2.1.3. Hibrida*

Una app Hibrida es una combinación de aplicación nativa y de aplicación web, se desarrolla en lenguajes propios como Java, CSS3, HTML5 y un framework dedicado, para que pueda ser ejecutada en cualquier plataforma, como se muestra en la figura 4.1, la mayoría de las herramientas son gratuitas se encuentran en la app store de cada sistema operativo. El sistema operativo utiliza los recursos del dispositivo como las apps nativas pero el costo de desarrollo suele ser más económico (GARCIA, 2015 pág. 9)

<span id="page-32-2"></span>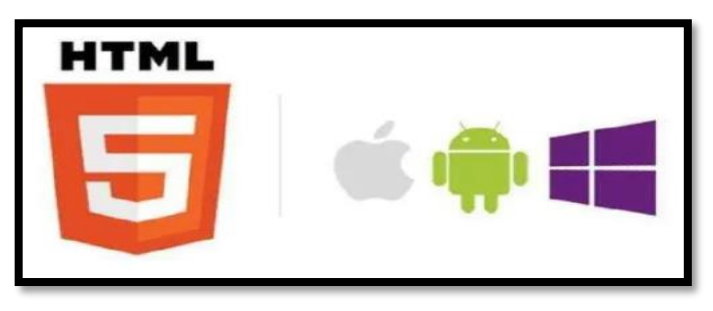

**Figura 4-1:** Aplicaciones Hibridas para los Sistemas Operativos **Fuente:** García, M.2016

#### <span id="page-33-0"></span>**1.3. Estándar ISO/IEC 25010 Usabilidad**

Este estándar indica el modelo como la base para establecer un sistema de evaluación de calidad del producto. Este modelo define las características de calidad que deben considerar al evaluar los atributos de un producto software. Se puede entender la calidad de un producto software como la medida en que el producto cumple con los requisitos del usuario y ofrece valor. Son estos requisitos que muestra la norma, consta de ocho características de calidad que se muestran en la figura 5.1, los detalles se despliegan en (ISO 25010, 2021) .

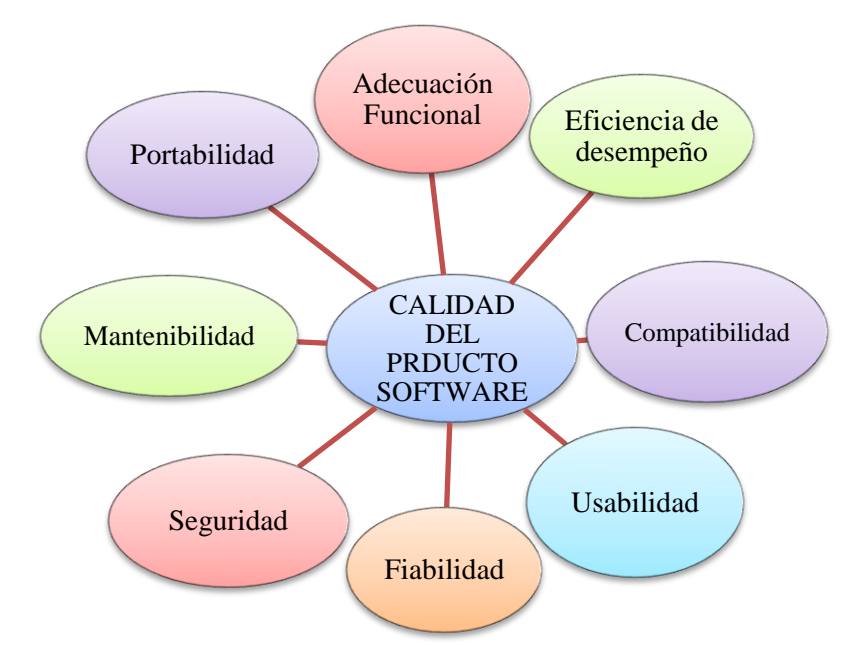

<span id="page-33-1"></span>**Figura 5-1:** Características de norma ISO/IEC 25010 **Realizado por:** Ana Chuñay, 2020

Cada una de estas características tienen su descripción y subdivisión por lo cual se recomienda revisar la página iso25000.com en la norma internacional (ISO 25010, 2021) .

En la figura 6.1 se expresa la característica de adecuación funcional que enuncia el concepto como la capacidad que tiene la aplicación para desempeñar labores específicas, para satisfacer condiciones determinadas, además indican las subdivisiones de las condiciones que se expresan a través de las subdivisiones en tres características.

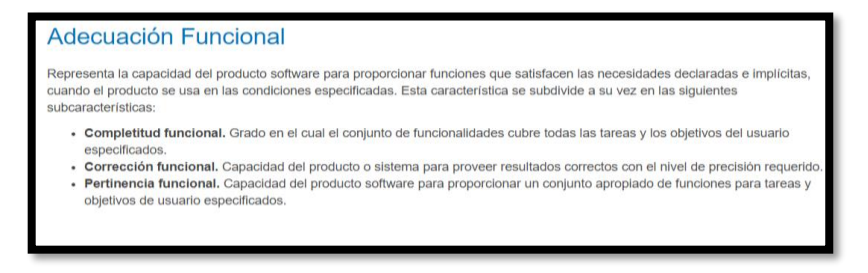

<span id="page-33-2"></span>**Figura 6-1:** Característica Adecuación Funcional

**Fuente:** (ISO 25010, 2021 pág. 1).

Esta característica expresa la eficiencia de desempeño al utilizar en la aplicación mide relativamente la cantidad recursos en condiciones específicas, la Figura 7.1 muestra el concepto de esta característica como la clasificación en tres características que miden parámetros como el tiempo de respuesta, si cumple los requisitos y el tipos de recursos.

## Eficiencia de desempeño

Esta característica representa el desempeño relativo a la cantidad de recursos utilizados bajo determinadas condiciones. Esta característica se subdivide a su vez en las siguientes subcaracterísticas:

- Comportamiento temporal. Los tiempos de respuesta y procesamiento y los ratios de throughput de un sistema cuando lleva a cabo sus funciones bajo condiciones determinadas en relación con un banco de pruebas (benchmark) establecido.
- Utilización de recursos. Las cantidades y tipos de recursos utilizados cuando el software lleva a cabo su función baio condiciones determinadas.
- Capacidad. Grado en que los límites máximos de un parámetro de un producto o sistema software cumplen con los requisitos.

#### <span id="page-34-1"></span>**Figura 7-1:** Característica Eficiencia de desempeño

**Fuente:** (ISO 25010, 2021 pág. 1).

La última característica que exponemos se muestra en la figura 8.1 expresa la característica de usabilidad, se enuncia el concepto, además indican las subdivisiones en seis característica.

#### **Usabilidad**

Capacidad del producto software para ser entendido, aprendido, usado y resultar atractivo para el usuario, cuando se usa bajo determinadas condiciones. Esta característica se subdivide a su vez en las siguientes subcaracterísticas:

- Capacidad para reconocer su adecuación. Capacidad del producto que permite al usuario entender si el software es adecuado para sus necesidades.
- Capacidad de aprendizaje. Capacidad del producto que permite al usuario aprender su aplicación.
- Capacidad para ser usado. Capacidad del producto que permite al usuario operarlo y controlarlo con facilidad.
- · Protección contra errores de usuario. Capacidad del sistema para proteger a los usuarios de hacer errores.
- · Estética de la interfaz de usuario. Capacidad de la interfaz de usuario de agradar y satisfacer la interacción con el usuario.
- Accesibilidad. Capacidad del producto que permite que sea utilizado por usuarios con determinadas características y discapacidades.

#### <span id="page-34-2"></span>**Figura 8-1:** Característica Usabilidad

**Fuente:** (ISO 25010, 2021 pág. 2)*.*

#### <span id="page-34-0"></span>*1.3.1. Método*

Los métodos para evaluar la usabilidad de las aplicaciones de software incluyen realizar pruebas para recopilar información y detectar problemas que dificulten la interacción de los usuarios con el sistema, existen diferentes métodos de evaluación que se pueden aplicar en diferentes etapas del desarrollo del software. Algunos métodos de evaluación solo son aplicables si tiene un prototipo de la aplicación o si la aplicación está finalizada (Parrales, 2020 págs. 36-41). En la taba 1-1 se indican los cuatro métodos para evaluar se describen de manera resumida

| Método inspección.              | Método Empíricos         | Evaluación heurística   | El método MUSIC           |
|---------------------------------|--------------------------|-------------------------|---------------------------|
|                                 |                          |                         |                           |
| Este enfoque implica            | La interacción<br>del    | Este es el método de    | Los resultados básicos    |
| formar un equipo de             | la<br>usuario<br>con     | evaluación<br>más       | medidas<br>son            |
| expertos en usabilidad          | aplicación se evalúa     | utilizado, donde<br>se  | relacionadas<br>la<br>con |
| para analizar o probar la       | para detectar problemas  | evalúa la gravedad y la | efectividad y eficacia    |
| aplicación                      | se debe analizar<br>- la | frecuencia de cada      | Ayudar o encontrar la     |
| en consideración.               | información<br>de        | problema identificado.  | navegación ineficaz o a   |
|                                 | usabilidad que resulta   |                         | través del sistema.       |
|                                 | de la interacción.       |                         |                           |
| <b>Fuente:</b> (Parrales, 2020) |                          |                         |                           |

<span id="page-35-4"></span>**Tabla 1-1**: Método para evaluar la usabilidad de las aplicaciones móviles

**Realizado por:** Chuñay Ana, 2021

#### <span id="page-35-0"></span>**1.4. Realidad aumentada**

#### <span id="page-35-1"></span>*1.4.1. Definición*

La Realidad aumentada (R.A), es un término que hace varios años tuvo mención por primera vez, para conceptualizar este término se cita a algunas definiciones como:

"La Realidad Aumentada es la relación de tres conceptos claves, que son la combinación de elementos virtuales y reales, la interactividad en tiempo real y la información almacenada en 3 dimensiones" (Azuma Ronald, 1997 pág. 356)

"La realidad aumentada consiste en combinar el mundo real con el virtual mediante un proceso informático, enriqueciendo la experiencia visual y mejorando la calidad de comunicación" (Innovae, 2016)

Realidad aumentada se le puede referir a aquella información que aporta un extra al observar ambiente externo que puede ser captado por un dispositivo previamente configurado y modificado con un software específico, la información que requiere ser identificada y combinada con la realidad virtual , que no solamente se limita a imágenes sino se pueden utilizar archivos multimedia tales como videos audios e incluso enlaces que nos permitan acceder a nuevas páginas. (SEVILLA BLÁZQUEZ, 2017 pág. 2)

Los autores citados hacen mención sobre la RA como la mezcla del entorno real con el virtual que se pueden observar mediante varios dispositivos previamente configurados para que estos permitan la mejor percepción física y una experiencia visual diferente incluida imágenes, audios, videos e interacción en 3D.

#### <span id="page-35-2"></span>*1.4.2. Tipos de Realidad Aumentada*

#### <span id="page-35-3"></span>*1.4.2.1. Realidad aumentada geolocalizada*

La realidad aumentada por geolocalización requiere que el usuario active los sensores del smartphone que muestran el posicionamiento del dispositivo, por ejemplo, el GPS que indica a
través de coordenadas la ubicación del dispositivo, brújula que enfoca la cámara integrada con una orientación del dispositivo, el acelerómetro que indica la orientación y ángulo que se encuentra el dispositivo (SEVILLA BLÁZQUEZ, 2017 pág. 3)

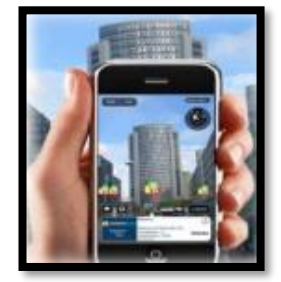

**Figura 9-1:** Aplicación en Smartphone de geolocalización

#### **Fuente:** Otegui Josu,2017

Una vez ejecutada la aplicación en el navegador de realidad aumentada se utiliza para localizar y superponer la información como se observa en la figura 9.1, accede a la cámara del dispositivo en el punto exacto que se encuentra el usuario con toda la información que lo rodea porque al acceder hizo uso de los sensores del teléfono antes mencionados, así usa la información completa del ambiente a su alrededor.

#### *1.4.2.2. Realidad aumentada en basada en marcadores*

La realidad aumentad en base a marcadores necesita de elementos de captura como cámara de un smartphone, elementos de proyección como una pantalla para proyectar la información que es adquirida del marcador, elemento de proceso siendo el software que ejecute el proceso, activadores para la aplicación como imágenes, objetos, códigos QR, que descarguen el resultado final (OTEGUI C, 2017 pág. 173)cómo se puede observar en la figura 10.1

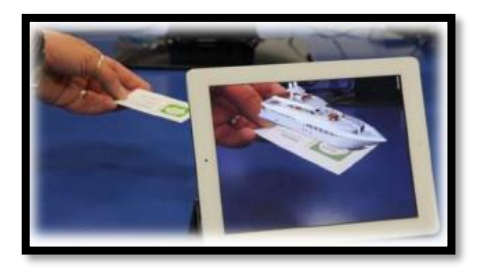

**Figura 10-1:** Realidad Aumentada con marcadores

**Fuente:** Otegui Josu,2017

**Códigos QR:** Códigos conocidos por su rápida respuesta, "son un tipo de formas geométricas en blanco y negro que incluyen información del tipo URL, VCard, texto, email, SMS, redes sociales, PDF, MP3, imágenes, eventos, wifi y geolocalización. Dentro del propio diseño, algunas aplicaciones que facilitan su creación permiten la inclusión de una imagen o logo en el mismo" (SEVILLA BLÁZQUEZ, 2017 pág. 3).

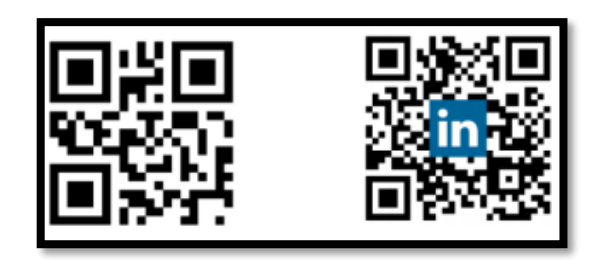

**Figura** 11**-1** Código QR para realidad aumentada **Fuente::** Sevilla, Alegría ,2017

También se conoce como nivel cero o hiperenlace basado en enlaces 1D o códigos 2D, es decir, códigos de barra UPC (código de productor universal), y códigos QR (Quick Response) que es una respuesta rápida, se observa en la figura 11.1. Permite conectar el mundo físico con el mundo virtual a través de hipervínculos o hiperenlaces. (Aragón, 2020)

**Markerless NFT**: Son conocidos como activadores, se muestra la información a través de "imágenes u objetos reales." (SEVILLA BLÁZQUEZ, 2017 pág. 4) para colocar contenido virtual sobre ellas, se indica en la figura 12.1.

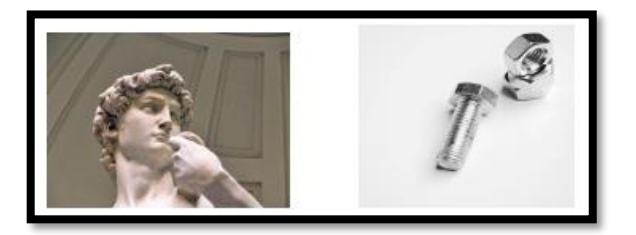

**Figura 12-1:** Markerless NTF activadores de RA **Fuente:** Pixabay CC Public Domain

**Marcadores:** En la figura 13.1 se muestra dos marcadores de formas geométricas estos "adoptan formas geométricas en blanco y negro y se enmarcan en un cuadrado. En algunas ocasiones también incluyen siglas o imágenes simples." (SEVILLA BLÁZQUEZ, 2017 pág. 4) para hacer una visualización más sencilla con formas y diseños autogenerados.

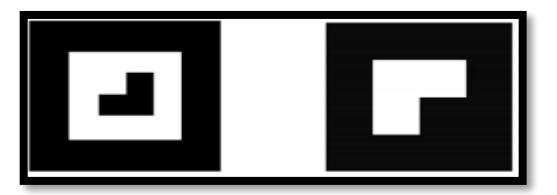

**Figura 13-1:** Marcadores en formas geométricas **Fuente:** Sevilla, Alegría ,2017

Para utilizar R.A. en base a marcadores el primer paso es hallar el marcador en alguna revista, libro o cualquier material didáctico , después se debe abrir la aplicación de realidad aumentada con el software específico , la cual inmediatamente activará la cámara para escanear el activador, puede ser un código QR, mediante imágenes o marcadores de formas geométricas y posteriormente reconoce, descarga la información a mostrar , puede ser una imagen o archivos complejos 3D , incluso cualquier archivo multimedia (OTEGUI C, 2017 pág. 173).

#### *1.5. Recursos software para Realidad Aumentada*

En esta sección se menciona los requisitos de software a utilizar para el diseño de la aplicación móvil de electrónica de potencia. Se considera particularidades que permitan la elaboración, así como el desarrollo de escenas, además de permitir diseñar avatares y modelos 3D para la aplicación móvil.

## *1.5.1.1 Unity*

El software Unity es una herramienta de desarrollo para video juegos, se ejecuta en tiempo real mediante editor visual de programación, engloba motores para renderizar imágenes, audio y animación consigue resultados totalmente profesionales, disponible para publicar contenidos para múltiples plataformas, para llegar al mayor publico posible tiene disponible para más de 25 plataformas y tecnologías como IOS, Android, Windows, Linux, ps4, Xbox One, PlayStation VR entre otras, haciendo de la plataforma de desarrollo de compilación compatible con diferentes tipos de plataformas, se muestra en la figura 14.1 la interfaz de unity al iniciar. (Unity Technologies, 2021)

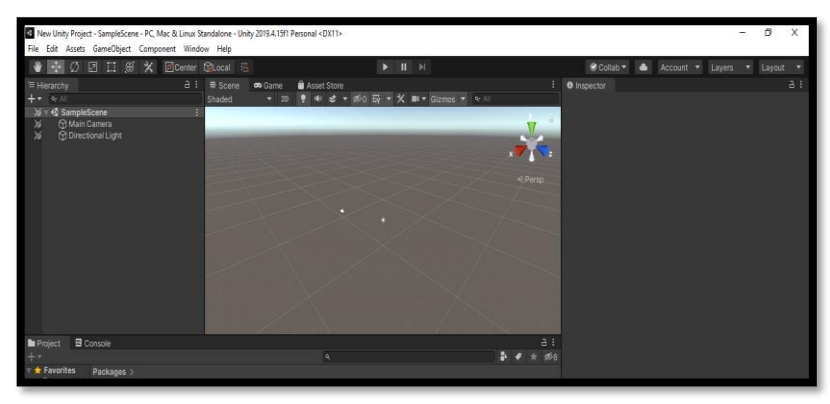

**Figura 14-1:** Interfaz de Unity **Realizado por:** Chuñay,2021

Unity Hub es el centro de operaciones que permite registrar, descargar los complementos del software Unity, además simplifica la manera de encontrar las instalaciones, además ayuda a seleccionar las plantillas que permiten iniciar el desarrollo de manera más práctica, en la Figura 15.1. se observa la interfaz para ordenar el desarrollo de las aplicaciones de Unity 3D (Unity Technologies, 2021).

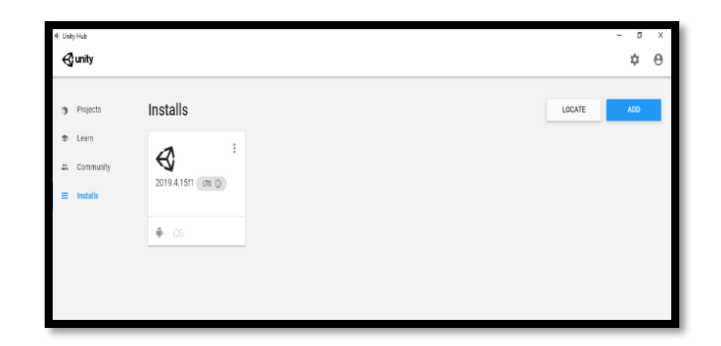

**Figura 15-1:** Interfaz de Unity Hub **Realizado por:** Chuñay, Ana,2021

Existes diferentes versiones para estudiantes, docentes o para profesionales, se pueden utilizar las principales herramientas y recursos de este potente motor de juegos, es un motor de desarrollo que permite realizar animaciones para la creación especialmente de video juego, permite la edición rápida de código mediante la ventana de consola, posee una interfaz gráfica proporcionando facilidad de creación de interfaces, mediante el Inspector de proyectos y sus diferentes ventanas de acceso y visualización (Unity Technologies, 2021).

# *1.5.1.2 Vuforia*

Este software permite construir aplicaciones basadas en Realidad Aumentada, hace uso de recursos como la pantalla del dispositivo, en donde se enlazan elementos del mundo real con elementos virtuales como letras, imágenes, animaciones. Mediante un objeto denominado *target* se visualiza la imagen y no se perderá tan fácil incluso cuando el dispositivo se mueva, la imagen seguirá mediante la detección rápida de los targets y será simultánea (Fabricio, 2020).

Vuforia es un software que trabaja juntamente con Unity para el desarrollo de realidad aumentada, orientado a trabajar con varios entornos de programación. En la figura 16.1se muestra la interfaz al momento de descargar el componente de vuforia, será la base de datos que almacena la imagen target, para utilizar vuforia es necesario crear una cuenta la cual permitirá almacenar la licencia única por cada imagen target que ocupe para el desarrollo del proyecto.

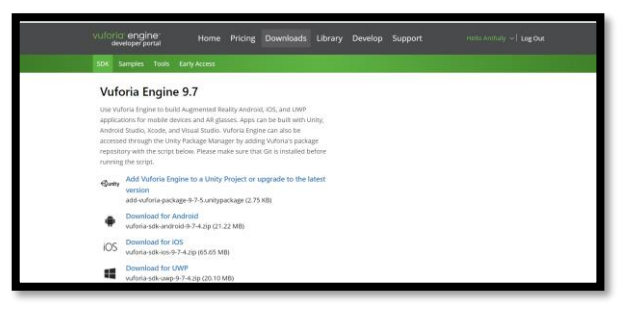

**Figura 16-1:** Interfaz Vuforia Engine 9.7se descarga los complementos.  **Elaborado por**: Ana Chuñay 2021

# *1.5.1.3 Blender*

Es una aplicación multiplataforma se ejecuta en varios sistemas operativos algunos de ellos son Windows, Linux, Mac, tiene una interfaz que utiliza OpenGL y proporciona una experiencia fiable es compatibles con otras plataformas tiene varios recursos audiovisuales sirve para la creación de contenido 3D para realizar modelado, renderizado, animaciones, ediciones de video, composición para las simulaciones. (BLENDER)

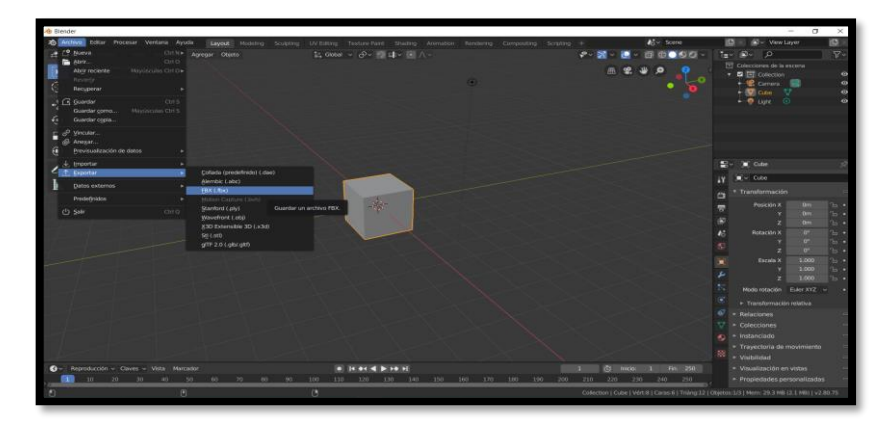

**Figura 17-1:** Interfaz de Blender compatible con extensiones. **Realizado por**: Chuñay, Ana,2021

Esta plataforma es compatible con varios programas tanto para importar y exportar diseños con extensiones como collada, FBX, Motion Capture, Stanford, X3DExtensible, STL como se indica en la figura 17.1, permiten crear modelos en 3D para posteriormente exportar, los diseños, texturas y modelos terminados, es importante destacar que este software es compatible para exportar modelos 3D hacia unity dado a la extensión FBX.

#### *1.5.1.4 iClone7, 3DXchange*

El software 3DXchange Pipeline, permite importar y exportar todo tipo de contenido 3D, incluidos objetos estáticos, accesorios animados, personajes diseñados, animaciones, archivos de movimiento y más. También se puede utilizar los archivos creados en otras plataformas para Unity, Maya, Blender, Cinema 4D entre otras. Esto hace que iClone sea una herramienta esencial tanto para el diseño de juegos como para los flujos de trabajo además 3DXchange 7 solo es compatible con iClone 7, no hay compatibilidad con versiones anteriores. (Animation Pipeline to 3DWorld, 2021) , en la figura 18.1 se muestra su interfaz al iniciar.

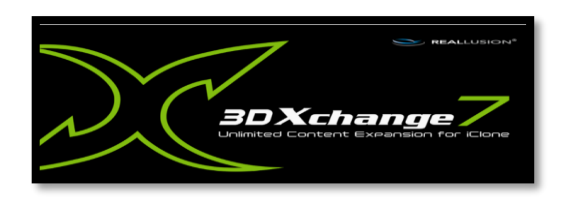

**Figura 18-1:** Interfaz de iniciar de 3DXchange 7

 **Elaborado por**: Ana Chuñay 2021

Además, iclone es un software pagado, se muestra en la figura 19.1 una comparación de características habilitadas del software iclone7, la versión de prueba y la de pago.

|           | Categoría                                                             | Prueba                                     | Lleno                                      |
|-----------|-----------------------------------------------------------------------|--------------------------------------------|--------------------------------------------|
|           | Limitación de tiempo                                                  | 30 dias                                    | Ninguna limitación                         |
|           | Duración de la exportación de video                                   | 30 segundos                                | Ninguna limitación                         |
|           | Resolución máxima de salida de video                                  | <b>HD 720P</b><br>(1280x720)               | 4 <sub>K</sub><br>$(3840 \times 2160)$     |
| Programa  | Resolución máxima de salida de imagen                                 | $800 \times 600$                           | Ninguna limitación                         |
|           | Salida de video con marca de agua                                     | Marca de aqua                              | No                                         |
|           | Modo de pantalla completa                                             | sí                                         | sí                                         |
|           | Iniciar sesión para activar                                           | Requerido                                  | No hay necesidad                           |
|           | Contenido incrustado                                                  | Sf<br>(incluido en el paquete de recursos) | Sí<br>(incluido en el paquete de recursos) |
| Contenido | Compre activos de contenido en Reallusion Content Store & Marketplace | <b>No</b>                                  | sí                                         |
|           | Pruebe los activos de contenido en Reallusion Marketplace             | <b>No</b>                                  | sí                                         |

**Figura 19 -1:** Muestra la comparación iClone 7 entre la versión de prueba y gratuita **Fuente:** Reallusion Inc,2021

En este software se puede diseñar personajes animados de movimiento y de audio, se observa en la figura 20.1 el formato FBX que permite incorporar caracteres compatibles con Unity de forma rápida y enriquecedora, Además, permite configurar personajes, realizar configuración facial es compatible con personajes parlantes, permite añadir expresiones para crear un personaje expresivo e innovador. (Animation Pipeline to 3DWorld, 2021)

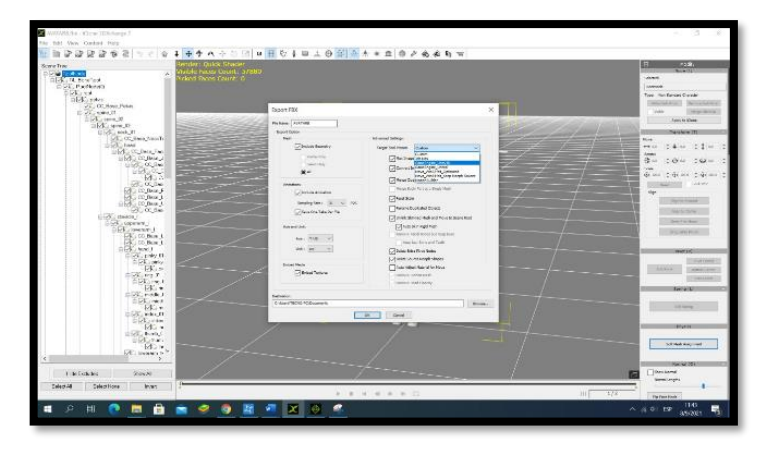

**Figura 20-1:** Character creator permite exportar las creaciones de i clone 7 **Realizado por:** Ana Chuñay,2021

Como una desventaja se puede mencionar que el software es de pago y como una ventaja que cuenta con una versión de prueba que cuenta con 30 días , cuenta con varias limitaciones como duración de 30 segundos para exportar, con una salida de marca de agua, entre otras , mientras que la versión de pago no tiene ninguna de las limitaciones mencionadas, cuenta con varios privilegios no es necesario iniciar sesión y puede utilizar contenido adicional no tiene limitaciones al tiempo de exportar las animaciones como se muestra en la figura 21.1.

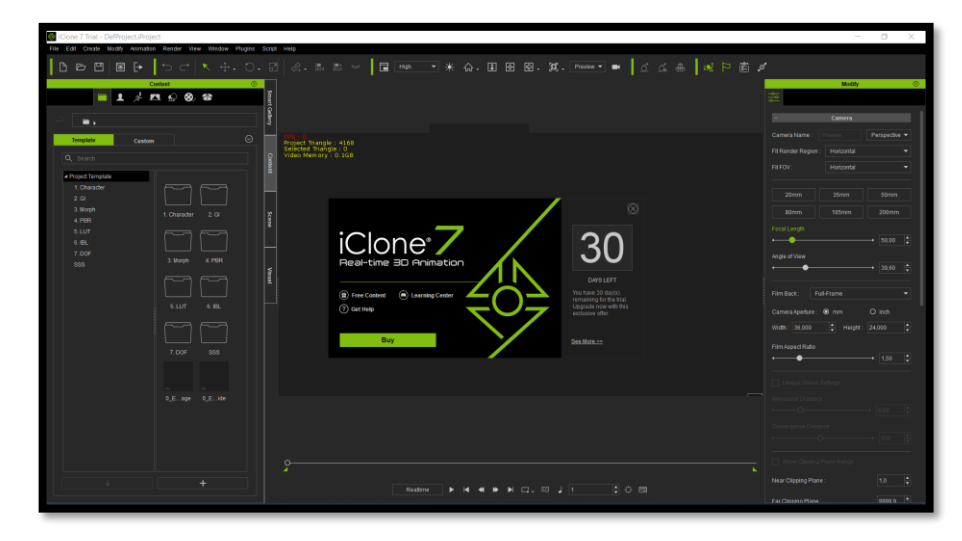

**Figura 21-1:** Interfaz de Prueba de iclone 7 **Realizado por:** Ana Chuñay,2021

# **1.6. Electrónica de potencia**

#### *1.6.1. Importancia*

Comúnmente se habla sobre generar energía mediante diversas formas, las mismas que deben ser transformadas para poder ser utilizadas como fuentes renovables, bancos de baterías y la transmisión de energía eléctrica para transformar en corriente continua (CC), para posteriormente ser transferidas mediante la red eléctrica a los usuarios finales. El uso principal es para equipos electrónicos que usan niveles diferentes de energía, cada vez que se pone en marcha un equipo o maquina eléctrica, ocurre modificaciones de la tensión en la red eléctrica siendo alta o baja, funcionando a diferente amplitud y frecuencia para poder controlar las máquinas para la correcta distribución, transformación y conversión para los sistemas eléctrico. (Julieta C. Schallenberg Rodríguez)

Principalmente esto ha sido debido al desarrollo, el uso de los dispositivos semiconductores como los diodos con su condición de armónicos que provocan la contaminación en la red eléctrica , pero fueron en un constante avance como los rectificadores controlado de Sillico (SCR) dando inicio a la electrónica de Potencia conocida ahora como los avances y estudios continuos que se han dado con una participación con otros semiconductores como menciona Edward Fuentealba académico y director del departamento Energético de Antofagasta. (Fuentealba, 2011)

*Triac, tiristores* bloqueables por puerta GTO, transistores bipolares de potencia (BJT), transistores de efecto de campo de potencia (MOSFET), transistores bipolares de puerta aislada (IGBT), transistores y tiristores de inducción estática (SIT y SITH), tiristores de puerta tipo MOS (MCT), *Gate Turn-Off Thyristor* (GTO) y tiristor conmutado puerto integrado (IGCT). Estos dispositivos pueden ser clasificados según sus frecuencias de operación y capacidades de procesamiento de energía. (Fuentealba, 2011)

A estos dispositivos semiconductores se les utiliza como interruptores para modificar y controlar la tensión o corriente de los circuitos electrónicos de potencia que convierten la energía de un tipo en otra. La electrónica de potencia ha sido un área que ha tenido un crecimiento rápido debido al avance de la capacidad de los semiconductores y el interés en mejorar el rendimiento y la presentación de los dispositivos electrónicos (Group B2B)

#### *1.6.2. Aplicaciones*

Los circuitos electrónicos de potencia tienen varias aplicaciones desde aparatos electrónicos de uso en los hogares y aparatos industriales de conversión de alta potencia.

Los circuitos electrónicos de potencia tienen usos comunes, como destornilladores eléctricos inalámbricos y fuentes de alimentación van desde convertidores de alta potencia, como sistemas de transmisión de corriente continua (CC)(Hart, 2001 pág. 16).

Los semiconductores se comportan como interruptores, tienen dos estados activos conocido como "on" idealmente como cortocircuito o desactivado conocido como "off" idealmente conocido como circuito abierto, con una tensión o corriente de cambio igual a cero lo que hace que la potencia absorbida sea igual a cero, las aplicaciones que utilizan dispositivos de cambio tienen relativamente perdidas bajas de potencia. Los circuitos de potencia reales al pasar de un estado de conducción a uno de no conducción el rendimiento puede ser bastante alto, mientras que algunos dispositivos como los transistores pueden operar en un rango lineal siendo la tensión y corriente diferente de cero es posible utilizar estos dispositivos como interruptores en las aplicaciones de potencia. (Hart, 2001)

Las aplicaciones en los circuitos electrónicos procesan las tensiones bajas en los milivoltios a tensiones altas alrededor de los megavatios, mientras tanto la conversión de corriente alterna (ca) en continua (cc) y viceversa, estas conversiones que son no reguladas a conversiones de tensión reguladas modificando la amplitud y frecuencia determinada a otra nueva (Hart, 2001)

Los componentes de la electrónica de potencia también conocidos como pasivos, componentes controlados y no controlados se observa en la tabla1.1una clasificación de los componentes.

| <b>Pasivos</b>         | N <sub>0</sub><br><b>Componentes</b> | <b>Componentes</b>   |
|------------------------|--------------------------------------|----------------------|
|                        | <b>Controlados</b>                   | <b>Controlados</b>   |
| <b>Transformadores</b> | <b>Diodos</b>                        | Controlados total    |
| <b>Bobinas</b>         |                                      | Control de encendido |
| Condensadores          |                                      |                      |

**Tabla 2-1**: División de los componentes de electrónica de potencia

**Realizado por**: Chuñay, Ana ,2021

A su vez los componentes no controlados son diodo, Diac. Los componentes controlados son Transistores bipolar, *MOSFET, IGBT, los tiristores GTO, IGBT BJT, TRIAC*. Cada uno de estos componentes trabajan a una corriente y frecuencia especifica como se observa en la figura 22.1 por ejemplo los tiristores, el bloque rojo indica que pueden soportar altas corrientes y tensiones o voltajes de bloqueo en aplicaciones de alta potencia, pero la frecuencia de conmutación está limitada a valores bajos de frecuencias.

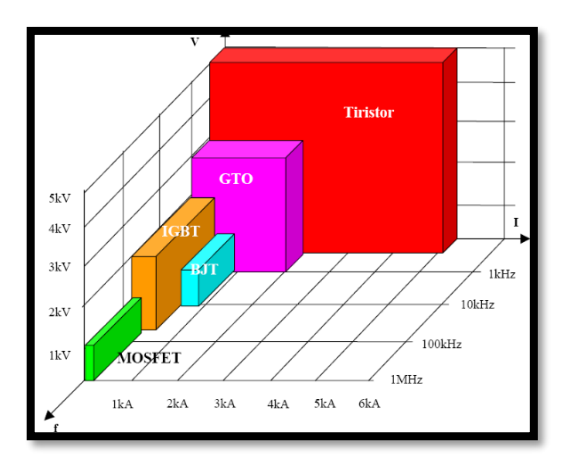

**Figura 22-1:** Relación de semiconductores vs corriente, tensión y frecuencia.

**Fuente:** Departamento de Sistemas Energéticos (Energéticos)

En la figura 23.1 se pueden observar la relación que existe de potencia [VA] versus frecuencia[Hz ] de operación, se observa que los componentes discretos contienen dispositivos como DVD/VCR , interruptores , microondas, la aplicación de los componente de MOSFET son carros, brazos robóticos, los componentes de IGBT se utilizan en aires acondicionados , lavadoras , refrigeradoras sistemas residenciales la iluminación , control de motores ,los GTO son

**Fuente:** (Hart, 2001)

componentes utilizados en carros eléctricos y los tiristores en transmisiones corriente continuada de alta de tensión (Energéticos).

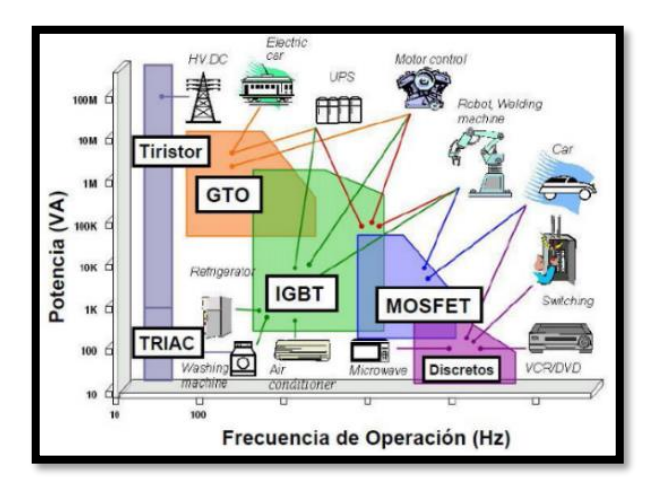

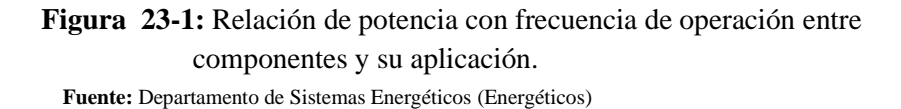

Es una representación gráfica de las aplicaciones en la vida cotidiana, con frecuencias de operación y a su vez potencias altas y la relación de bajas frecuencias y baja potencia.

## *1.6.3. Número de horas asignadas*

En la Malla Académica vigente durante el periodo de investigación de este trabajo de integración curricular, en la Escuela Superior Politécnica de Chimborazo con el nombre de Ingeniería Electrónica y Automatización. La asignatura de Electrónica de potencia I se encuentra en cuarto semestre con una duración de total de 96 horas, las mismas que están distribuidas 32 horas Aprendizaje en contacto con el docente, 32 horas de Aprendizaje practico experimental y 32 horas de aprendizaje autónomo Como se observa en la figura 24.1.

| PAO &                                  |                  |  |                                            |                |                 |                          |                        |                      |                |                  |
|----------------------------------------|------------------|--|--------------------------------------------|----------------|-----------------|--------------------------|------------------------|----------------------|----------------|------------------|
| 8/904                                  | 20               |  | ELATB20 INVELES IV                         | $\mathbf{R}$   | 32 <sub>1</sub> | $\overline{\mathbf{32}}$ | 56                     | EVATINA              | $\mathbf{z}$   | $\ddot{\bullet}$ |
|                                        | $\mathbf{a}$     |  | EVATERS MATERIATICA SUPERIOR               | 12             | 12              | 32                       | $\mathbf{M}$           | EVATELE              | $\overline{z}$ | $\Delta$         |
|                                        | $\mathbf{z}$     |  | ELATRIZ ISSTEMAS DIGITALES I               | 48             | 48              | 4                        | 144                    | EVATING              | $\overline{3}$ | $\mathfrak{a}$   |
| PROFESIONAL                            | 25               |  | examps borewas voetlages                   | 45             | 48              | 45                       | 344                    | EVATORA EVATPLE      | $\mathbf{r}$   | $\bullet$        |
|                                        | 34               |  | EVATPOL RECTRONCAL                         | 48             | 48              | 48                       | 144                    | ENSTROY ENSTROM      | $\overline{a}$ | $\mathbf{c}$     |
|                                        | 25               |  | ELATP25 CIRCUITOS ELÉCTRICOS II            | 48             | 32              | 26                       | 96                     | EVATP18.EVATP19      | $\ddot{z}$     | $\mathbf{s}$     |
| SUSTOTAL &                             |                  |  | 256                                        | 240            | 224             | 720                      |                        | 15                   | 21             |                  |
|                                        |                  |  |                                            |                |                 | PAOS.                    |                        |                      |                |                  |
| ELATP20 ELECTRÓNICA II<br>$\mathbf{a}$ |                  |  | 44                                         | $\mathbf{H}$   | 28              | $90 -$                   | ETATP24                | $\ddot{\rm a}$       | ×              |                  |
|                                        |                  |  |                                            |                |                 |                          |                        |                      |                |                  |
|                                        |                  |  |                                            |                |                 |                          |                        |                      |                |                  |
|                                        |                  |  |                                            |                |                 |                          |                        |                      |                |                  |
|                                        | $\boldsymbol{v}$ |  | EXA-27 SISTEMAS MICROPROCESADOS            | 32             | $\mathbf{r}$    | 32                       | $\boldsymbol{\bowtie}$ | ENERGY ENERGY        | $\mathbf{z}$   | $\mathbf{z}$     |
|                                        | 21               |  | EVATERS INFOES OF CONNINGACIONES.          | $\overline{a}$ | 12              | 16                       | 66                     | EYATP34              | $\bar{z}$      | ×                |
|                                        | æ                |  | EVATP29 ILININACIÓN y SEQUAIDAD INDUSTRIAL | $\mathbf{R}$   | 12              | 32                       | $\mathfrak{m}$         | <b>EVATESS</b>       | $\ddot{z}$     | ٠                |
| PROFESIONAL                            | 50               |  | EVATPOR INACCURAS ELECTRICAS I             | c.             | 16              | 32                       | 96                     | ESSTRAT ESSTRIP      | $\overline{z}$ | z.               |
|                                        | 33               |  | EVATED ISSTEMAS DISTALES II                | 40             | 12              | 56                       | $\mathbf{m}$           | EVATP22              | $\bar{z}$      | s                |
|                                        | si.              |  | EVERED ICONTROL BUTOMATICO                 | 22             | 61              | a.                       | 144                    | <b>CIERRI CIERRO</b> | $\mathbf{z}$   | ×                |
|                                        | SUBTOTALS        |  |                                            | 288            | 240             | 152                      | 720                    |                      | 15             | n                |

**Figura 24-1:** Malla vigente quinto y sexto semestre **Fuente:** Comisión de carrera,2020

De igual manera la asignatura de electrónica de potencia II se encuentra en cuarto semestre con una duración de total de 96 horas, las mismas que están distribuidas 32 horas aprendizaje en contacto con el docente, 32 horas de aprendizaje practico experimental y 32 horas de aprendizaje autónomo.

Para la asignatura de Electrónica de Potencia I, el horario establecido son los miércoles de 14:00- 15:00 pm, siendo la primera hora, de 15:00 a 16:00 pm la segunda hora y los jueves de 7:00 a 9:00 am con dos horas. Con un total de cuatro horas como se observa en la figura 25.1

| No.                   | <b>Horn</b>     | <b>Lunes</b>                                                 | <b>Marfina</b>                                                | Mierceles                                                   | Justices                                                           | <b><i>Merces</i></b>                                                           |
|-----------------------|-----------------|--------------------------------------------------------------|---------------------------------------------------------------|-------------------------------------------------------------|--------------------------------------------------------------------|--------------------------------------------------------------------------------|
| PRIMERA HORA          | 7:00 - 8:00     |                                                              | MÁQUINAS ELÉCTRICAS II NN FAUSTO<br>RAMRO CARRERA AGUAYO      |                                                             | ELECTRONICA DE POTENCIA I NN.<br>JORGE LUIS HERNANDEZ AMRATO       |                                                                                |
| SEGUNDA HORA          | 8:00:9:00       |                                                              | MÁQUINAS ELÉCTRICAS II NN FAUSTO<br>RAMRO CARRERA AGUAYO      |                                                             | ELECTRONICA DE POTENCIA I NN<br>JORGE LUIS HERNANDEZ AMBATO        |                                                                                |
| TERCERA HORA          | $9.00 - 10.00$  | MÁQUINAS ELÉCTRICAS II NN FAUSTO<br>RAMIRO CABRERA AGUAYO    |                                                               | CONTROL DISCRETO NN JORGE LUIS<br>PAUCAR SAMANIEGO          |                                                                    | MÁOLINAS ELÉCTRICAS ILMN<br>FAUSTO RAMIRO CABRERA AGUAYO                       |
| CUARTA HORA           | $10:00 - 11:00$ | MÁQUINAS ELÉCTRICAS II NN FAUSTO<br>RAMIRO CABRERA AGUAYO    |                                                               | CONTROL DISCRETO NN JORGE LUIS<br>PAUCAR SAMANIEGO          |                                                                    | MÁOLINAS ELÉCTRICAS LIMN<br>FAUSTO RAMRO CABRERA AGUAYO                        |
| <b>OUNTA HORA</b>     | $11:00 - 12:00$ |                                                              | INSTRUMENTACIÓN Y SENSORES NN.<br>JORGE LUIS PAUCAR SAMANIEGO |                                                             |                                                                    |                                                                                |
| SEXTA HORA            | $12:00 - 13:00$ |                                                              | INSTRUMENTACIÓN Y SENSORES NN.<br>JORGE LUIS PAUCAR SAMANIEGO |                                                             |                                                                    |                                                                                |
| PRIMERA HORA<br>TARDE | 14:00 - 15:00   | INSTRUMENTACIÓN Y SENSORES NN<br>JORGE LUIS PAUCAR SAMANIEGO | ESTADÍSTICA ING. ROBERTO DOUGLAS<br>INSUASTI CASTELO          | ELECTRÓNICA DE POTENCIA I NN<br>JORGE LUIS HERNANDEZ AMBATO | <b>ESTADÍSTICA ING. ROBERTO</b><br>DOUGLAS INSUASTI CASTELO        | PROCESOS UNITARIOS<br>INDUSTRIALES MN JOSE LUIS<br><b>TINAJERO LEON</b>        |
| SEGUNDA HORA<br>TARDE | 15:00 - 18:00   | INSTRUMENTACIÓN Y SENSORES NN<br>JORGE LUIS PAUCAR SAMANIEGO | ESTADÍSTICA ING. ROBERTO DOUGLAS<br>INSUASTI CASTELO          | FLECTRONICA DE POTENCIA LNN.<br>JORGE LUIS HERNANDEZ AMBATO | <b>ESTADÍSTICA ING. ROBERTO</b><br>DOUGLAS INSUASTLOASTELO         | <b>PROCESOS UNITARIOS</b><br>INDUSTRIALES NN JOSE LUIS<br><b>TINAJERO LEON</b> |
| TERCERA HORA<br>TARDE | 18:00 - 17:00   | EMPRENDIMENTO NN MI TON<br>MARCELL MRAMILLO RAYAS            |                                                               | EMPRENDIMENTO NN MI TON.<br>MARCELL JARAMI LO RAYAS         | PROCESOS UNITARIOS<br>INDUSTRIALES NN JOSE LUIS<br>TINA IFRO LEON  | CONTROL DISCRETO NN JORGE<br><b>LUIS PAUCAR SAMANIEGO</b>                      |
| CUARTA HORA<br>TARDE  | 17:00 - 18:00   | EMPRENDIMENTO NN MI TON.<br>MARCELL JARAMILLO BAYAS          |                                                               | EMPRENDIMENTO NN MILTON.<br>MARCELL JARAMILLO BAYAS         | PROCESOS UNITARIOS<br>INDUSTRIALES NN JOSE LUIS<br>TINA IERO I FON | CONTROL DISCRETO NN JORGE<br>LUIS PAUCAR SAMANIEGO                             |
|                       |                 |                                                              |                                                               |                                                             |                                                                    |                                                                                |

**Figura 25-1:** Horario de sexto semestre **Fuente**: Sistema académico Oasis,2020

El horario de Electrónica de Potencia II el horario establecido son los lunes y martes de 14:00- 16:00. Siendo un total de cuatro horas a la semana como se observa en la figura 26.1

| <b>HORARIO ACADÉMICO</b>            |                 |                                                                              |                                                              |                                                                                  |                                                                                  |                                                                                  |
|-------------------------------------|-----------------|------------------------------------------------------------------------------|--------------------------------------------------------------|----------------------------------------------------------------------------------|----------------------------------------------------------------------------------|----------------------------------------------------------------------------------|
| No.                                 | Hora            | Lunes                                                                        | Martes                                                       | Miercoles                                                                        | Jueves                                                                           | <b>Marnas</b>                                                                    |
| PRIMERA HORA                        | $7:00 - 8:00$   | MANDOS NEUMÁTICOS E<br>HIDRAULICOS MARCO ANTONIO<br><b>VITERI BARRERA</b>    | CONTROL EMBERIDO NN JOSE<br>ENRIQUE GUERRA SALAZAR           | MANDOS NEUMÁTICOS E HIDRÁULICOS<br>MARCO ANTONIO VITERI BARRERA                  | CONTROL EMBERIDO NN JOSE<br>ENRIQUE GUERRA SALAZAR                               | AUTOMATIZACIÓN INDUSTRIAL I MARCO<br>ANTONIO VITERI BARRERA                      |
| <b>SEGUNDA</b><br><b>HORA</b>       | $8:00 - 9:00$   | MANDOS NEUMÁTICOS E<br>HIDRAULICOS MARCO ANTONIO<br><b>VITERI BARRERA</b>    | CONTROL EMBERIDO NN JOSE<br>ENRIQUE GUERRA SALAZAR           | MANDOS NEUMÁTICOS E HIDRÁULICOS<br>MARCO ANTONIO VITERI BARRERA                  | CONTROL EMBERIDO NN JOSE<br>ENRIQUE GUERRA SALAZAR                               | AUTOMATIZACIÓN INDUSTRIAL LMARCO<br>ANTONIO VITERI BARRERA                       |
| <b>TERCERA HORA</b>                 | $9:00 - 10:00$  | <b>INSTALACIONES ELÉCTRICAS</b><br>JORGE VICENTE YUQUILEMA<br><b>II LAPA</b> | AUTOMATIZACIÓN INDUSTRIAL I<br>MARCO ANTONIO VITERI BARRERA  | INSTALACIONES ELÉCTRICAS JORGE<br>VICENTE YUQUILEMA ILLAPA                       |                                                                                  |                                                                                  |
| <b>CUARTA HORA</b>                  | $10:00 - 11:00$ | <b>INSTALACIONES ELÉCTRICAS</b><br>JORGE VICENTE YUQUILEMA<br><b>II LAPA</b> | AUTOMATIZACIÓN INDUSTRIAL I<br>MARCO ANTONIO VITERI BARRERA  | INSTALACIONES ELÉCTRICAS JORGE<br>VICENTE YUQUILEMA ILLAPA                       |                                                                                  |                                                                                  |
| PRIMERA HORA<br><b>TARDE</b>        | $14:00 - 15:00$ | FLECTRONICA DE POTENCIA ILNN<br>JORGE LUIS HERNANDEZ AMBATO                  | ELECTRÓNICA DE POTENCIA II NN<br>JORGE LUIS HERNANDEZ AMBATO | INSTRUMENTACIÓN VIRTUAL e<br>INDUSTRIAL NN JORGE LUIS PAUCAR<br><b>SAMANIFGO</b> | INSTRUMENTACIÓN VIRTUAL e<br>INDUSTRIAL NN JORGE LUIS PAUCAR<br>SAMANIEGO        | INSTRUMENTACIÓN VIRTUAL e<br>INDUSTRIAL NN JORGE LUIS PAUCAR<br>SAMANIEGO.       |
| <b>SEGUNDA</b><br><b>HORA TARDE</b> | $15:00 - 18:00$ | ELECTRÓNICA DE POTENCIA II NN<br>JORGE LUIS HERNANDEZ AMBATO                 | ELECTRÓNICA DE POTENCIA II NN<br>JORGE LUIS HERNANDEZ AMBATO | INSTRUMENTACIÓN VIRTUAL e<br>INDUSTRIAL NN JORGE LUIS PAUCAR<br>SAMANIEGO        | INSTRUMENTACIÓN VIRTUAL e<br>INDUSTRIAL NN JORGE LUIS PAUCAR<br><b>SAMANIFGO</b> | INSTRUMENTACIÓN VIRTUAL e<br>INDUSTRIAL NN JORGE LUIS PAUCAR<br><b>SAMANIFGO</b> |

**Figura 26-1:** Horario de séptimo semestre **Fuente**: Sistema académico Oasis,2020

# *1.6.4. Planificación general*

En la Escuela Superior Politécnica de Chimborazo en la Facultad de Informática y electrónica en la carrera de Ingeniería Electrónica y Automatización, la asignatura de Electrónica de Potencia está planificada para dictarse en dos semestres.

Electrónica de Potencia I está planificada en cuatro unidades y descritas específicamente en la figura 27.1, la cual describe las unidades detalladas a continuación.

| Unidad N° 1                                                                                                    | Unidad $N^{\circ}$ 2                                                                                                    | Unidad N° 3                                                                                                    | Unidad N° 4                                                                                                    |
|----------------------------------------------------------------------------------------------------|----------------------------------------------------------------------------------------------------|----------------------------------------------------------------------------------------------------|----------------------------------------------------------------------------------------------------|
| <b>Titulo de la Unidad:</b>                                                                                                    | Título de la Unidad:                                                                                                    | Título de la Unidad:                                                                                                    | Título de la Unidad:                                                                                                    |
| Introducción a los                                                                                                    | <b>Conversores de Voltaje</b>                                                                                                    | <b>Conversores de Voltaje</b>                                                                                                    | Conversores de voltaje AC-                                                                                                    |
| conversores de energía                                                                                                    | <b>AC-DC No Controlados</b>                                                                                                    | <b>AC-DC Controlados</b>                                                                                                    | AC                                                                                                    |
| eléctrica                                                                                                    | <b>TEMAS Y SUBTEMAS</b>                                                                                                    | <b>TEMAS Y SUBTEMAS</b>                                                                                                    | <b>TEMAS Y SUBTEMAS</b>                                                                                                    |
| <b>TEMAS Y SUBTEMAS</b><br>Semiconductores de<br>$\bullet$<br>potencia<br>Drivers de SCRs y<br>$\bullet$<br><b>MOSFETs</b><br>Aplicaciones de SCRs.<br>$\bullet$<br><b>TRIACs y MOSFETs</b><br>Efecto del diodo de<br>$\bullet$<br>Libre Circulación<br>Circuitos de protección<br><b>I</b><br>de dispositivos de<br>potencia<br>Cálculos de potencia y<br>$\bullet$<br>Análisis de Fourier | <b>Rectificadores</b><br>٠<br>monofásicos media<br>onda con carga R, RL,<br>RLE.<br><b>Rectificadores</b><br>monofásicos onda<br>completa con carga R,<br>RL y RLE.<br><b>Rectificadores</b><br>$\bullet$<br>trifásicos de media<br>onda con carga R y L.<br><b>Rectificadores</b><br>trifásicos de Onda<br>Completa con carga R. | <b>Rectificadores</b><br>$\bullet$<br>monofásicos media<br>onda con carga R, RL,<br>RLE.<br><b>Rectificadores</b><br>monofásicos onda<br>completa con carga R<br>y RL.<br><b>Rectificadores</b><br>٠<br>trifásicos de media<br>onda con carga R y L.<br><b>Rectificadores</b><br>trifásicos de Onda<br>Completa con carga R.<br>Compendio<br>٠<br>comparativo | Controlador de voltaje<br>AC por ciclo integral<br>Controlador<br>monofásico de voltaje<br>en AC - Full y Semi<br>Controlado<br><b>Convertidores AC-AC</b><br>controlado por PWM<br>Esquemas de<br><b>Controladores</b><br>trifásicos de voltaje en<br>AC.<br>Control de motores en<br>AC. |

**Figura 27-1:** Unidad temas subtemas de electrónica de potencia I.

**Fuente:** Sistema académico Oasis,2020

De manera similar en la figura 28.1 se indica las unidades de la asignatura de Electrónica de Potencia II con su respectiva planificada en Tres unidades y descritas específicamente describe unidades temas subtemas detalladamente.

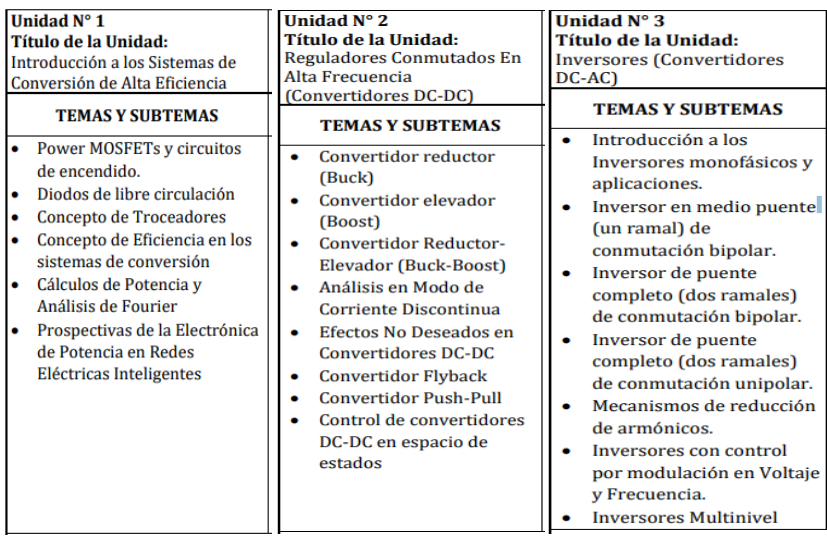

**Figura 28-1:** Unidades Temas subtemas electrónica de potencia II

**Realizado por:** Ing. Jorge Hernandez,2020

# **1.7. Sistemas de Conversión de potencia**

#### *1.7.1. Rectificadores Trifásicos de Media Onda Controlados*

Los rectificadores convierten una corriente alterna a continua. El propósito de un rectificador es producir una salida de corriente continua pura o suministrar una onda de voltaje o corriente con un componente de corriente continua o promedio en particular.

El voltaje de salida del rectificador trifásico controlado a base de tiristores puede controlar el nivel de voltaje promedio de salida controlando el retraso o el ángulo de disparo de cada elemento de conmutación. Cada tiristor del circuito de rectificación controlada se activa aplicando un pulso de voltaje de corta duración a la compuerta o disparador y se desactiva mediante conmutación natural de la tensión de línea. Para cargas inductivas fuertes, se desactiva al encender otro tiristor en el rectificador durante medio ciclo negativo del voltaje de entrada. Estos rectificadores controlados por fase son más simples y económicos y generalmente tienen eficiencias superiores a 95 % . (RASHID, 1993)Estos rectificadores controlados convierten CA en CC, por lo que también se denominan convertidores. Los convertidores de CA a CC se utilizan ampliamente en aplicaciones industriales especialmente en propulsores, especialmente a velocidades variables con potencias fraccionales hasta el orden de los megawats (RASHID, 1993).

En la Figura 29.1 se muestra la representación fasorial de un sistema trifásico desfasado en 120° una fase respecto a la otra  $V_a$ ,  $V_b$ ,  $V_c$ . La magnitud de las tres formas de onda es  $V_m$ . La forma de onda senoidal de  $V_a$  es sin desfasamiento, la forma de onda senoidal  $V_b$  tiene un desfasamiento de -120° o su equivalente en radianes  $-\frac{2\pi}{3}$  $\frac{\varepsilon}{3}$ , y el tercer onda es  $V_c$  que tiene un desfasamiento de 120° respecto al voltaje  $V_a$ . Es un sistema trifásico que tiene tres voltajes de fase , los cuales se miden con respecto al neutro  $V_{an}$ ,  $V_{bn}$ ,  $V_{cn}$ .

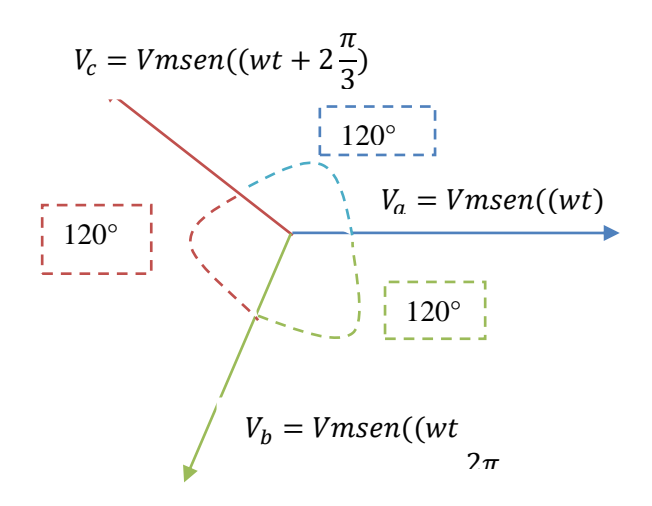

**Figura 29-1:** Sistema Fasorial de un sistema trifásico desfasado

**Realizado por:** Ana Chuñay 2021

En un sistema balaceado se cumple que  $V_a + V_b + V_c = 0$ . Para el análisis del rectificador trifásico se considera que en Ecuador se trabaja con la norma técnica ecuatoriana INEN, el voltaje de fase  $V_{\text{face}} = 120V$  valor RMS, para obtener el voltaje pico se ocupa la siguiente expresión  $V_P = V_{\text{face}} \sqrt{2}$  y frecuencia de  $f = 60 \text{ Hz}$ , con periodo  $T = \frac{1}{f}$  $\frac{1}{f}$ .

Cuando el tiristor  $T_1$  se dispara en  $\omega t = \frac{\pi}{6}$  $\frac{\pi}{6} + \alpha$ , el voltaje de fase  $V_{an}$  aparece a través de la carga, mientras no sea activado el tiristor  $T_2$  en  $\omega t = 5 \frac{\pi}{6}$  $\frac{\pi}{6} + \alpha$ . Cuando el  $T_2$  es activado, el  $T_1$  queda con polarización inversa, dado que el voltaje de línea a línea  $V_{ab} = (V_{an} - V_{bn})$ , es negativo y entonces  $T_1$ se desactiva. El voltaje de fase $V_{bn}$  aparece a través de la carga hasta que el tiristor  $T_3$ se dispara en  $\omega t = \frac{3\pi}{2}$  $\frac{\pi}{2} + \alpha$ . Al activarse  $T_3$ ,  $T_2$  se desactiva y  $V_{cn}$  aparece a través de la carga hasta que  $T_1$ se vuelva a disparar al iniciar el siguiente ciclo.

## *1.7.2.Convertidores DC-AC*

Los convertidores de corriente continua a corriente alternan DC-AC se utilizan en situaciones en las que la fuente principal es corriente directa como una batería, Motor-generador de DC, células solares, etc. Las cargas requieren una alimentación de corriente alterna.

La fuente se encarga de invertir la energía de una fuente de corriente alterna, se los conoce como inversores como se muestra en la figura 30.1. El inversor por sí solo no puede cumplir requisitos técnicos relativamente estrictos, como la precisión de mantener el voltaje o corriente de salida, bajo contenido de armónicos, alto coeficiente de eficiencia y talla pequeña. Por esta razón, los convertidores CC / CA constan de las siguientes funciones bloques: fuente de corriente o voltaje CC, módulo de control, inversor, filtro de salida, y regulador de corriente o voltaje. (Hart, 2001)

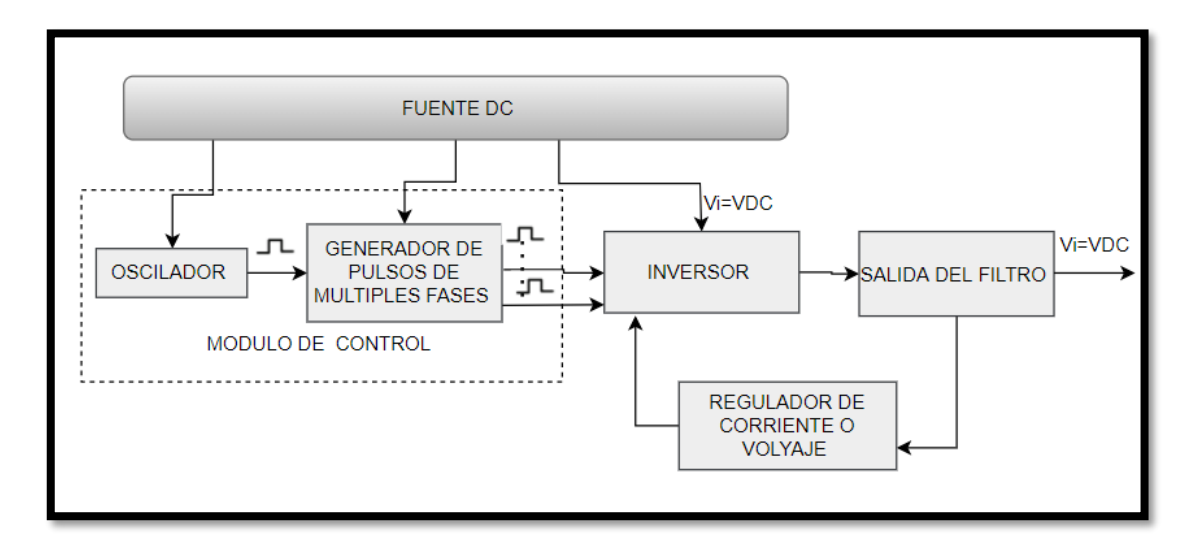

**Figura 30-1:** Diagrama de bloque del convertidor DC/AC.

 **Realizado por:** Ana Chuñay, (Hart, 2001)

El módulo de control y el inversor es alimentado mediante la fuente DC. El módulo de control proporciona señales de excitación para los elementos de conmutación transistores o tiristores. Consiste en un oscilador de pulsos monofásicos o un generador de pulsos multifásicos, de hecho, el generador de pulsos multifase está hecho de circuitos lógicos, que en sus salidas dan pulsos cuadrados desplazados por un cierto ángulo de fase  $\pi / n$  (n es el número de fases del convertidor).

La función básica del convertidor es convertir una tensión de corriente continua en una secuencia de pulsos de CA cuadrados, por esta razón se inserta un filtro de salida entre la carga y el inversor con la tarea de extraer el armónico fundamental de la secuencia de los pulsos cuadrados de modo que el voltaje a través de la carga difiera tan poco de la forma sinusoidal (Branko, 2013).

El regulador de corriente y voltaje mantiene un valor preasignado de la corriente alterna, voltaje de salida y limita la corriente de salida para evitar sobrecargar el convertidor. (Branko, 2013)

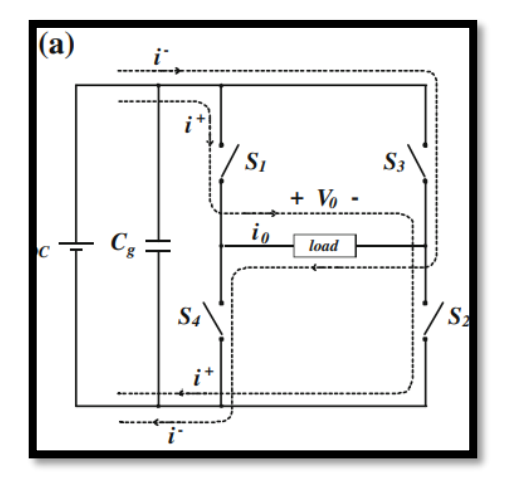

**Figura 31-1:** Esquema básico de un inversor

**Fuente:** Daniel, W Hard

El inversor de voltaje puente que muestra la Figura 31.1 es el circuito básico de los convertidores CC / CA. La fuente de alimentación de CC funciona en modo generador de voltaje. Si el inversor se alimenta desde un rectificador, un condensador  $C<sub>q</sub>$  suficientemente grande, está conectado en paralelo con su entrada para filtrar armónicos más altos de la tensión. Los inversores de voltaje crean un voltaje + VCC a través de la carga Fig. 32.1 Esto se logra mediante la operación de dos pares de interruptores (S1, S2) y (S3, S4), mientras un par está encendido, el otro está apagado.

Suponiendo que los interruptores son ideales, cuando el primer par (S1, S2) está encendido, el punto A es + positivo, el punto B está en el polo - negativo de la fuente de poder y  $V0 = VAB$ 

 $VDC$ . En el segundo semiciclo el par  $(S_3, S_4)$  está encendido, el punto A está en el polo (-) y el punto B está en el polo (+) de la fuente de poder de modo que v0 = −VDC. (Branko, 2013)

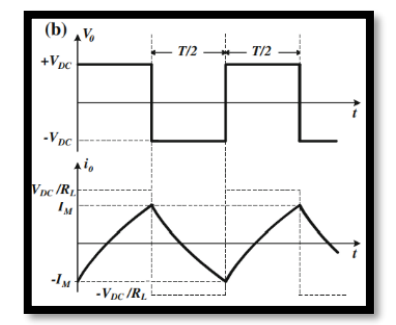

**Figura 32-1:** Voltaje, corriente de carga respecto al tiempo

**Fuente:** Daniel, W Hard

Los interruptores  $(S_1, S_4)$  o  $(S_3, S_2)$  no deben estar encendidos simultáneamente porque la CC la fuente de alimentación estaría en cortocircuito. Si la carga fuera resistiva, la corriente  $i_0$  la forma de onda con pulso cuadrado de amplitud +  $\frac{V_{DC}}{R}$  $\frac{D}{R_L}$  mientras  $S_1$  y  $S_2$  están encendidos y  $-\frac{V_{DC}}{R}$  $\frac{DC}{R_L}$  mientras  $S_3$  y  $S_4$ están activados líneas discontinuas en la figura 32.2. Sin embargo, en la práctica, la carga suele ser resistivo-inductivo o principalmente inductivo. Por esta razón, la figura 31.1 muestra la forma de la corriente correspondiente a una carga inductiva. En este caso, la corriente de carga en un semiciclo tiene valores tanto positivos como negativos. Esto significa que los interruptores deben poder conducir en ambas direcciones (Branko, 2013)

Para los conmutadores se utilizan transistores bipolares o MOS o tiristores. La conducción bidireccional de los interruptores es proporcionada por la conexión antiparalela de un tiristor / transistor y un diodo. La figura 33.1 muestra un inversor basado en transistores bipolares y el filtro de salida para extraer el armónico fundamental. El transformador T separa galvánicamente el inversor del filtro de carga y salida.

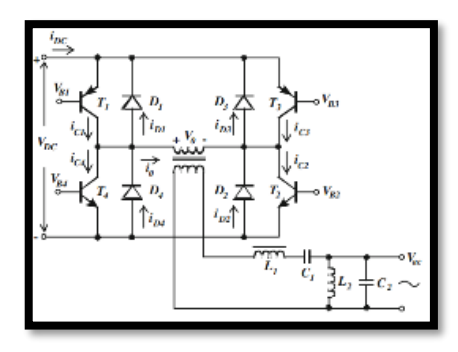

**Figura 33-1:** Inversor basado en transistores bipolares

**Fuente:** Daniel, W Hard

Por tanto, la carga equivalente del inversor es principalmente inductiva con una conexión en serie de una resistencia R y un inductor L, con la condición  $\omega L \gg R$ . Entonces la corriente de carga está determinada por la ecuación diferencial donde se desprecian los voltajes de saturación VCES de los transistores que conducen en saturación. Entonces, la siguiente ecuación diferencial puede ser escrito como lo describe (Branko, 2013 págs. 361-363)

**Ecuación 1**-**1:** Ecuación diferencial.

$$
L\frac{d_{io}}{dt} + R_{io} = V_{DC}
$$

#### **1.8. Aplicaciones de realidad aumentada**

#### *1.8.1. Educación*

La Realidad aumentada ha ido creciendo y desarrollando en la educación de manera muy significativa, debido a que puede transmitir los conceptos teóricos y hacerlos de manera visual más comprensivos incluyendo animaciones en 3D, la RA es una tecnología prometedora en educación, porque permite enriquecer escenarios educativos conceptualmente reales, contribuyendo a la motivación de los estudiantes ( Chamba-Eras Luis , and Jose Aguilar, Members, IEEE, 2017)

La realidad aumentada en la educación tiene la capacidad de incentivar a los alumnos, debido a la variedad de posibilidades de presentar el contenido, mediante el uso se pueden percibir mejoras en el proceso de enseñanza aprendizaje y las diferentes aptitudes tecnológicas de alumnos y docentes. Los resultados obtenidos al utilizar RA mejoran el nivel de aprendizaje, se menciona en el tema "Realidad Aumentada en Educación Primaria efectos sobre el aprendizaje" por (Toledo Morales y Sánchez GarcíaJosé Manuel, 2017).

El Dr. Julio Almenara de la universidad de Sevilla menciona en el artículo denominado "Percepciones del alumnado hacia el aprendizaje mediante objetos educativos enriquecidos con realidad aumentada" el alto grado de aceptación que despierta sobre alumnos universitarios y la aceptación de esta tecnología. (Julio, 2017)

La realidad aumentada se extienden por diversos ámbitos educativos que pueden ser adaptados de acuerdo a las necesidades de los docente y alumnos en la investigación de Sevilla se mencionan proyectos sobre RA en campos como la Cartográfica que permite la simulación de agua y de volcanes su principal objetivo es facilitar la interpretación topográfica, los alumnos de educación musical crearon un cuaderno virtual que contiene las piezas y partituras musicales con códigos QR asociados a videos con la interpretación de la partitura y la posición de notas principalmente facilitando al estudiante repasar en casa facilitando así a todos los estudiantes al acceso de partituras ya que no todos tenían acceso a estos libros por su alto costo.

Las gafas inteligentes para profesores permiten al profesor conectar con el alumno en tiempo real al momento de colocarse podrá observar datos de los estudiantes incluso notas. Para el aprendizaje de ingeniería y arquitectura fue creado un proyecto, comprobando la mejora de las habilidades espaciales a través de una evaluación inicial y después de aplicar RA (SEVILLA BLÁZQUEZ, 2017)

La revista espacios menciona que el sector educativo ha sido el de mayor investigación con respecto a los estudios que se han realizado sobre la aplicación de RA en la educación, las áreas temáticas predominantes son medicina 44,5%, ciencias de la computación 36,4% , ciencias sociales 36,4% ,ingeniería 18,2% ,energía , medio ambiente y matemáticas con un 9,1 % que en publicación sobre "Aplicaciones de Realidad Aumentada en educación para mejorar los procesos de enseñanza – aprendizaje: una revisión sistemática" se hace mención a las comparaciones de realidad aumentada en la educación (Anyi Melissa JARAMILLO Henao 1; Gabriel Jaime SILVA Bolívar 2; Cristian Arlex ADARVE Gómez 3, 2018).

Sobre el estudio descriptivo de nuevas aplicaciones para el desarrollo de competencias digitales denominado "Realidad aumentada (RA) y procesos didácticos en la universidad:" Determinan que la contribución de las Apps aporta de manera significativa en la competencia digital de los estudiantes universitarios potenciando la enseñanza-aprendizaje. La RA es un recurso útil porque es aplicable a la vida de los estudiantes como futuros profesionales o educadores, puede ser en estudios preuniversitarios y de enseñanza superior ya que permite un acceso a contenido que se visualizan de forma más creativa, dinámica sin dejar la interacción real consiguiendo una didáctica más atractiva novedosa que sobre todo motiva en cualquier nivel educativo (VÁZQUEZ-CANO, GÓMEZ-GALÁN JOSE, BURGOS-VIDELA CARMEN, LÓPEZ-MENESES ELOY, 2020)

#### **1.9. Nuevos paradigmas de enseñanza para RA**

# *1.9.1. Rol del docente y el uso de la realidad aumentada*

El rol del docente con respecto a RA suena a términos nuevos pero un docente que cuenta con un pensamiento constructivista deja de ser solo transmisor de conocimiento y se vuelve un diseñador de contextos de un entorno variado de aprendizaje.

Mientras tanto el rol de un estudiante debe ser no conformista, debe buscar construir sus propios conceptos aprendizajes, no solo esperar al docente debe tener muchas ganas de estar en constante aprendizaje tener una búsqueda de información relevante, significativa, nueva y actual.

## *1.9.2. Tics*

Las tecnologías de la información y comunicación TICS, permiten adquirir, producción almacenamiento, tratamiento, comunicación, registro y presentación de informaciones, en forma de voz imágenes y datos, contenidas en señales acústicas, ópticas, donde influye de una manera muy importante el aprendizaje cotidiano.

En este sentido los tics afectan todos los aspectos de nuestras vidas y especialmente lo que sabemos y aprendemos, por ello la importancia tecnológica en la educación se relaciona con la evolución y digitalización general de la sociedad y con la necesidad de nuevas competencias (VÁZQUEZ-CANO, GÓMEZ-GALÁN JOSE, BURGOS-VIDELA CARMEN, LÓPEZ-MENESES ELOY, 2020).

La utilización pedagógica ha hecho que el aprendizaje sea más fácil, convirtiéndose en un conjunto de beneficios potencialmente con respecto a los métodos tradicionales de transmisión de contenidos. Ha contribuido a impulsar en las instituciones de educación superiores y en todos los ámbitos educativos, la mejora de la calidad educativa en las distintas asignaturas abordadas por el docente , aportan positivamente a la construcción del conocimiento en el proceso de enseñanza aprendizaje y se ha originado un cambio eficiente en la forma de enseñar aportando experiencias nuevas con la interacción de RA (López Belmonte Jesús, Pozo Sánchez Santiago ,Morales Cevallos María Belén ,López Meneses Eloy, 2019).

## **CAPITULO II**

#### **2 MARCO METODOLOGICO**

En este capítulo se detalla la metodología utilizada para el desarrollo de la aplicación móvil como herramienta de soporte en actividades de enseñanza de las asignaturas de Electrónica de Potencia. La metodología se desarrolla en cinco fases: se especifica los requerimientos que debe cumplir la aplicación móvil de RA como soporte de enseñanza en electrónica de potencia, se hace un análisis de contenidos de cada una de las escenas a través de diagramas de flujo, para la etapa de diseño se detalla la conceptualización general de la aplicación móvil. Se realiza la etapa de codificación la cual, mediante programación, lleva las etapas anteriores a la ejecución en lenguaje máquina. Sé seleccionan los recursos de software necesarios para la aplicación y el uso de la realidad aumentada y finalmente se realizan las pruebas necesarias.

#### **2.1 Metodología Waterfall**

Esta metodología es también denominada "cascada", por las fases que parece moverse por la gravedad a la siguiente etapa de manera metódica, rígida y ordenada. El proceso de desarrollo del software indica que al iniciar cada paso o etapa debe esperar hasta el final del paso anterior para avanzar a la siguiente etapa (Evolución de las Metodologías y Modelos utilizados en el Desarrollo de Software, 2018).La figura 1.2 se observa el método de cascada con una breve descripción a seguir en el desarrollo de la aplicación (Lisdania de la Caridad Delgado Olivera,Lexys Manuel Díaz Alonso, 2021).

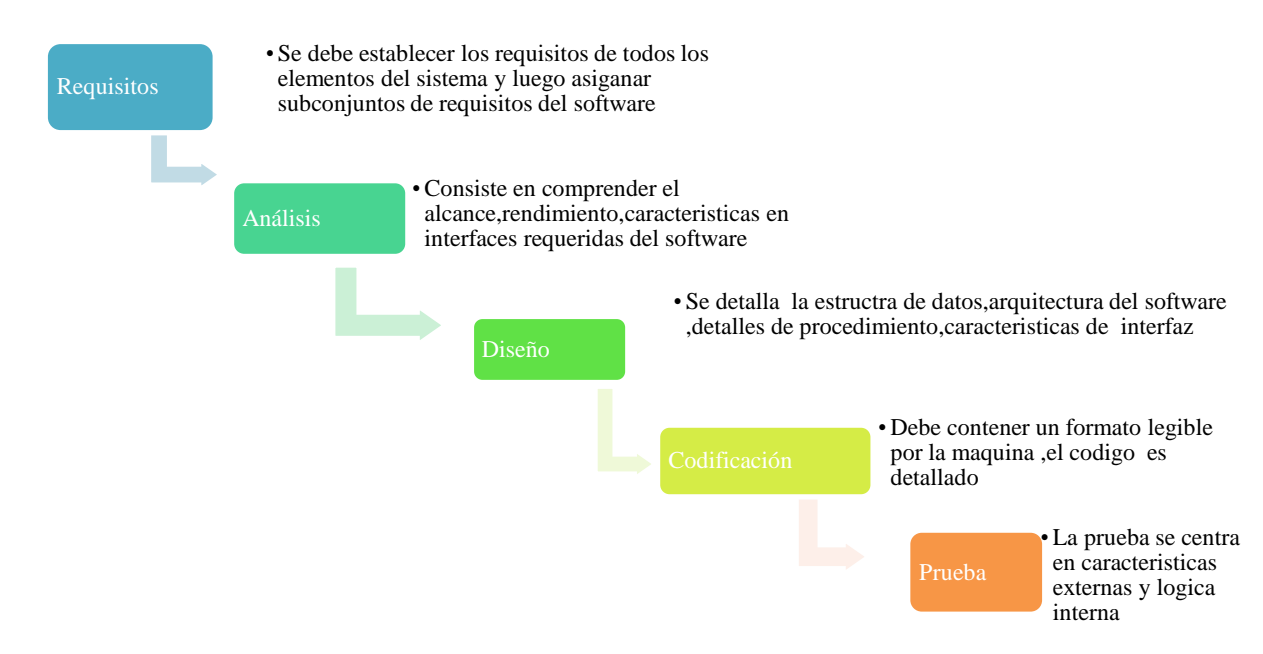

**Figura 1-2:** Metodología Waterfall a seguir en el desarrollo de la aplicación.

**Realizado por:** Chuñay, Ana,2021

## **2.2 Fase de requisitos**

Para seguir con la metodología, en esta primera etapa, se especifican los requerimientos que se procura que cumpla la aplicación móvil como soporte en la enseñanza de electrónica de potencia. Se utilizó una encuesta como instrumento para identificar datos con la finalidad de cumplir con el objetivo para identificar los temas que presentan mayor dificultad de aprendizaje en la asignatura de electrónica de potencia.

#### *2.2.1 Requerimientos de la aplicación de Realidad Aumentada en Electrónica de Potencia*

Se define los requerimientos necesarios para el diseño de la aplicación móvil de realidad aumentada como soporte a la enseñanza de electrónica de potencia. Los requerimientos se indican a continuación:

- Visualización del menú del contenido de la aplicación.
- Visualización de los submenús.
- Comunicación entre escenas y submenús de la aplicación
- Generación y envió de datos en tiempo real, determinados los valores por el usuario.
- Proporcionar información detallada acerca de la composición, indicaciones y descripción de cada escena de una manera didáctica para la comprensión del usuario.
- Visualización de la información de una aplicación de electrónica de potencia en 3D.
- Plasmar el comportamiento y comunicar los módulos de las gráficas en tiempo real
- La aplicación debe ser para teléfonos celulares tipo Android.
- La aplicación debe ser fácil de instalar y continúa.
- Describir brevemente las escenas mediante avatares ubicados para decir las indicaciones.

# *2.2.1.1 Requerimientos de la aplicación al usuario*

El objetivo de la aplicación es permitir que el usuario utilice la aplicación como soporte en el proceso de enseñanza-aprendizaje de electrónica de potencia. En referencia a esta propuesta, se debe permitir que el usuario varie parámetros que le permitan interactuar y visualizar cambios de simulaciones, por este motivo se considera requerimientos descritos en las siguientes tablas

. **Tabla 1-2:** Contenido, indica prioridad y descripción, requerimientos de usuario.

| La aplicación debe<br>Indicaciones, muestra<br>Alta<br>exponer los contenidos e<br>el contenido<br>indicaciones.<br>$\mathbf{r}$ is a set of $\mathbf{r}$<br>$\sim$<br>0.021 | <b>ReU-001</b> |
|----------------------------------------------------------------------------------------------------|----------------|

**Realizado por:** Chuñay, Ana,2021

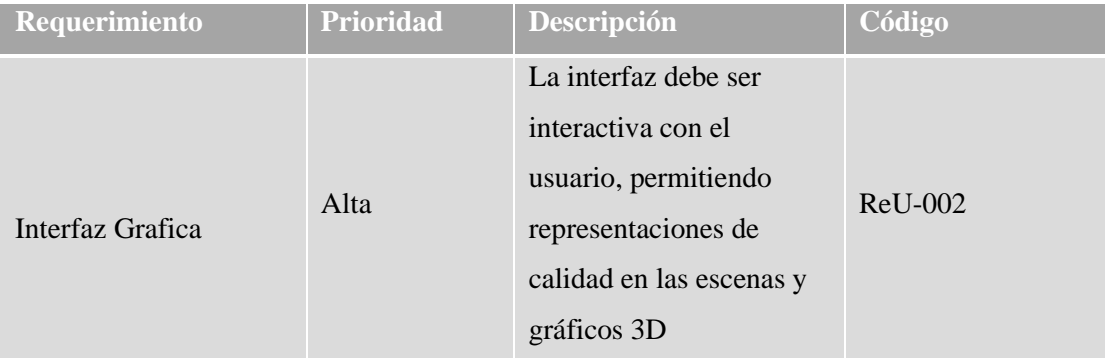

## **Tabla 2-2:** Interfaz gráfica, indica prioridad, descripción y requerimientos de usuario

**Realizado por:** Chuñay, Ana,2021

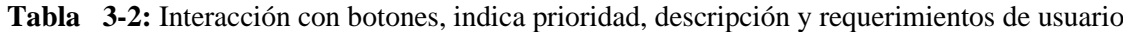

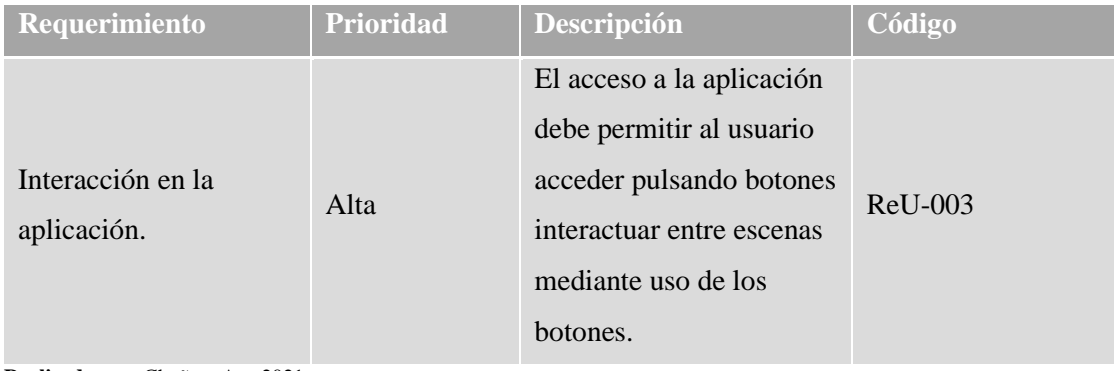

**Realizado por:** Chuñay, Ana,2021

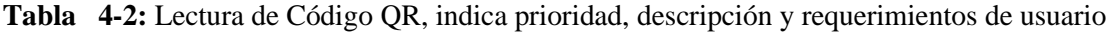

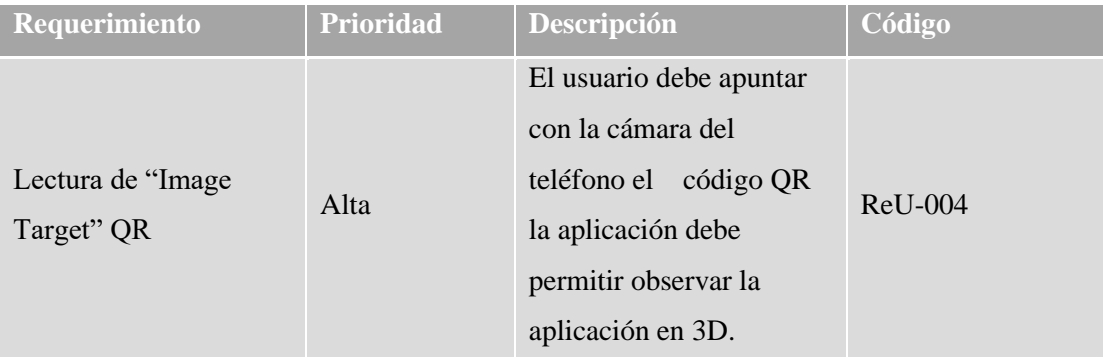

**Realizado por:** Chuñay, Ana,2021

Como especificaciones para la aplicación móvil se requiere que sea fácil de usar, con una interfaz intuitiva y con una breve descripción. Después de una navegación por el menú principal, la escena número uno que contiene las instrucciones, el usuario debe estar en la capacidad de usar la aplicación sin inconvenientes e interactuar en ella.

## *2.2.1.2 Requerimientos funcionales*

Los requerimientos funcionales se basan en las acciones que debe realizar la aplicación para la puesta en marcha y configuración de los principales parámetros, variación de valores que se detallan en las tablas

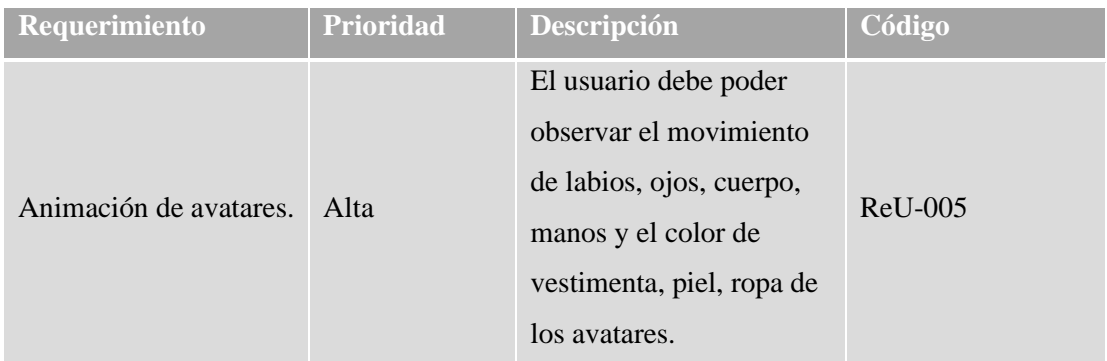

## **Tabla 5-2:** Animación de avatares, requerimientos funcionales

**Realizado por:** Chuñay, Ana,2021

**Tabla 6-2:** Manipulación de Sliders, requerimientos funcionales

| Requerimiento                     | Prioridad | <b>Descripción</b>                                                                  | Código    |
|-----------------------------------|-----------|-------------------------------------------------------------------------------------|-----------|
| Manipulación general              |           | Al mover las sliders, el<br>usuario puede variar<br>valores de los parámetros       |           |
| de los Sliders para<br>parámetros | Alta      | en las escenas de<br>simulación: Alpha,<br>frecuencia, voltaje y<br>valor de carga. | $ReU-006$ |

**Realizado por:** Chuñay, Ana,2021

# **Tabla 7-2:** Ángulos de encendido, requerimientos funcionales

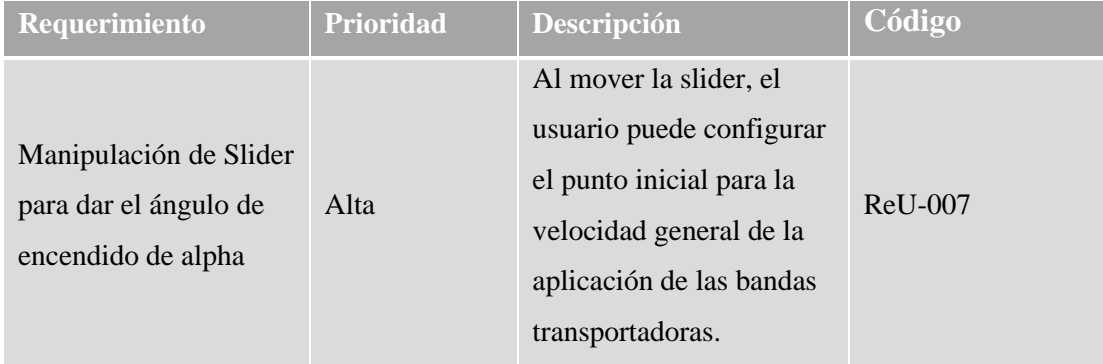

**Realizado por:** Chuñay, Ana,2021

# **Tabla 8-2:** Interacción Modelo 3D, requerimientos funcionales

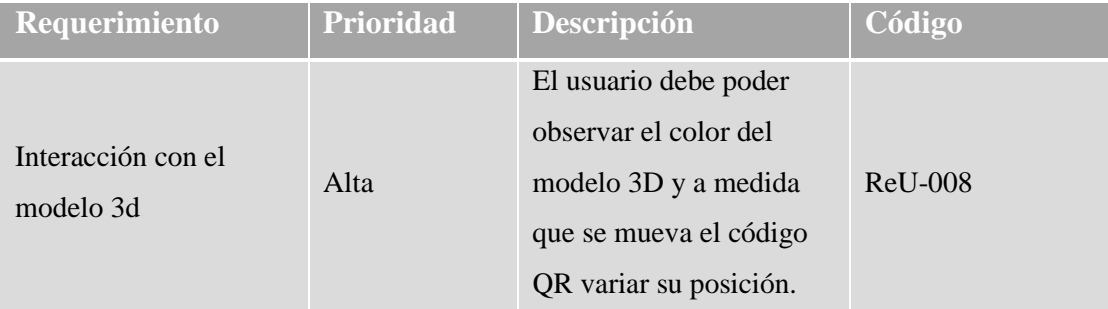

**Realizado por:** Chuñay, Ana,2021

## *2.2.1.3 Requerimientos de Interfaz*

Estos requisitos, se basan en las acciones de la interfaz de la aplicación para la visualización y navegación en ella consideraciones descritas en las tablas a continuación.

**Tabla 9-2:** Orientación de la aplicación, requerimientos de interfaz

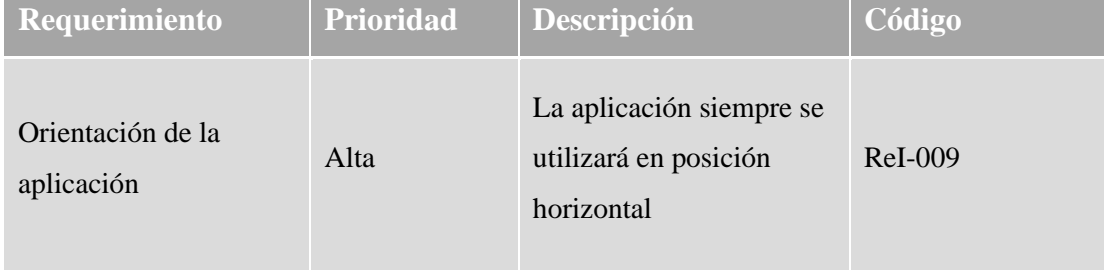

**Realizado por:** Chuñay, Ana,2021

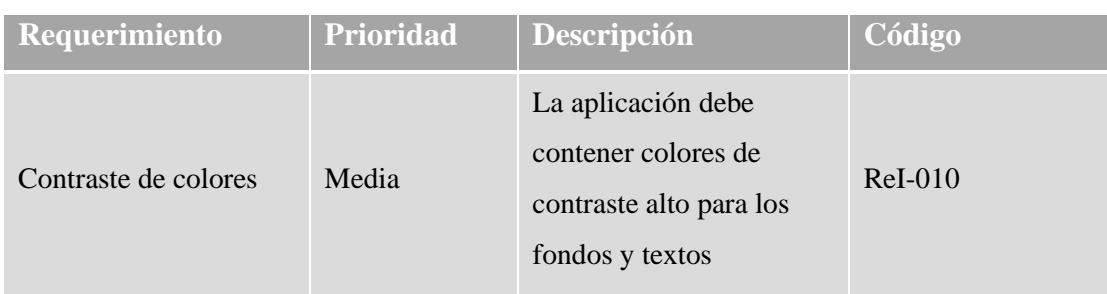

**Tabla 10-2:** Contraste de colores, requerimientos de interfaz

**Realizado por:** Chuñay, Ana,2021

Visualización de modelos en 3D en la aplicación de la realidad aumentada.

En esta sección se explica las interacciones entre el usuario y el sistema de manera detallada

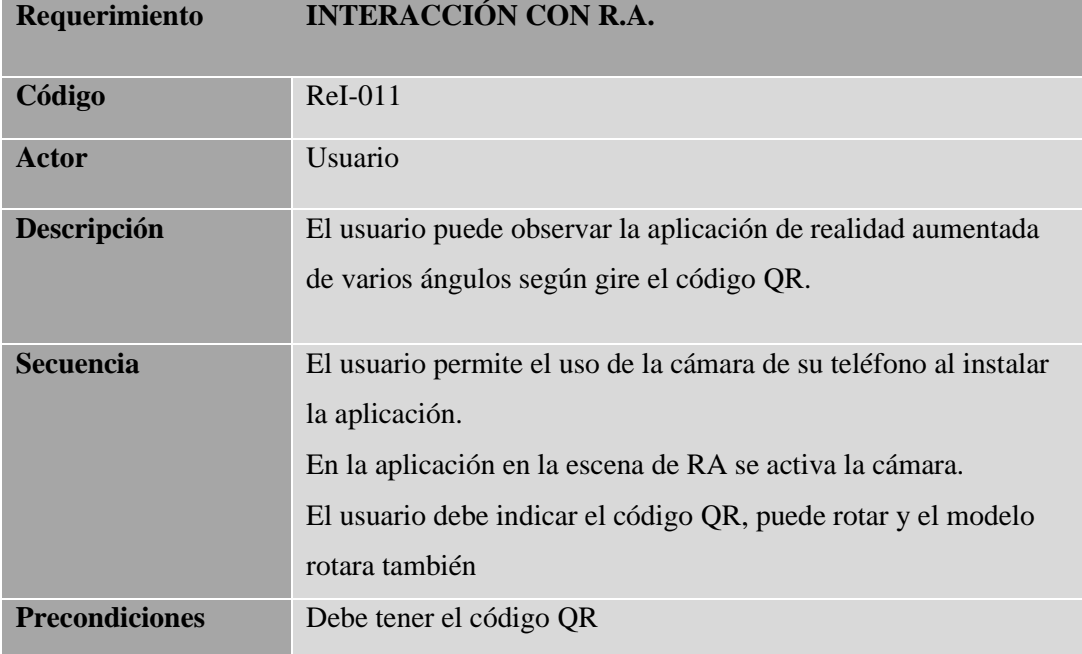

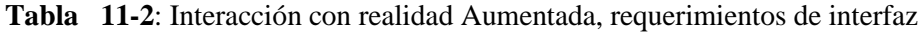

**Realizado por:** Chuñay, Ana,2021

# *2.2.1.4 Segmentación*

El trabajo de titulación se enfoca a los estudiantes de Electrónica y Automatización que cursan la materia de electrónica de potencia I y electrónica de potencia II.

Se considera a los estudiantes matriculados en el periodo académico octubre 2020-marzo 2021 en la asignatura de electrónica de potencia I, con un total de 20 estudiantes, mientras que para la encuesta de electrónica de potencia II se considera a los estudiantes matriculados en el periodo abril 2020-agosto 2020, con 27 estudiantes que aprobaron la materia en el periodo ordinario y extraordinario, respectivamente.

# *2.2.1.5 Muestra*

Con el fin de determinar el grado de credibilidad que concederemos a los resultados que se obtendrán en el proyecto, es necesario conocer el número de encuestas a ser aplicadas a la población, la misma que es equivalente al número de estudiantes. Para esto se aplica la siguiente formula:

**Ecuación** 1.2 Ecuación para obtener la muestra de la población

$$
n = \frac{k^2 * \sigma^2 * N}{(e^2 * (N-1)) + k^2 * \sigma^2}
$$

Donde:

N: es el tamaño de la población

K: es el nivel de confianza de la encuesta= 95% o 1,96.

σ: Desviación estándar 0.5

E: error del 9%.

Para el análisis de electrónica de potencia I, consta de 20 estudiantes de matriculados en el periodo académico seleccionado, al reemplazar los datos se obtiene una muestra de 17 encuestas a realizar.

$$
n = \frac{1.96^2 \times 0.5 \times 20}{(9\%^2 \times (20 - 1)) + 1.96^2 \times 0.5}
$$

$$
n = 17.237
$$

En electrónica de potencia II, en el periodo académico seleccionado consta de 27 alumnos, al remplazar los datos nos da una muestra de 22 encuestas a realizar.

$$
n = \frac{1.96^2 * 0.5 * 27}{(9\%^2 * (27 - 1)) + 1.96^2 * 0.5}
$$

$$
n = 22.144
$$

Para efectos académicos y debido a la cantidad de recursos necesarios para poder realizar la encuesta a toda la población se realizan 39 encuestas, consideradas dentro de la muestra calculada con un nivel de certeza de 95%.

Para la asignatura de electrónica de potencia I, se aplican 17 encuestas con 10 preguntas que se muestra en el Anexo A, mientras que para la encuesta de electrónica de potencia II, se aplican 22 encuestas, cada una con 10 preguntas como se muestra en el Anexo B.

#### **2.3 Fase de análisis**

En esta fase se analiza los datos obtenidos mediante la aplicación de encuestas. Lo que se pretende es establecer las características específicas y configuraciones necesarias para el desarrollo de la aplicación móvil como soporte de enseñanza de las asignaturas de electrónica de potencia.

# *2.3.1. Análisis de Encuestas Aplicadas*

## *2.4.1.1 Electrónica de potencia I*

Esta encuesta consta de diez preguntas cerradas de selección múltiple, en donde se identificó la unidad y tema a ser implementado en la aplicación móvil con realidad aumentada. Las preguntas y el análisis se detallan a continuación:

*1. ¿Conoce la tecnología de Realidad Aumentada (RA)?*

En el gráfico 1.1 se observa que el 64,7 % de los estudiantes indican que tienen conocimiento sobre Realidad Aumentada, mientras que el 35,3% el restante de estudiantes desconoce de esta tecnología.

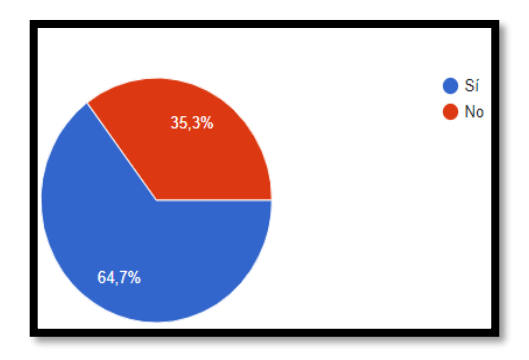

**Gráfico 1-2:** Resultados acerca de conocimiento de RA.

**Realizado por:** Ana Chuñay,2021

# *2. ¿Conoce las aplicaciones de electrónica de potencia?*

En el gráfico 2.2 se observa que el 94,1 % de los estudiantes indican que tienen conocimiento sobre las aplicaciones de electrónica de potencia, mientras que el 5% desconocen estas aplicaciones.

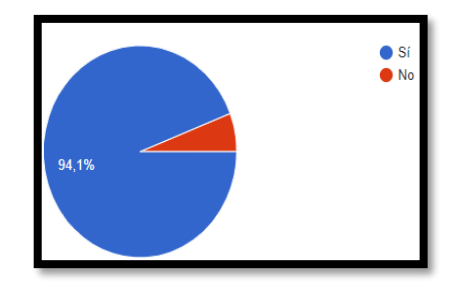

 **Gráfico 2-2:** Resultados sobre conocimientos de Electrónica de Potencia **Realizado por:** Ana Chuñay,2021

# *Seleccione. Los temas que le causa mayor dificultad comprender en. Electrónica de potencia I. Unidad 1: Introducción a los conversores de energía eléctrica.*

En el gráfico 3.2 se puede observar que en la unidad 1 de electrónica de potencia I el tema con mayor dificultad son los semiconductores de potencia 35,3 %, las Aplicaciones de SCRs, TRIACs y MOSFETs el tema que le sigue con un 29,4%, mientras que con un 17,65 % son los Circuitos de protección de dispositivos de potencia y con 5,9 % cada uno de los temas restantes.

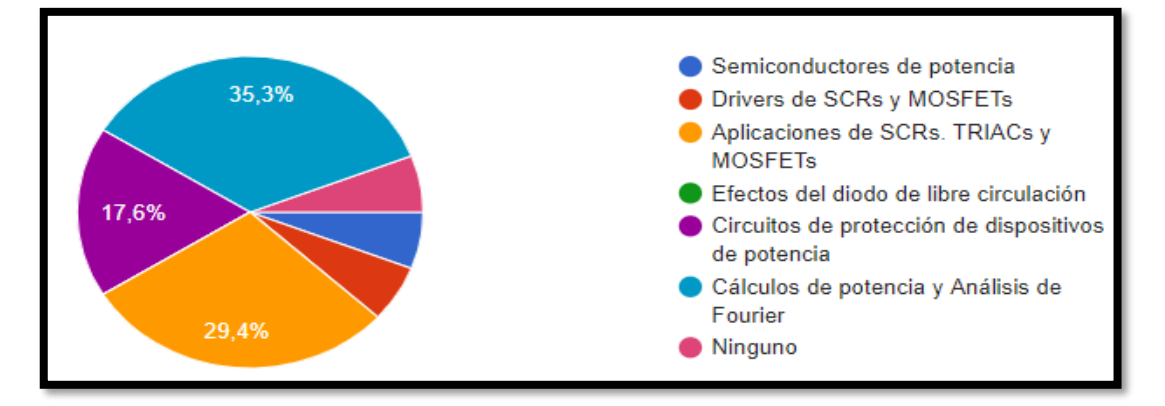

 **Gráfico 3-2:** Resultados con mayor dificultad Unidad 1 de Electrónica de Potencia  **Realizado por:** Ana Chuñay,2021

*3. Seleccione el tema que le causa mayor dificultad comprender su aplicación. Electrónica de potencia I. Unidad N°.2 Título de la Unidad: Conversores de Voltaje AC-DC No Controlados (Rectificadores).*

En el gráfico 4.2 se observa que el tema con mayor dificultad en la unidad 2 de electrónica de potencia I, con un 41,2 %, son los Rectificadores trifásicos media onda completa con carga R, L, seguido por 23,5% por el tema Rectificadores monofásicos onda completa con carga R, RL, RLE, con un 17,6% los Rectificadores trifásicos onda completa con carga R y con el 5,9% Rectificadores monofásicos media onda con carga R, RL, RLE y el 11,8% manifiestan que ninguno.

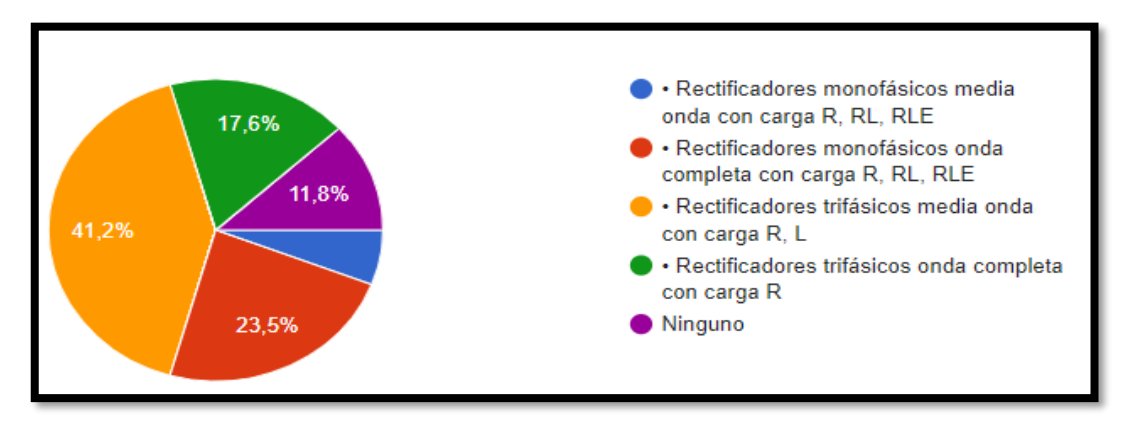

**Gráfico 4-2:** Resultados con mayor dificultad Unidad 2 de Electrónica de Potencia **Realizado por**: Ana Chuñay,2021

*4. Seleccione. Los temas que le causa mayor dificultad comprender su aplicación. Electrónica de potencia I. Unidad N°.3 Título de la Unidad: Conversores de Voltaje AC-DC Controlados.* En el gráfico 5.2 se puede observar en la unidad 3 Conversores de Voltaje AC-DC indican los estudiantes que el tema con mayor dificultad son los Rectificadores Trifásicos media onda con carga R, RLE con un 58,8 %, seguido por el tema compendio comparativo con un 17,6% mientras que con un 11,8% los Rectificadores monofásicos con carga R, RL, RLE y de igual manera con 11,8% manifiestan que ninguno.

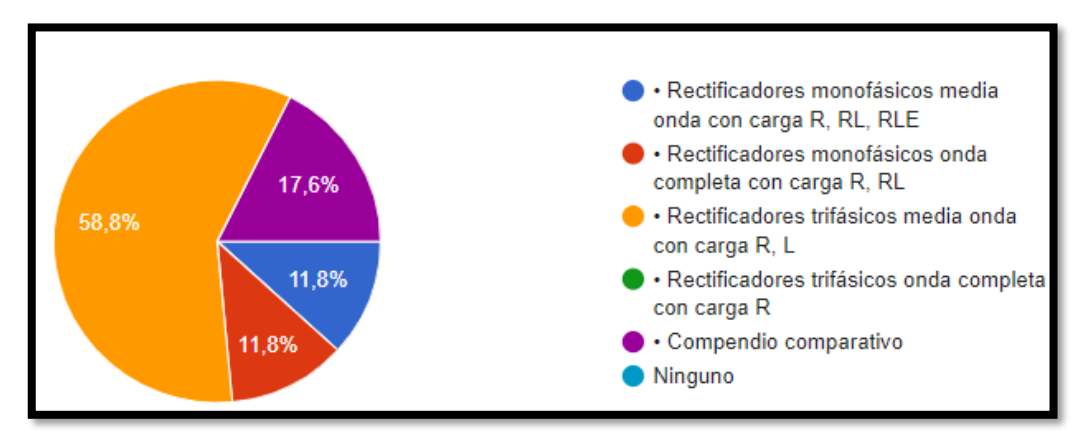

**Gráfico 5-2:** Resultados causan mayor dificultad Unidad 3 de Electrónica de Potencia **Realizado por:** Ana Chuñay,2021

*5. Seleccione los temas que le causa mayor dificultad comprender su aplicación. Electrónica de potencia I. Unidad N°.4 Conversores de voltaje AC-AC (Ciclos convertidores).*

En el gráfico 6.2 se puede observar en la unidad 4 Conversores de Voltaje AC-DC ciclos convertidores los estudiantes manifiestan que el tema con mayor dificultad con un 52,9% son los Controladores monofásicos de voltaje Ac full y semi controlados, con un 23,5% el tema Esquemas de controladores Trifásicos de voltaje en AC y con un 5,9% y los temas restantes.

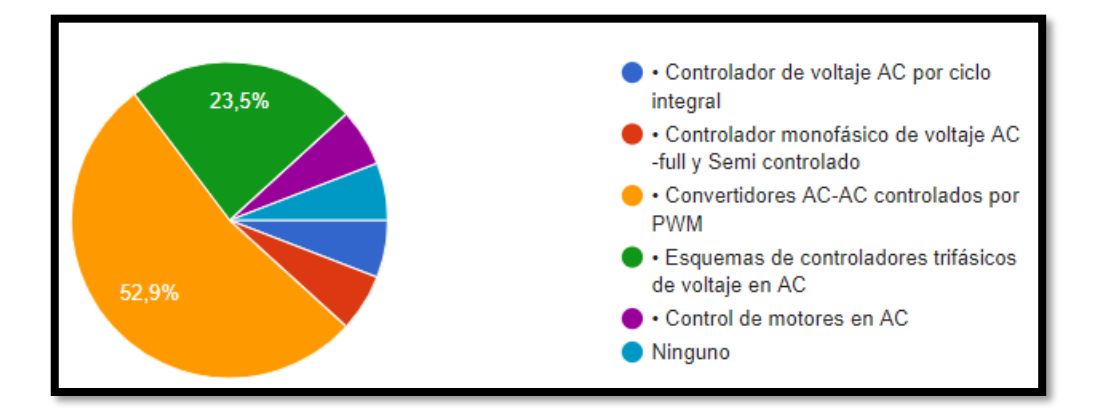

**Gráfico 6-2:** Resultados con mayor dificultad Unidad 4 de Electrónica de Potencia I **Realizado por:** Ana Chuñay,2021

#### *6. ¿Dispone de un dispositivo celular inteligente o smartphone?*

En el gráfico 7.2 se puede observar que el 100% de los estudiantes disponen de un dispositivo inteligente o conocido como móvil.

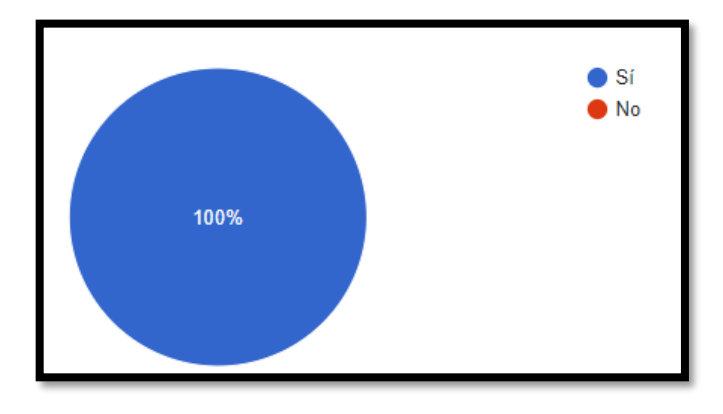

 **Gráfico 7-2:** Resultado de Dispositivo Móvil Smartphone **Realizado por:** Ana Chuñay,2021

#### *7. SELECCIONE. ¿Qué sistema operativo tiene su dispositivo móvil?*

En el gráfico 8.2 se puede observar que 82,4% de los estudiantes manifiestan que utilizan un dispositivo móvil con sistema operativo Android mientras que el 17,6% de estudiantes disponen de sistema operativo IOS.

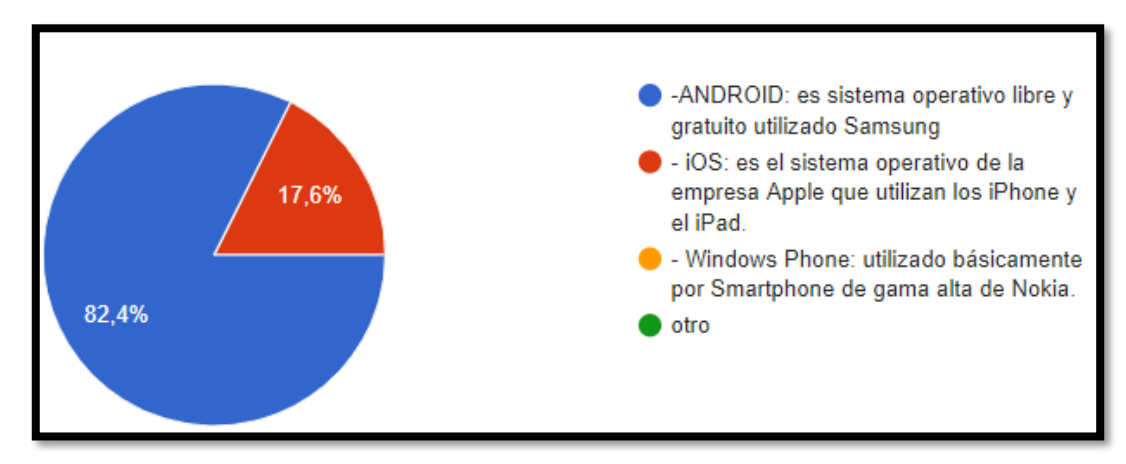

**Gráfico 8-2:** Resultados de uso de Sistema operativo de Teléfono **Realizado por:** Ana Chuñay,2021

*8. Le gustaría ver una aplicación de Electrónica de potencia en 3D con realidad aumentada para su mejor comprensión y aprendizaje*

En el gráfico 9.2 se puede observar en 100% de estudiantes manifiestan que les gustaría ver una aplicación de electrónica de potencia en 3d con realidad aumentada.

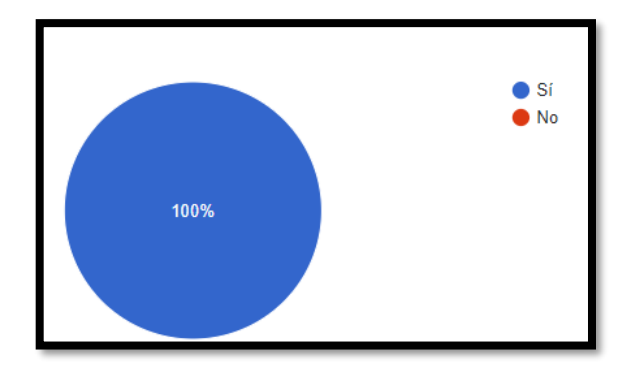

**Gráfico 9-2:** Resultados de aceptación de una aplicación en 3D, de Electrónica de potencia.

**Realizado por:** Ana Chuñay,2021

*9. Si pudiera probar una aplicación de electrónica potencia en su dispositivo móvil en 3D con realidad Aumentada. ¿De qué unidad de las recibidas en clase le gustaría que sea implementada? Seleccione*

En el gráfico 10.2 se puede observar que los estudiantes manifiestan que la unidad 3 tiene el 58,8% de aprobación para la implementación de una aplicación en dispositivo móvil, mientras que la unidad 4 con una aprobación de ser implementada con un 35,3% y con un 5,9% restante indica que de la unidad 2.

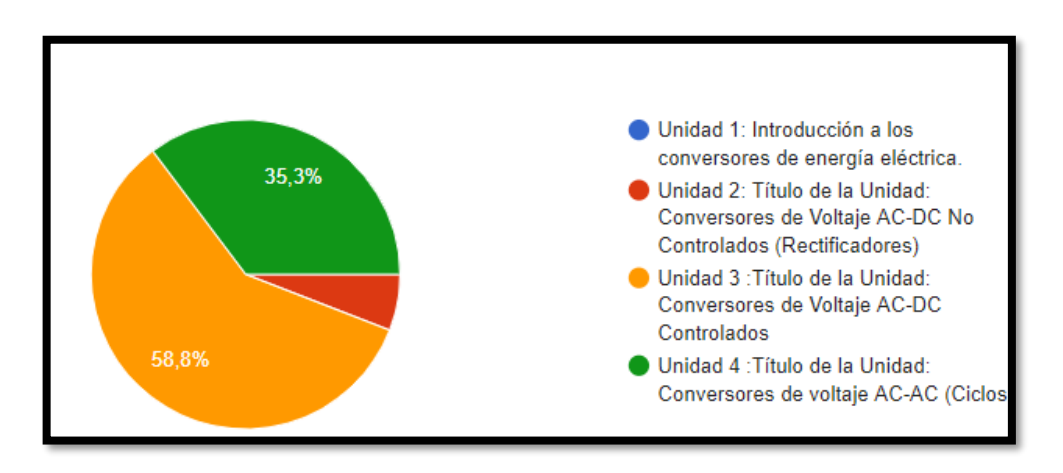

**Gráfico 10-2:** Resultados de título de unidad a ser aplicada **Realizado por:** Ana Chuñay,2021

# *2.4.1.2 Electrónica de potencia II*

Esta encuesta consta de diez preguntas cerradas de selección múltiple, en donde se identificó la unidad y tema para considerar en la aplicación móvil con realidad aumentada para la escena de electrónica de potencia II. Las preguntas y el análisis se detallan a continuación.

*1* ¿Conoce la tecnología de Realidad Aumentada (RA)?

En el gráfico 11.1 se observa que el 59,1 % de los estudiantes indican que tienen conocimiento sobre Realidad Aumentada, mientras que el 40,9% el restante de estudiantes desconoce de esta tecnología.

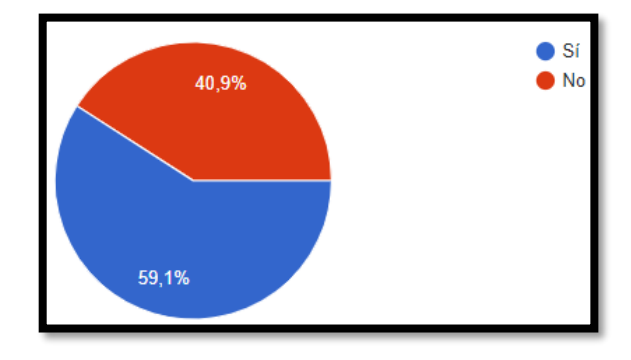

 **Gráfico 11-2:** Resultados acerca del conocimiento de Realidad Aumentada l **Realizado por:** Ana Chuñay,2021

# *2 ¿Conoce las aplicaciones de electrónica de potencia?*

En el gráfico 12.2 se observa que 86,4 % de los estudiantes indican que tienen conocimiento sobre las aplicaciones de electrónica de potencia, mientras que el 13,6 % desconocen de estas aplicaciones.

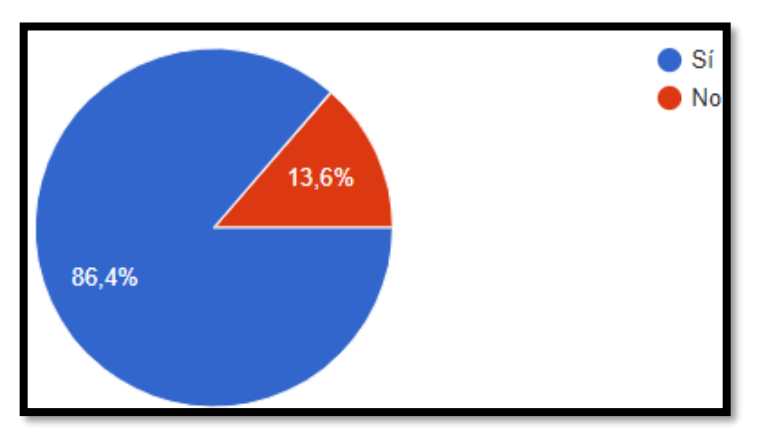

 **Gráfico 12-2:** Resultados sobre conocimientos de Electrónica de Potencia **Realizado por**: Ana Chuñay,2021

# *3 Seleccione. Los temas que le causa mayor dificultad comprender su aplicación. Electrónica de potencia II. Unidad N°.1 título de la Unidad: Introducción a los Sistemas de Conversión de Alta Eficiencia*

En el gráfico 13.2 se puede observar que en la unidad 1 de electrónica de potencia I el tema con mayor dificultad son los semiconductores de potencia 35,3 %, las Aplicaciones de SCRs, TRIACs y MOSFETs el tema que le sigue con un 29,4%, mientras que con un 17,65 % son los Circuitos de protección de dispositivos de potencia y con 5,9 % cada uno de los temas restantes.

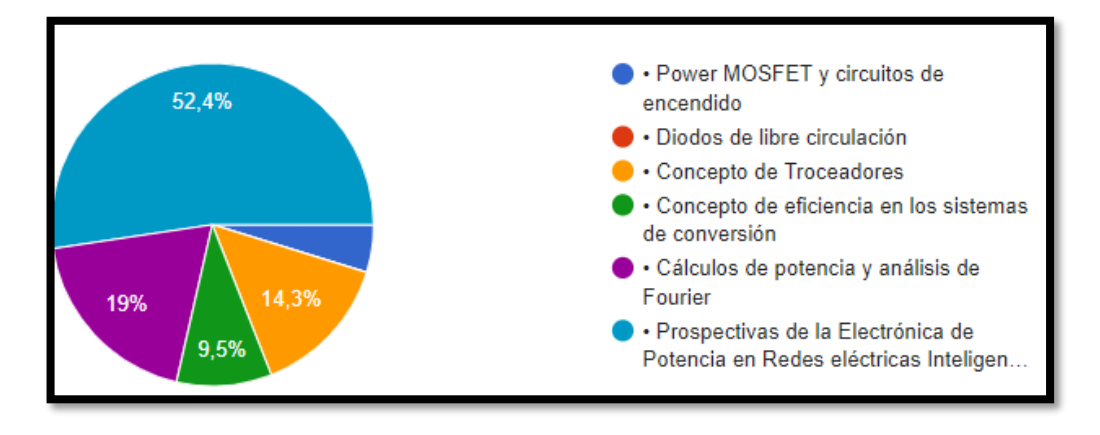

 **Gráfico 13-2:** Resultados con mayor dificultad Unidad 1 de Electrónica de Potencia I. **Realizado por:** Ana Chuñay,2021

*4 Seleccione el tema que le causa mayor dificultad comprender su aplicación. Electrónica de potencia II. Unidad 2: Reguladores Conmutados En Alta Frecuencia (Convertidores DC-DC) Troceadores*

En el gráfico 4.2 se observa que el tema con mayor dificultad en la unidad 2 de electrónica de potencia I, con un 41,2 %, son los Rectificadores trifásicos media onda completa con carga R, L, seguido por 23,5% por el tema Rectificadores monofásicos onda completa con carga R, RL, RLE, con un 17,6% los Rectificadores trifásicos onda completa con carga R y con el 5,9% Rectificadores monofásicos media onda con carga R, RL, RLE y el 11,8% manifiestan que ninguno.

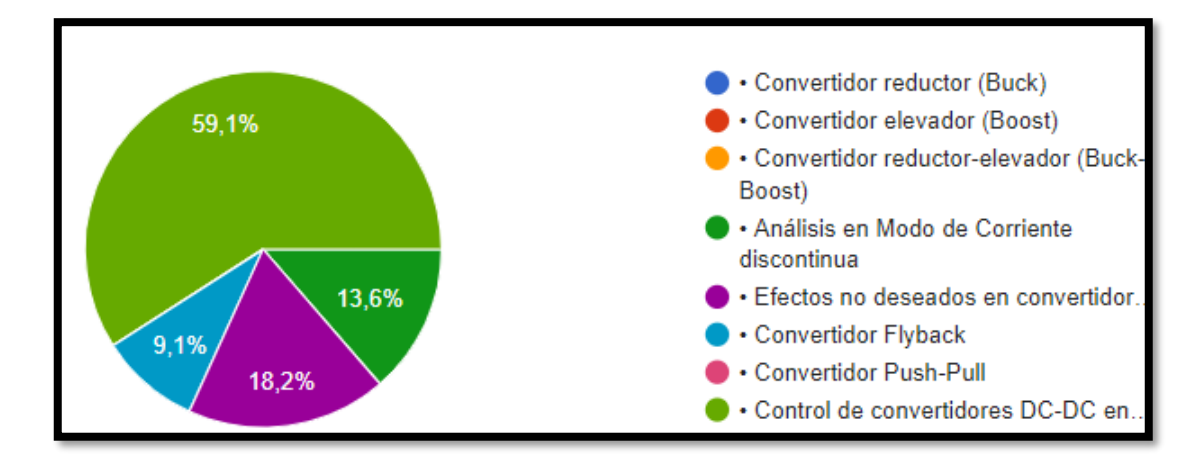

**Gráfico 14-2:** Resultados de la Unidad2 con el tema de mayor dificultad de Electrónica P.I.  **Realizado por:** Ana Chuñay,2021

*5 Seleccione. Los temas que le causa mayor dificultad comprender su aplicación. Electrónica de potencia I. Unidad N°.3 Título de la Unidad: Conversores de Voltaje AC-DC Controlados.* En el gráfico 15.2 se puede observar en la unidad 3 Conversores de Voltaje AC-DC indican los estudiantes que el tema con mayor dificultad son Mecanismos de reducción de Armónicos con un 49%, seguido por el tema Inversores con control por modulación por pulsos con un 25% mientras que con un 20% Inversores Multinivel, y de igual manera con 5% Introducción a los inversores de puente completo y de medio puente.

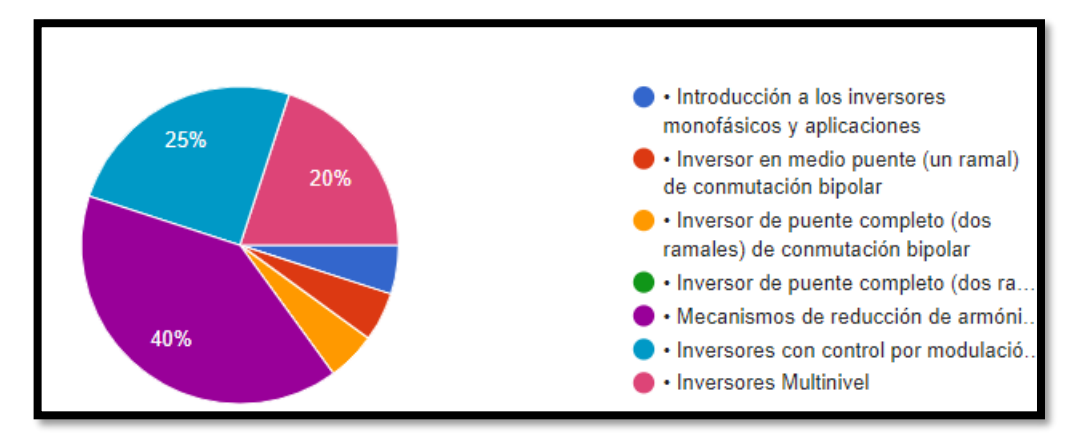

 **Gráfico 15-2:** Resultados causan mayor dificultad Unidad 3 de Electrónica de Potencia I.  **Realizado por:** Ana Chuñay,2021

# *6 ¿Dispone de un dispositivo celular inteligente o smartphone?*

En el gráfico 16.2 se puede observar que el 100% de los estudiantes disponen de un dispositivo inteligente o conocido como móvil.

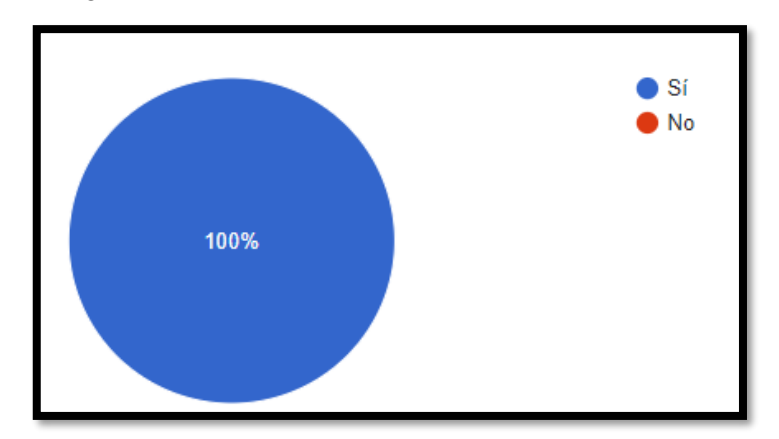

**Gráfico 16-2:** Resultado de Dispositivo Móvil Smartphone **Realizado por:** Ana Chuñay,2021

#### *7 SELECCIONE. ¿Qué sistema operativo tiene su dispositivo móvil?*

En el gráfico 17.2 se puede observar que 95,5% de los estudiantes manifiestan que utilizan un dispositivo móvil con sistema operativo Android mientras que el 4,5% de estudiantes disponen de sistema operativo IOS.

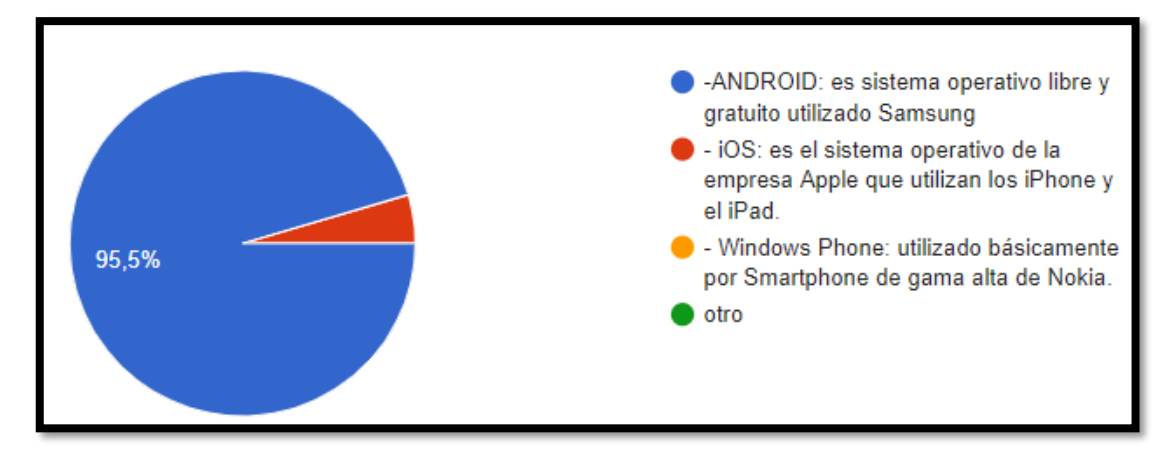

**Gráfico 17-2:** Resultados de uso de Sistema operativo de Teléfono **Realizado por:** Ana Chuñay,2021

*8 Le gustaría ver una aplicación de Electrónica de potencia en 3D con realidad aumentada para su mejor comprensión y aprendizaje*

En el gráfico 18.2 se puede observar en 95.5% de estudiantes manifiestan que les gustaría ver una aplicación de electrónica de potencia en 3d con realidad aumentada.

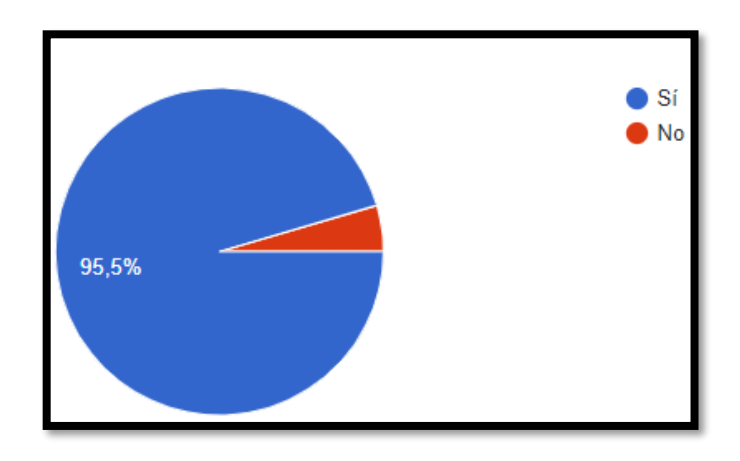

 **Gráfico 18-2:** Resultados de aceptación de una aplicación de Electrónica de potencia en 3D  **Realizado por:** Ana Chuñay,2021

## *9 De las Siguiente imagen que aplicación le gustaría ver con Realidad Aumentada*

EN LA grafica 19.2 se puede observar que el 54,5% perteneciente a los IGBT les gustaría ver con realidad aumentada seguido por la aplicación de 36,4\$ de MOSFETs y 4,5% aplicación de GTO y con el mismo *valor* de GTO*.* 

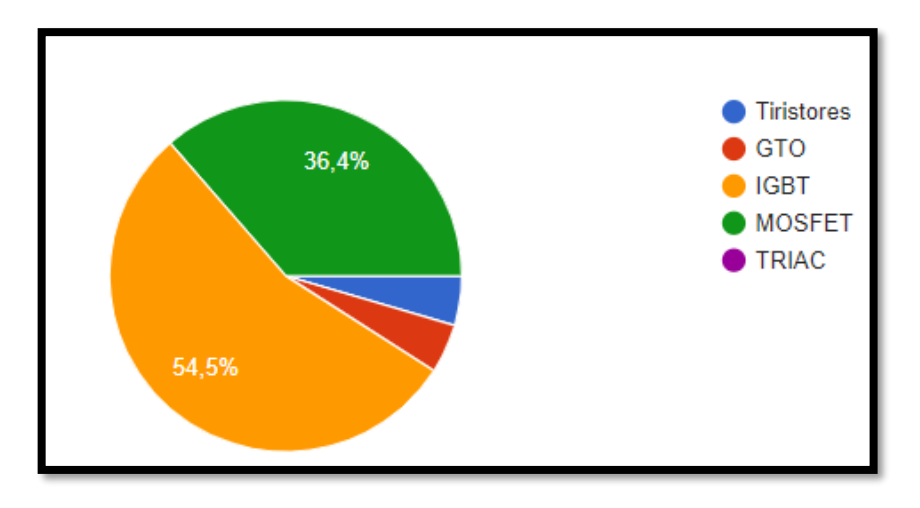

**Gráfico 19-2.** Muestra la aplicación que les gustaría observar con RA **Realizado por**: Ana Chuñay,2021

*10 Si pudiera probar una aplicación de electrónica potencia en su dispositivo móvil en 3D con realidad Aumentada. ¿De qué unidad de las recibidas en clase le gustaría que sea implementada? Seleccione*

En el gráfico 20.2 se puede observar que los estudiantes manifiestan que la unidad 3 tiene el 59,1% de aprobación para la implementación de una aplicación en dispositivo móvil, mientras que la unidad 2 con una aprobación de ser implementada con un 31,8% y con un 9,1% restante indica que de la unidad 1.

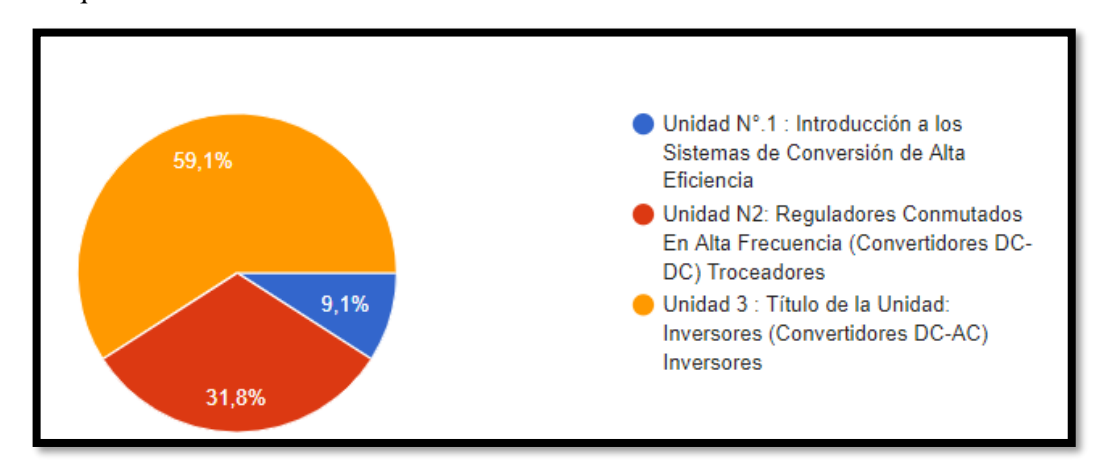

**Gráfico 20-2:** Resultados de la unidad con mayor porcentaje a ser implementada **Realizado por:** Ana Chuñay,2021

# **2.3.2 Configuración del Software**

Es importante destacar que Unity se encuentra en constante actualización, siendo Unity 2021.1.15 la última versión lanzada el 14 de Julio de 2021 hasta la fecha que se redacta este documento. Para el desarrollo de la aplicación móvil se opta por Unity 2020.2.1f1 como se muestra la figura 2.2. Está versión fue lanzada el 5 de marzo de 2021 y cuenta con características de trabajo bajo un entorno más visual, permite la importación de Assets. En esta versión se solucionó el problema de devolución llamada *Property Edite* que impedía que fuera designada en las anteriores versiones, para más detalles de esta actualización diríjase a [https://unity3d.com/es/unity/whats](https://unity3d.com/es/unity/whats-new/2020.2.7)[new/2020.2.7.](https://unity3d.com/es/unity/whats-new/2020.2.7)

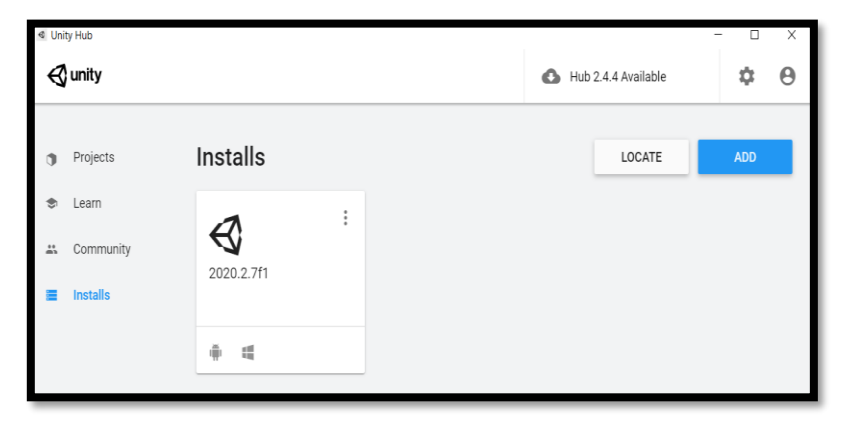

**Figura 2-2:** Interfaz de inicio de Unity Versión 2020.2.7f1 **Realizado por:** Ana Chuñay,2021

#### *2.3.2.1 Conexión Unity para Android*

Para configurar el sistema operativo, se debe abrir unity dirigirse a la ventana file, seleccionar *Build Settings* se abrirá una nueva ventana, como se observa la figura 3.2 en la cual debe seleccionar el sistema operativo, en este caso Android. Seguido se debe seleccionar el botón *build*  que se encuentra en la parte inferior y esperar a que se descargue, esto tomará un tiempo dependiendo del ordenador y conexión a internet.

| <b>Build Settings</b>                                                         |                                                  |                               |                         |
|-------------------------------------------------------------------------------|--------------------------------------------------|-------------------------------|-------------------------|
| <b>Scenes In Build</b><br>V MODELOS 3D/Scenes/MENU<br>V MODELOS 3D/Scenes/AP1 |                                                  |                               | o<br>п                  |
| √ MODELOS 3D/Scenes/A1P2                                                      |                                                  |                               | $\overline{z}$          |
| V MODELOS 3D/Scenes/A2P1                                                      |                                                  |                               | $\overline{\mathbf{2}}$ |
|                                                                               |                                                  |                               |                         |
|                                                                               |                                                  |                               |                         |
|                                                                               |                                                  | Add Open Scenes               |                         |
| Platform                                                                      |                                                  |                               |                         |
| PC, Mac & Linux Standalone                                                    | Android                                          |                               |                         |
| Android<br>۰                                                                  | <b>Texture Compression</b>                       | Don't override                |                         |
| Universal Windows Platform                                                    | ETC2 fallback                                    | $32 - bit$                    |                         |
|                                                                               | <b>Export Project</b>                            |                               |                         |
| <b>INCIS TVOS</b>                                                             | Symlink Sources<br>Build App Bundle (Google Play |                               |                         |
| P.r.4 PS4                                                                     | Create symbols.zip                               |                               |                         |
|                                                                               | Run Davice                                       | Default device v Refresh      |                         |
| <b>IOS</b> IOS                                                                | Development Build                                |                               |                         |
| Xbox One                                                                      | Autoconnect Profiler<br>Deep Profiling           |                               |                         |
|                                                                               | Script Debugging                                 |                               |                         |
| WebGL                                                                         | Scripts Only Build                               | Patch Patch And Run           |                         |
|                                                                               | Compression Method                               | LZ4                           |                         |
|                                                                               |                                                  | Learn about Unity Cloud Build |                         |
| Player Settings                                                               | Build                                            | <b>Build And Run</b>          |                         |
|                                                                               |                                                  |                               |                         |

**Figura 3-2:** Conexión de Unity con Android. **Realizado por:** Ana Chuñay 2021
## *2.3.2.2 Conexión del RA*

Para la conexión de RA se debe instalar un paquete de software llamado Vuforia. Para ello se debe seleccionar el menú *File, build Settings, player Settings, XR Settings* y marcaremos Vuforia descargarlo e instalar. El siguiente paso será añadir la cámara de AR como se muestra en la figura 4.2 y se debe pulsar sobre el menú *Game Object,* posteriormente Vuforia Engine y seleccionar AR Camera.

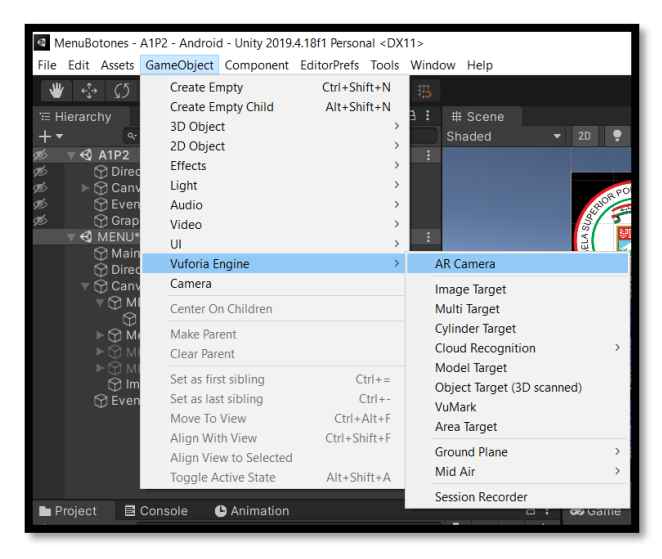

**Figura 4-2:** Instalación de Cámara para realidad Aumentada  **Realizado por:** Ana Chuñay 2021

En el menú de inspector es necesario añadir la licencia previamente generada en la página web de Vuforia. En la figura 5.2 se muestra el recuadro de inspector añadida la licencia, seleccione open Vuforia, elija configuración y en seguida presione sobre el botón *Add License* y se procede a pegar la licencia.

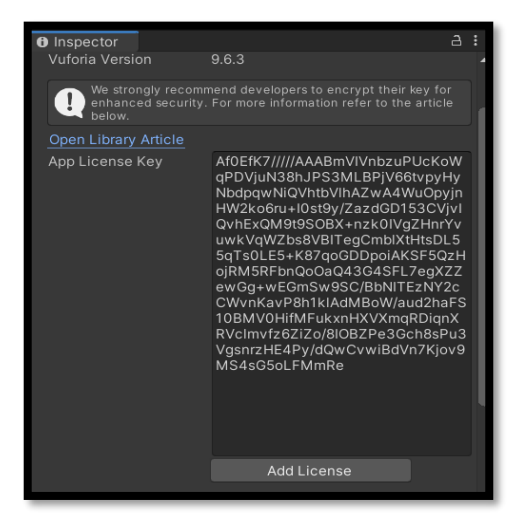

**Figura 5-2:** Unity unido con la licencia genera en vuforia **Realizado por:** por: Ana Chuñay 2021

Los objetos que permiten visualizar la RA se denominan "*imagen target"*. Para continuar el proceso se debe configurar la Base de Datos con un image target correcto. Para esto, diríjase a la página web de Vuforia, acceda a *Target Manager* y posteriormente seleccione *Add DataBase*, coloque un nombre al proyecto. La imagen que va a usar debe ser de formato jpg o png y no debe exceder de 2 Mb, una vez subida la imagen se indicará mediante estrellas la calidad de reconocimiento que posee. Subsiguiente se descarga el *target* y se importa en Unity, en la ventana de inspector en "type" se debe seleccionar *From DataBase* y en *Database* seleccionar el nombre del target como se observa en la Figura 6.2. En el código de material estará cargada la imagen que se utilizará como *imagen target*.

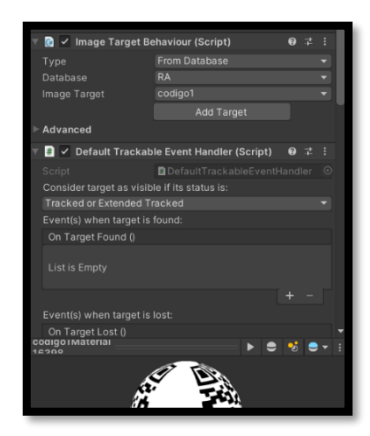

**Figura 6-2:** Muestra los datos a ingresar para la Image Target **Realizado por:** Ana Chuñay 2021

## *2.3.2.3 Conexión Gráficas*

Para la configuración de graficas se utiliza un componente denominado "Graph And Chart" como se observa en la Figura 7.2. Este elemento permitirá visualizar y modificar el comportamiento de las gráficas de voltajes y corrientes de los circuitos. Se debe cargar este paquete al proyecto en Unity, seleccione *Assets*, *Import Package Custom package* y busque en su equipo el archivo. Posteriormente, en la ventana *Projects* debe crear una carpeta llamada *Pluggings* y exportar ahí el paquete de Chart and Graph.

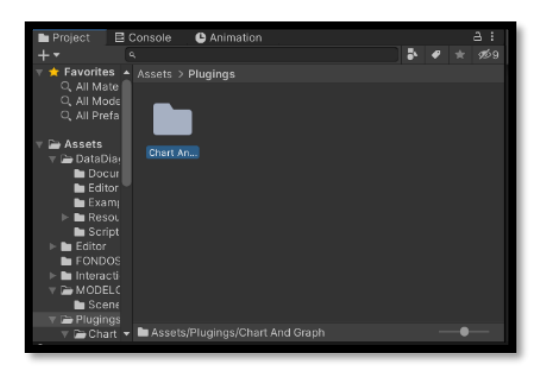

**Figura 7-2:** Paquete Chart And Graph para Graficar **Realizado por:** Ana Chuñay 2021

## *2.3.2.4 Configuración para Avatares*

\*Los avatares parlantes deben ser diseñados previamente en iClone 7, el diseño físico, accesorios, la coordinación de audio y movimientos faciales se exporta con la extensión FBX compatible para Unity. En *Target Tool Present* se selecciona *Game Engine\_Unity 3D*, se debe asegurar que en *Animation* se seleccione *Include Animation* y finalmente buscar un lugar de fácil acceso para guar1dar el archivo necesario para importar en Unity.

Al momento de importar se sigue el procedimiento para añadir cualquier librería, es decir, primero seleccione el menú *Assets, Import Package, Custom Package* como se muestra en la figura 8.2 y se procede a buscar el lugar donde se encuentra descargado la librería denominada *CC\_Assets.*  En este momento, la carpeta que contiene el avatar con las texturas es importada y está lista para editar en Unity.

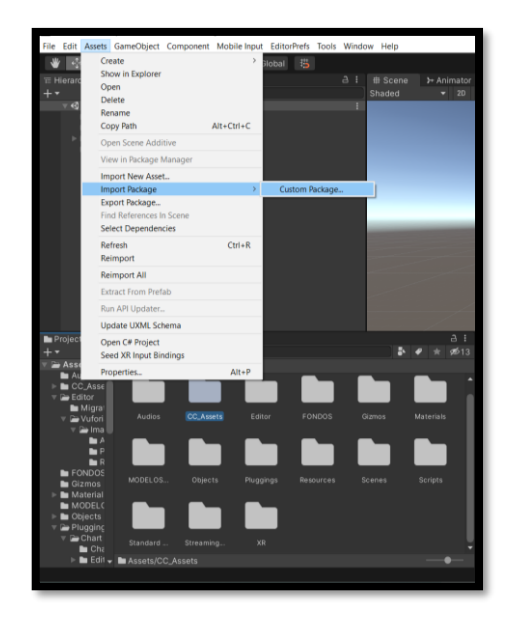

**Figura 8-2:** Indica como importar el paquete para avatares. **Realizado por:** Ana Chuñay 2021

# **2.4 Fase de Diseño**

Esta fase contiene el diseño de cada menú y submenú que conforma la aplicación móvil como herramienta de soporte para la enseñanza de electrónica de potencia. La descripción inicia por la concepción de la arquitectura general, se diseña los modelos dinámicos y estructurales de acuerdo con las temáticas de electrónica de potencia I y de electrónica de potencia II, seleccionadas según los resultados de las encuestas realizadas.

#### *2.4.1 Concepción de la arquitectura general y la Aplicación con RA*

En la figura 9.2 se aprecia la estructura general de la aplicación móvil, la cual está constituida por diferentes módulos. El módulo de diseño y administración, desarrollado en una laptop con sistema operativo Windows, desarrollado en software Unity, mediante la herramienta de programación de

Visual Studio, unido con paquete de RA Vuforia, que permite la administración del *image target*. Este módulo es gestionado únicamente por el administrador de la aplicación, quien realiza el diseño, pero configurado para exportarlo como un archivo con extensión Apk para su instalación en S.O Android. Para acceder al módulo de Menú y submenú que contiene la aplicación debe primero descargar, instalar y dar los permisos necesarios para la instalación de la aplicación en el teléfono celular. La aplicación se visualiza a través de una pantalla táctil donde se interactúa con las escenas desarrolladas en el módulo de diseño y administración. La interfaz será donde se generen las simulaciones, aplicaciones de los temas e interacción con RA.

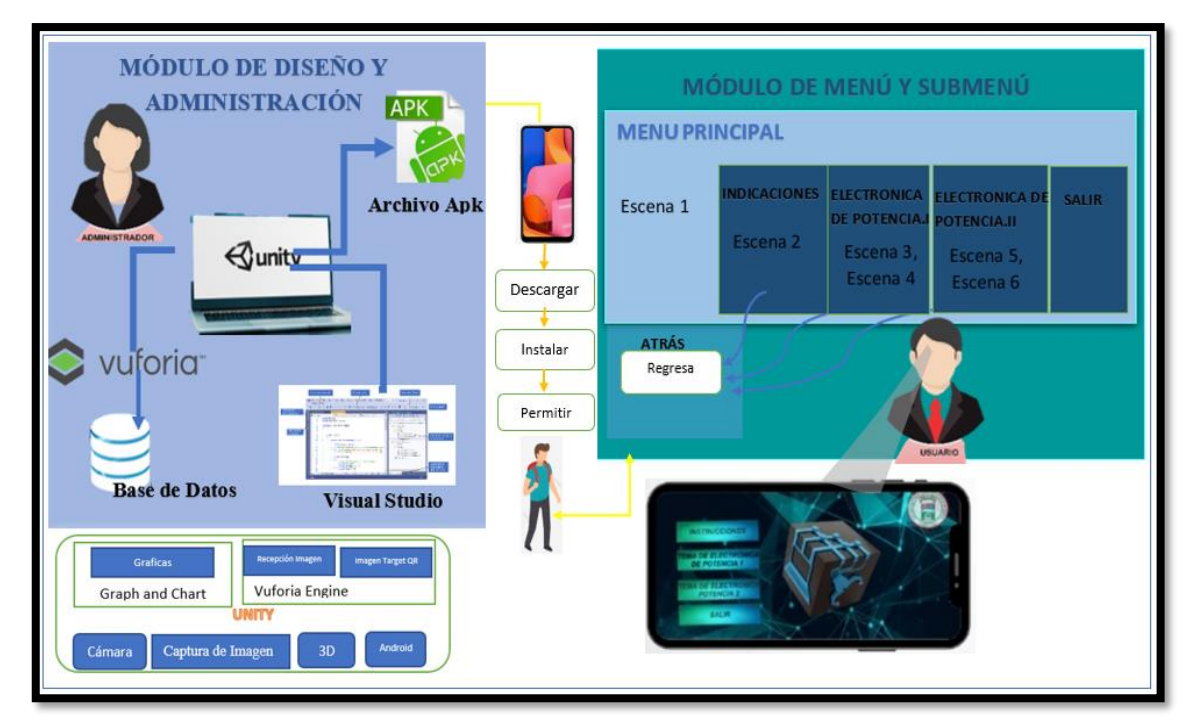

**Figura 9-2:** Concepción de la Arquitectura general de la aplicación.

 **Realizado por:** Ana Chuñay 2021

El botón *atrás* le permite al usuario retornar a la pantalla anterior en cualquier momento e interactuar en la escena anterior para redirigirse a una nueva escena. En cada escena este botón se encuentra en la parte inferior al lado izquierdo, permitiendo una navegación intuitiva.

#### *2.4.1.1. Determinación de características de hardware para la aplicación*

En la tabla 12.2 se describen características mínimas de hardware para teléfonos celulares sobre los cuales podrá ser ejecutada la aplicación. Estas características se deben considerar antes de la instalación del archivo Apk para el funcionamiento adecuado de la aplicación móvil de soporte de enseñanza de electrónica de potencia. Por diseño y para abarcar la mayor parte de dispositivos se consideran estas características mínimas de hardware compatibles con la configuración de Unity como la resolución de pantalla, el sistema operativo del teléfono celular, implementos como la cámara para la lectura de *Image Target* para la RA.

| <b>REQUERIMIENTOS</b>    | <b>CARACTERÍSTICAS</b> |
|--------------------------|------------------------|
| Resolución mínima        | 1280x720               |
| <b>RAM</b>               | $2$ GB                 |
| <b>Sistema Operativo</b> | Android V6.0           |
| Cámara                   | Activa                 |

**Tabla 12-2:** Requerimientos mínimos del teléfono celular

**Realizado por:** Ana Chuñay 2021

En el proyecto se diseñó desde cero los códigos Qr como se muestra en la figura 10.2 con característica de diseño blanco y negro, con un procesamiento único y diferenciador incluyendo el diseño del menú de la aplicación. Es imprescindible mencionar que solo el segundo código qr hace viable la RA convirtiéndose en el marcador o denominado "*Image Target*".

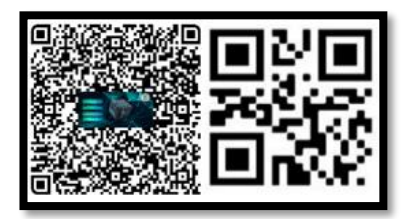

**Figura 10-2:** Códigos QR diferenciador

**Realizado por:** Ana Chuñay 2021

El primer código Qr de la figura 10.2 permite acceder la página de descarga del archivo .APK desde cualquier dispositivo con lector o escáner de códigos QR, mientras que los dos códigos Qr siguientes están vinculados al funcionamiento dentro de la aplicación y permiten la visualización de RA.

# *2.4.1.2. Módulo de Diseño y Administración*

La figura 11.2 muestra el diagrama de bloques del módulo Diseño y Administración, contiene el lenguaje de programación en Visual Studio 2019, en lenguaje C# en el entorno de desarrollo Unity, unido con la plataforma de desarrollo de realidad aumentada y realidad mixta Vuforia como paquete extra de software para la RA.

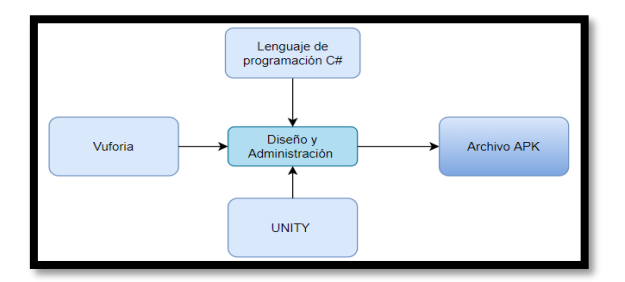

**Figura 11-2:** Diagrama de Bloques del módulo de Diseño y Administración **Realizado por:** Ana Chuñay 2021

## *2.4.1.3. Módulo de diseño de Menú y Submenú*

La figura 12.2 muestra el diagrama de flujo del módulo menú y submenú, que indica la forma de conexión de las seis escenas que lo conforman. La escena menú principal contiene los enlaces hacía las escenas Indicaciones, Electrónica de potencia I y Electrónica de potencia II. A su vez, estás contienen submenús con el tema específico a tratar y aplicación, además de la opción de regresar sobre el menú principal. Además, la escena de menú principal contiene la opción de salir, lo cual cierra toda la aplicación.

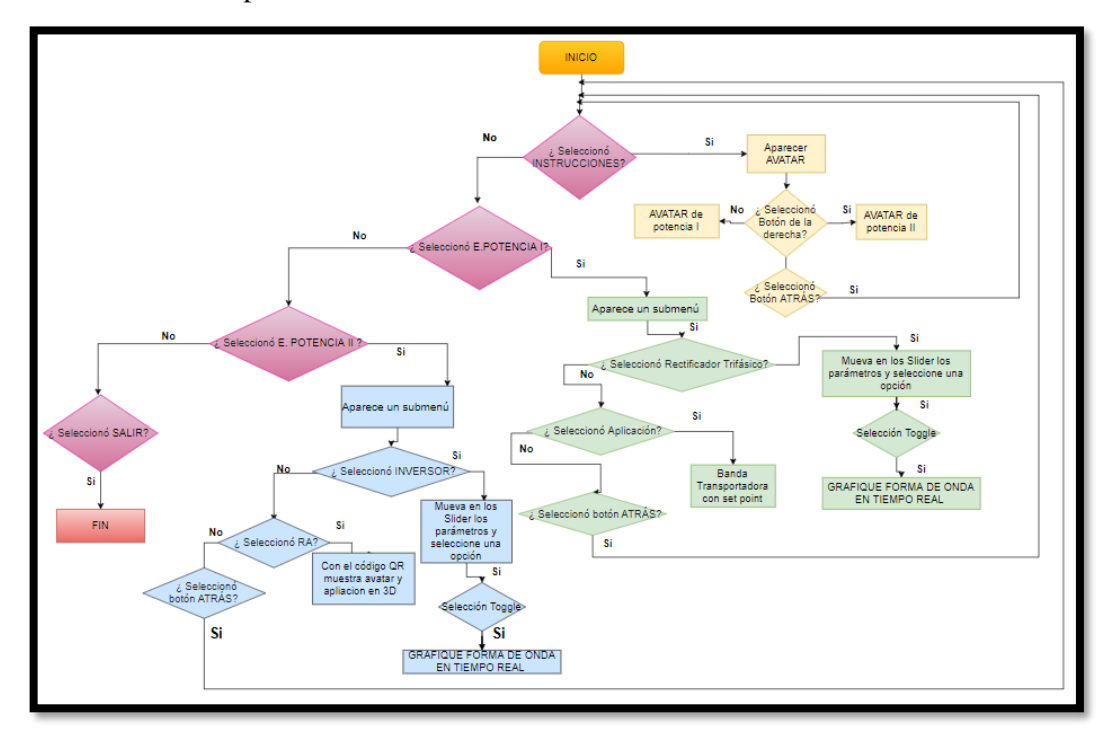

**Figura 12-2:** Diagrama de Flujo de modulo menú y submenú **Realizado por:** Ana Chuñay 2021

## *2.4.1.4. Diseño dinámico de los modelos de los contenidos*

En esta sección se describen los modelos dinámicos de las aplicaciones de electrónica de potencia considerados a través de las encuestas realizadas. Estos modelos consisten en una representación analítica del comportamiento electrónico de las aplicaciones, pero a la vez abstracta para el usuario final. Los modelos se expresan a través de ecuaciones matemáticas obtenidas mediante el análisis electrónico del comportamiento de los circuitos, que conforman la aplicación.

## *2.4.1.5. Modelo dinámico de Potencia I: Rectificador Trifásico de Media Onda Controlado*

Los rectificadores trifásicos también conocidos como convertidores trifásicos CA-CC son ampliamente utilizados en aplicaciones que requieran alta potencia en corriente continua a partir de una acometida de corriente alterna trifásica. La ventaja de los rectificadores controlados es que permite regular el valor de voltaje promedio de salida a través del ángulo de encendido de los

dispositivos de potencia, que en este caso son rectificadores controlados de silicio (SCR). La figura 13.2 muestra el rectificador trifásico de media onda controlado simulado en Multisim. La fuente de voltaje trifásico está balanceada y el orden de fases  $V_a$ ,  $V_b$ , y  $V_c$  todas respecto al neutro. Para obtener el modelo dinámico del circuito rectificador trifásico de media onda se deben cumplir dos condiciones antes de que el SCR o dispositivo de encendido controlado pueda entrar en condición.

- El SCR debe estar polarizado en directa  $V_{scr} > 0$ .
- Se debe aplicar una corriente a la puerta del SCR o dispositivo de encendido.

En los dispositivos de encendido la conducción no se inicia hasta que se aplica una corriente de puerta o gate, lo cual es fundamental como medio de control. Una vez que el SCR conduce, la corriente de puerta se puede retirar y el SCR continúa en conducción hasta que la corriente se hace igual a cero.

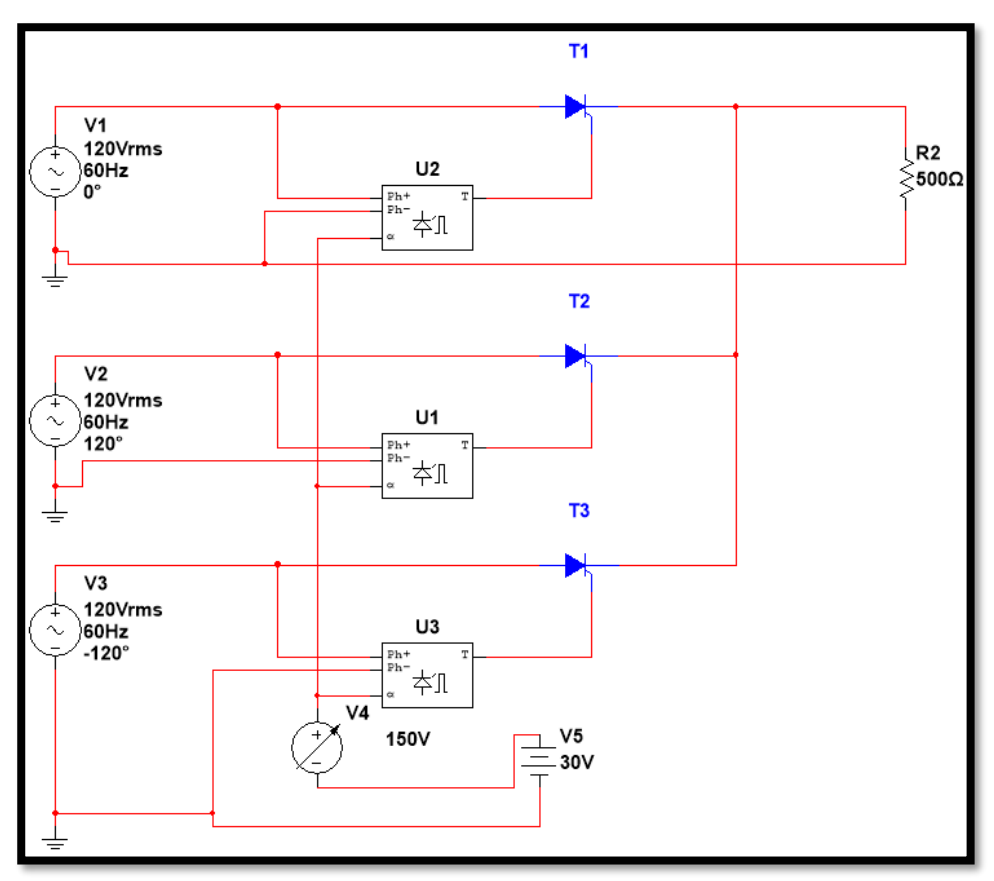

**Figura 13-2** Rectificador Trifásico simulado en Multisim

**Realizado por:** Ana Chuñay 2021

En la Figura 13.2 se considera una fuente DC con un valor de 30V siendo el ángulo mínimo de activación de la compuerta o gate de cada tiristor, el rectificador trifásico controlado simulado considera el valor de alpha, en una fuente variable que va desde  $[0 - 150]V$ .

Cuando el circuito tiene un ángulo de disparo menor a 30° en la fuente variable, el comportamiento del voltaje a la salida es similar a un rectificador no controlado, esto implica que, para observar un comportamiento diferente, el ángulo de disparo o encendido debe ser mayor igual a treinta grados  $\alpha \geq 30^{\circ}$ .

En la figura 14.2 se observa la forma de onda del generador, considerando que se encuentran desfasada 120° una fase respecto a la otra, como se indica en la parte inferior de la gráfica.

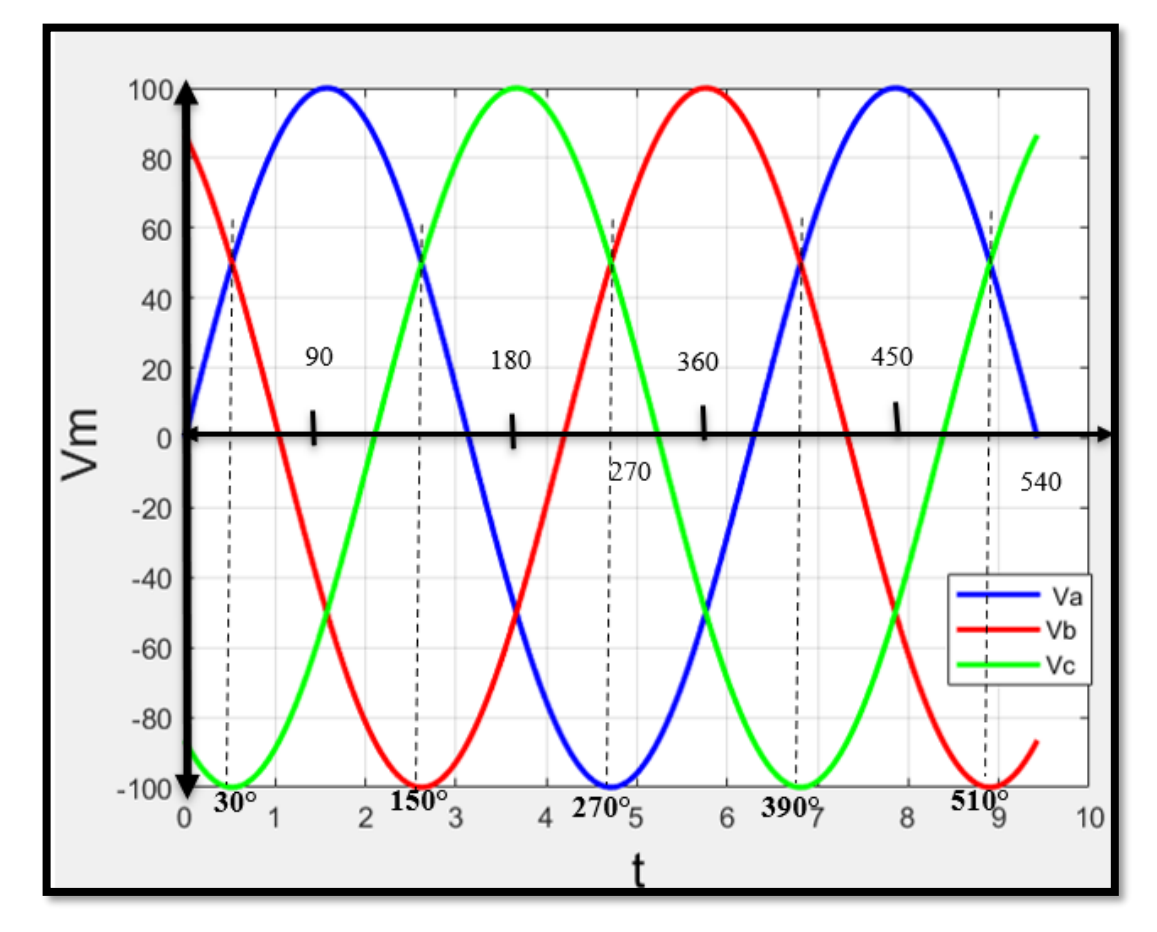

**Figura 14-2** Forma de Onda del generador, simulado en Matlab **Realizado por:** Ana Chuñay 2021

La gráfica de color azul es la forma de onda de  $V_a$  sin desfase,  $V_b$  de color rojo desfasada 120°, y la gráfica de color verde  $V_c$  desfasada -120° y su forma en ecuaciones se observa a continuación.

**Ecuación 2.2:** Onda del generador sin desfase

$$
V_a = Vm * \sin(wt)
$$

**Ecuación 3.2:** Onda del generador con desfase 120°

 $V_b = V m * \sin (wt + 120^\circ)$ 

**Ecuación 4.2:** Onda del generador con desfase de -120°

$$
V_c = Vm * \sin{(wt - 120^\circ)}
$$

En la tabla 13-2 se observa el comportamiento de los voltajes a la salida del circuito adicionado el ángulo de alpha  $\alpha$ . Durante la parte positiva de V<sub>a</sub>, el transistor T<sub>1</sub> conduce en un rango de [30° a 150°]. En 90° que es su valor máximo el voltaje sigue siendo V<sup>a</sup> positivo. Los voltajes que

pasan por los Transistores T<sub>2</sub> y T<sub>3</sub> serán negativos, y a partir de [150° a 270°] el transistor  $T_1$  deja de conducir y el que conduce es el transistor  $T_2$ . En ese instante la gráfica de salida es  $V_b$  positiva, siendo los voltajes de fase de los transistores  $T_1$  y  $T_3$  negativos. Mientras que en el último rango de  $[270°a 390°]$  el transistor T<sub>3</sub> conduce y se grafica la forma de onda positiva de  $V_c$ , respecto al neutro del circuito, considerando las reglas descritas anteriormente de los rectificadores trifásicos.

| Angulo de conducción                               | T1 | T2 | <b>T3</b> | Conduce |
|----------------------------------------------------|----|----|-----------|---------|
|                                                    |    |    |           |         |
| $[30^{\circ} + \alpha \text{ a } 150^{\circ}].$    |    |    |           |         |
| $[150^{\circ} + \alpha \text{ a } 270^{\circ}]$    |    |    |           |         |
| $[270^{\circ} + \alpha \quad a \quad 390^{\circ}]$ |    |    |           |         |

**Tabla 13-2** Conducción de diodos de acuerdo con los ángulos

**Realizado por:** Ana Chuñay 2021

En la figura 15.2 se observa la señal de salida descrita en un rectificador trifásico controlado de media onda, con un ángulo de alpha  $\alpha = 0$  en la fuente variable y el voltaje de fuente directa  $V_{DC} = 30^{\circ}$ .

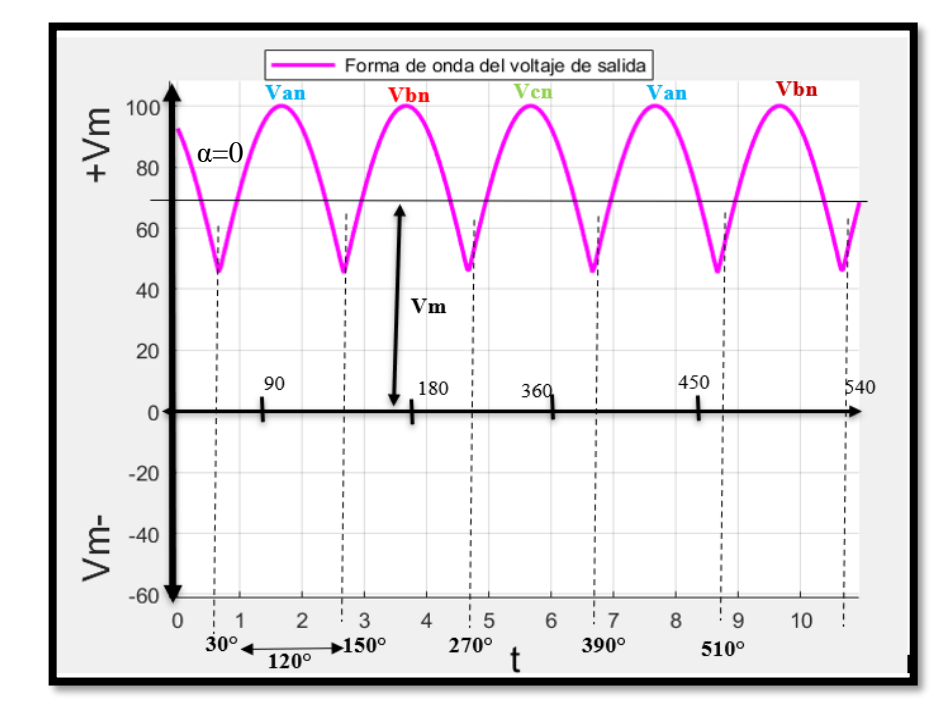

**Figura 15-2** Formas de onda a la salida, simulado en Matlab

**Realizado por:** Ana Chuñay 2021

Para el análisis del circuito de rectificación trifásica de media onda controlada y la obtención del modelo dinámico.

Para obtener el voltaje de onda directa se encuentra a partir de la siguiente ecuación.

**Ecuación 5-2:** Cálculo del Voltaje de corriente directa

$$
V_{CD} = \frac{1}{T} \int_0^T f(t) dt
$$

Para aplicar esta función de salida a partir de 30° se va a analizar hasta 150° equivalente a un periodo de conducción en radianes de  $\frac{2\pi}{3}$ .

Si el voltaje es  $V_{an} = V_m$ sen ( $\omega t$ ), el voltaje promedio de salida para una corriente de carga continua seria

**Ecuación 6-2:** Cálculo del voltaje de corriente directa con valores de limites

$$
V_{CD} = \frac{1}{\frac{2\pi}{3}} \int_{\frac{\pi}{6} + \alpha}^{\frac{5}{6}\pi} V m \, \text{sen}(wt) \, dt
$$

De la integral sale  $Vm$  porque se considera como constante.

$$
V_{CD} = \frac{3*Vm}{2\pi} \int_{\frac{\pi}{6}+\alpha}^{\frac{5}{6}\pi} \text{sen(wt)} dt
$$

Al resolver la integral obtenemos lo siguiente

$$
V_{CD} = \frac{3*Vm}{2\pi} [-\cos(wt)]\frac{5\pi}{6} + \alpha
$$

Evaluando los limites sobre la expresión tenemos

$$
V_{CD} = \frac{3*Vm}{2\pi} \left[ -\cos\left(\frac{5\pi}{6}\right) + \cos\left(\frac{\pi}{6} + \alpha\right) \right]
$$

Donde  $Vm$  es el voltaje pico de fase o valor máximo promedio de salida, que ocurre en el ángulo de retraso de activación α. Como resultado finalmente se obtiene la siguiente ecuación para determinar el voltaje medio de salida del rectificador trifásico de media onda controlado.

**Ecuación 7-2:** Ecuación para calcular el valor medio de la tensión en la carga

en forma simplificada en función de α.

$$
V_{CD} = \frac{3*Vm}{2\pi} \bigg[ \frac{\sqrt{3}}{2} + \frac{\sqrt{3}}{2} \cos(\alpha) - \frac{1}{2} \sin(\alpha) \bigg]
$$

Para obtener el valor del voltaje RMS en la carga se detalla a continuación:

**Ecuación 8-2:** Fórmula de Voltaje RMS.

$$
V_{rms}^{2} = \frac{1}{T} \int_0^T V m(wt)^2 dwt
$$

Considerando el límite inferior y superior para realizar

$$
V_{rms}^{2} = \frac{1}{\frac{2\pi}{3}} \int_{\frac{\pi}{6} + \alpha}^{\frac{5\pi}{6}} V m^{2} \, \text{sen}^{2}(wt) \, d(wt)
$$

El valor de  $V_m$  indica el valor máximo y se reemplaza por el valor eficaz

$$
V_{rms}^{2} = \frac{Vm^{2}}{\frac{2\pi}{3}} \int_{\frac{\pi}{6}+\alpha}^{\frac{5\pi}{6}} \left(\frac{1}{2} - \frac{\cos(2wt)}{2}\right) d(wt)
$$

Integrando y simplificando se obtienen la siguiente expresión.

$$
V_{rms} = \sqrt{\frac{3*Vm^2}{2\pi} \left( \frac{5\pi}{12} - \frac{\pi}{12} - \frac{\alpha}{2} - \frac{\sin\left(\frac{10\pi}{6}\right)}{4} + \frac{\sin\left(\frac{2\pi}{6} + 2\alpha\right)}{4} \right)}
$$

Simplificando,

$$
V_{rms} = \sqrt{\frac{3*Vm^2}{2\pi} \left(\frac{\pi}{3} - \frac{\alpha}{2} + \frac{\sqrt{3}}{8} + \frac{\sin\left(\frac{2\pi}{6}\right)\cos(2\alpha) + \sin(2\alpha)\cos\left(\frac{2\pi}{6}\right)}{4}\right)}
$$

**Ecuación 9-2:** Ecuación para calcular el valor efectivo de la tensión en la carga en función de α.

$$
V_{rms} = Vm \sqrt{\frac{3}{2\pi} \left(\frac{\pi}{3} - \frac{\alpha}{2} + \frac{\sqrt{3}}{8} + \frac{\sqrt{3}\cos(2\alpha)}{8} + \frac{\sin(2\alpha)}{8}\right)}
$$

## *2.4.1.6. Modelo dinámico de Potencia II: Convertidor de Continua en Alterna*

La figura 16.2 indica el circuito convertidor de CC a CA con carga inductiva resistiva en serie simulado en Multisim 14. El circuito consta de cuatro diodos, cuatro transistores POWER MOS\_N que se activa mediante dos MOSFET\_DRIVER que envían la señal de  $Q_1, Q_2, Q_3, Q_4$ .

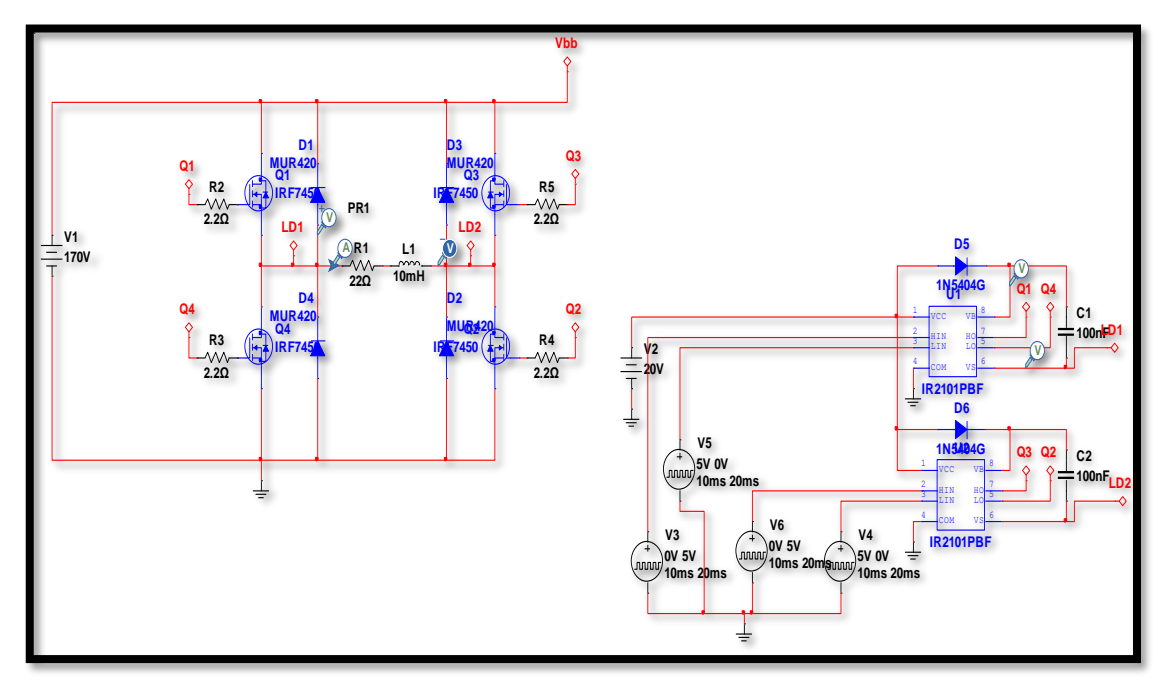

**Figura 16-2:** Circuito convertidor, simulación en Multisim  **Realizado por:** Ana Chuñay 2021

El modelo dinámico se obtiene a partir del análisis de Espacios de Estados de un puente inversor monofásico con salida de onda modificada. Para el valor del voltaje de salida y corriente se consideran las diferentes condiciones de conmutación de los switches  $s_1$ ,  $s_2$ ,  $s_3$ ,  $s_4$  del puente inversor mostrado en la figura 17.2. En un primer instante, en la figura 17.2a los switches s1 y s2 permiten un flujo de corriente positivo desde la fuente hacia la carga. En la figura 17.2b, los switches s1 y s3 permiten una recirculación de la corriente en la misma carga, al igual que la configuración de los switches s4 y s2 como se muestra en la figura 17.2d. Finalmente, la figura 17.2c muestra la configuración de s3 y s4 que permiten un flujo de corriente negativa en la carga. Es importante indicar que las conmutaciones simultaneas de s1-s3 y s2-s4 introducen valores de voltaje de salida de cero voltios, las conmutaciones de s1-s2 introducen valores de voltaje de salida de +Vs, y las conmutaciones de s3-s4 introducen valores de voltaje de salida de -Vs. Además, la duración de los niveles de voltaje +Vs y -Vs en los terminales de la carga, dependerá del ángulo de retardo denominado alpha (α), el mismo que puede varias entre 0 y  $\pi/2$ 

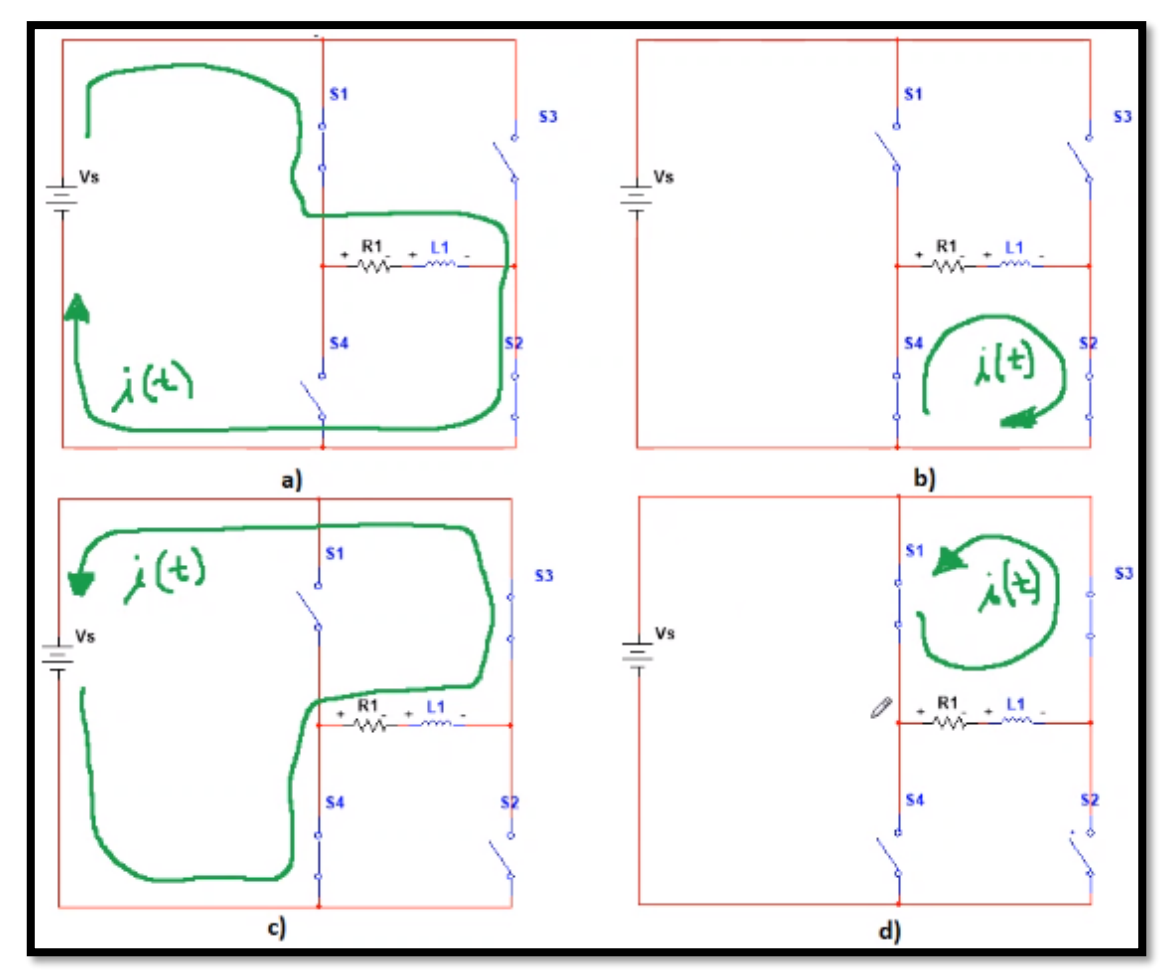

**Figura 17-2:** Circuito para el análisis de espacio de estado. **Realizado por:** Ana Chuñay 2021

En la figura 18.2 se indica la simulación de la forma de onda de voltaje de salida en la carga RL del puente inversor para un ángulo alpha igual a cero,  $\alpha = 0$ .

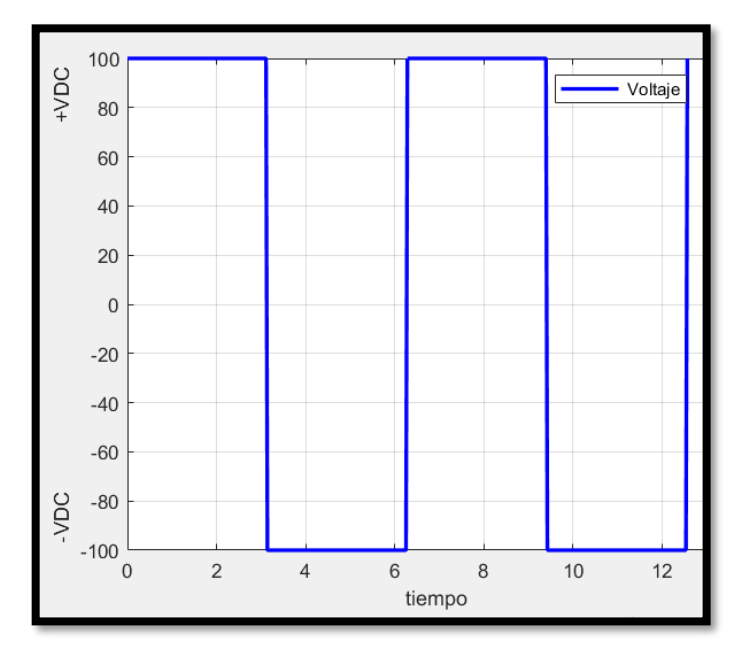

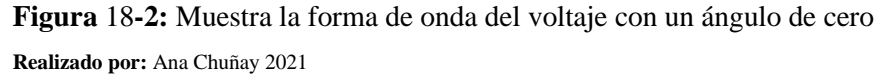

En la figura 19. 2 se indica la simulación de la forma de onda de voltaje considerando el valor de alpha igual a un cuarto de pi,  $\alpha = \frac{\pi}{4}$  $\frac{n}{4}$ .

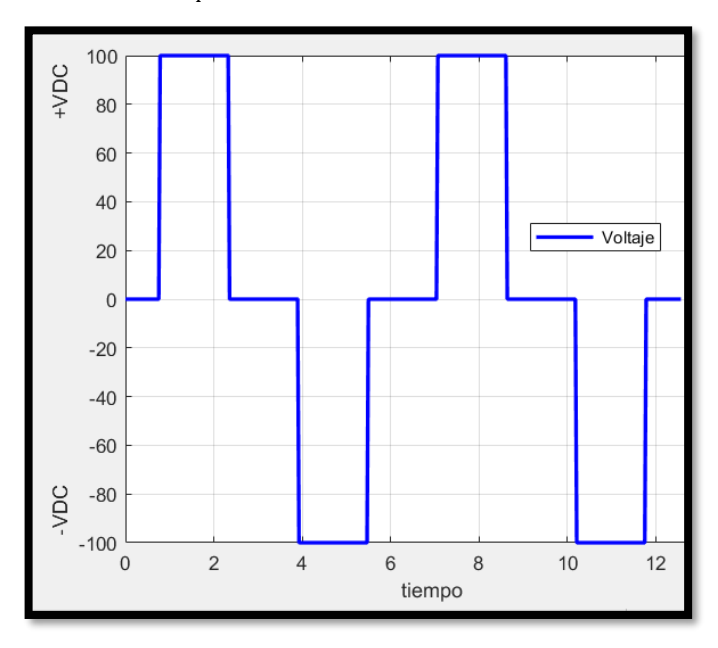

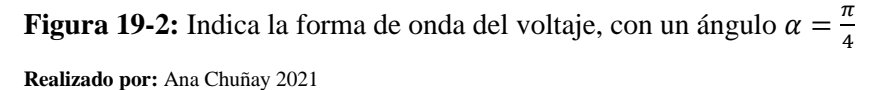

En las simulaciones de voltaje descritas en la Figura 20.2 y Figura 21.2, se consideró el valor de frecuencia  $f = 60 Hz$  y el valor de voltaje de la fuente DC  $V_{DC} = 100 V$ .

Las ecuaciones de estado de salida del sistema son igual al número de orden del sistema. Estas ecuaciones se obtienen considerando las variables de estado de la ecuación 10.2.

#### **Ecuación 10-2:** Variables de estado

$$
x = i_L \quad , \quad \dot{x} = i_L
$$

A continuación, se describe el análisis de las ecuaciones de estados en cada intervalo considerando que i(t) es la corriente del circuito y es la misma corriente que pasa por el inductor  $i_l(t)$  por lo cual consideramos como una sola corriente. El análisis se realiza aplicando la ley de voltaje de Kirchhoff y a la vez considerando el estado de conmutación de los switchs.

Si el switch  $s_1$  y el switch  $s_3$  se encuentran conduciendo, en estado encendido "on", en el intervalo de  $2\pi - \alpha < wt < \alpha$ , se tiene que:

$$
R \times i(t) + L \frac{d_i(t)}{dt} = 0
$$

$$
\frac{di(t)}{dt} = -\frac{R}{L}i(t)
$$

Si el switch  $s_1$  y switch  $s_2$  se encuentran conduciendo, en estado encendido "on", en el intervalo de  $\alpha < wt < \pi - \alpha$ , se tiene que:

$$
-V_s + R \times i(t) + L \frac{di(t)}{dt} = 0
$$

$$
\frac{di(t)}{dt} = \frac{V_s}{L} - \frac{R}{L}i(t)
$$

Si el switch s<sub>4</sub> y switch s<sub>2</sub> se encuentran conduciendo, en estado encendido "on", en el intervalo de  $\pi - \alpha < wt < \pi + \alpha$ , se tiene que:

$$
R \times i(t) + L \frac{di(t)}{dt} = 0
$$

$$
\frac{di(t)}{dt} = -\frac{R}{L}i(t)
$$

Si el switch s4 y switch s3 se encuentran conduciendo, en estado encendido "on", en el intervalo,  $\pi + \alpha < \omega t < 2\pi - \alpha$ , se tiene que:

$$
V_s + R \times i(t) + L \frac{di(t)}{dt} = 0
$$

$$
\frac{di(t)}{dt} = -\frac{V_s}{L} - \frac{R}{L} \times i(t)
$$

Una vez realizado el análisis de la variable de estado en cada una de las condiciones de conmutación del puente inversor, se sintetizan las ecuaciones obtenidas se sintetizan en la ecuación 11.2 que describen la misma variable de estado para la corriente *i(t)* para los diferentes intervalos de desplazamiento angular de la señal de voltaje de salida.

**Ecuación 11-2:** Varias definiciones de la ecuación de estado de salida i(t) en el puente inversor

$$
\begin{cases}\n\dot{x} = -\frac{R}{L}x & para & 2\pi - \alpha < wt < \alpha, \quad \pi - \alpha < wt < \pi + \alpha \\
\dot{x} = \frac{V_s}{L} - \frac{R}{L}x & para & \alpha < wt < \pi - \alpha \\
\dot{x} = -\frac{V_s}{L} - \frac{R}{L}x & para & \pi + \alpha < wt < 2\pi - \alpha\n\end{cases}
$$

Debido a que la ecuación 11.2 presenta varias definiciones para la variable del espacio de estados  $\dot{x}$ , estas definiciones se sintetizan o unifican en una sola ecuación 12.2, donde, el valor de u depende del voltaje de salida Vo del puente inversor:  $u = 0$  si Vo = 0,  $u = 1$  si Vo = +Vs, y  $u = -$ 1 si  $Vo = -Vs$ .

**Ecuación 12-2:** Unificación de Espacio de Estados

$$
\dot{x} = \frac{V_s}{L} \times u - \frac{R}{L}x
$$

En la figura 20.2 se indica la simulación de la forma de onda de corriente de salida en la carga RL del puente inversor para un ángulo alpha igual a cero,  $\alpha = 0$ , obtenida mediante una programación del espacio de estados en Matlab para  $R = 5 \Omega y L = 2 mH$ .

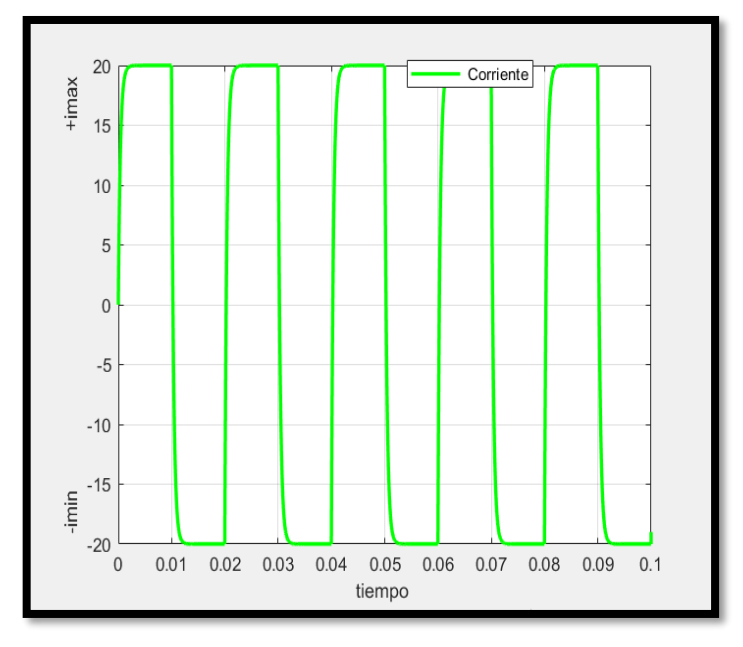

**Figura 20-2:** Muestra la simulación de la corriente del puente inversor con un ángulo de alpha α= $0$ **Realizado por:** Ana Chuñay 2021

En la figura 21.2 se indica la simulación de la forma de onda de corriente de salida en la carga RL del puente inversor para un ángulo alpha igual a cero,  $\alpha = \pi/4$ , obtenida mediante una programación del espacio de estados en Matlab para  $R = 5 \Omega y L = 2 mH$ .

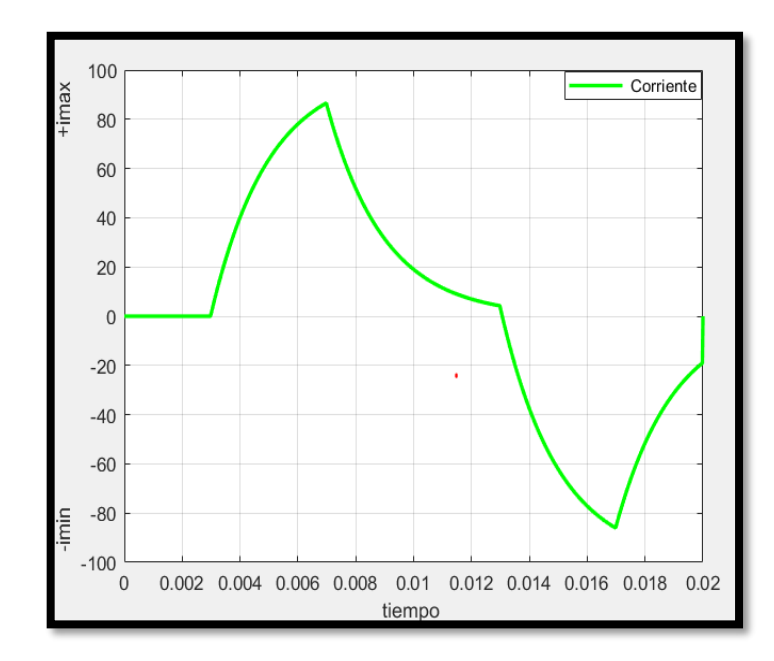

**Figura 21-2:** Muestra la forma de onda de corriente del puente inversor con un ángulo de alpha α=π/4 **Realizado por:** Ana Chuñay 2021

## *2.4.1.7. Modelo estructural de los circuitos en 3D*

Para realizar los modelos 3D y virtuales se utiliza varios softwares como: Multisim con su herramienta llamada Ultiboard para observar los circuitos en 3D y Blender para crear el diseño en 3D desde cero. Este último permite exportar el modelo 3D en formato FBX compatible con Unity.

Es imprescindible mencionar que el software 3dmax y iClon7 se utilizaron para crear los personajes parlantes y animados denominados avatares.

La aplicación del circuito Rectificador Trifásico es un escenario industrial, conformado por un galpón, el cual contiene dos bandas transportadoras, un dispensador encargado de dejar caer cajas sobre la primera banda trasportadora, un contenedor ubicado al final de la segunda banda recolecta las cajas para continuar al siguiente proceso, además se simula un PLC mismo que está Compuesto por tres placas internas, la placa de control, la placa de interfaz de entradas y salidas, y la placa que contiene la fuente de alimentación en la cual se encuentra el rectificador trifásico.

conociendo que convierte la CA en CC y es una aplicación comúnmente utilizada en la industria motivo por el cual se ha diseñado este escenario industrial que se muestra en la Figura 22.2.

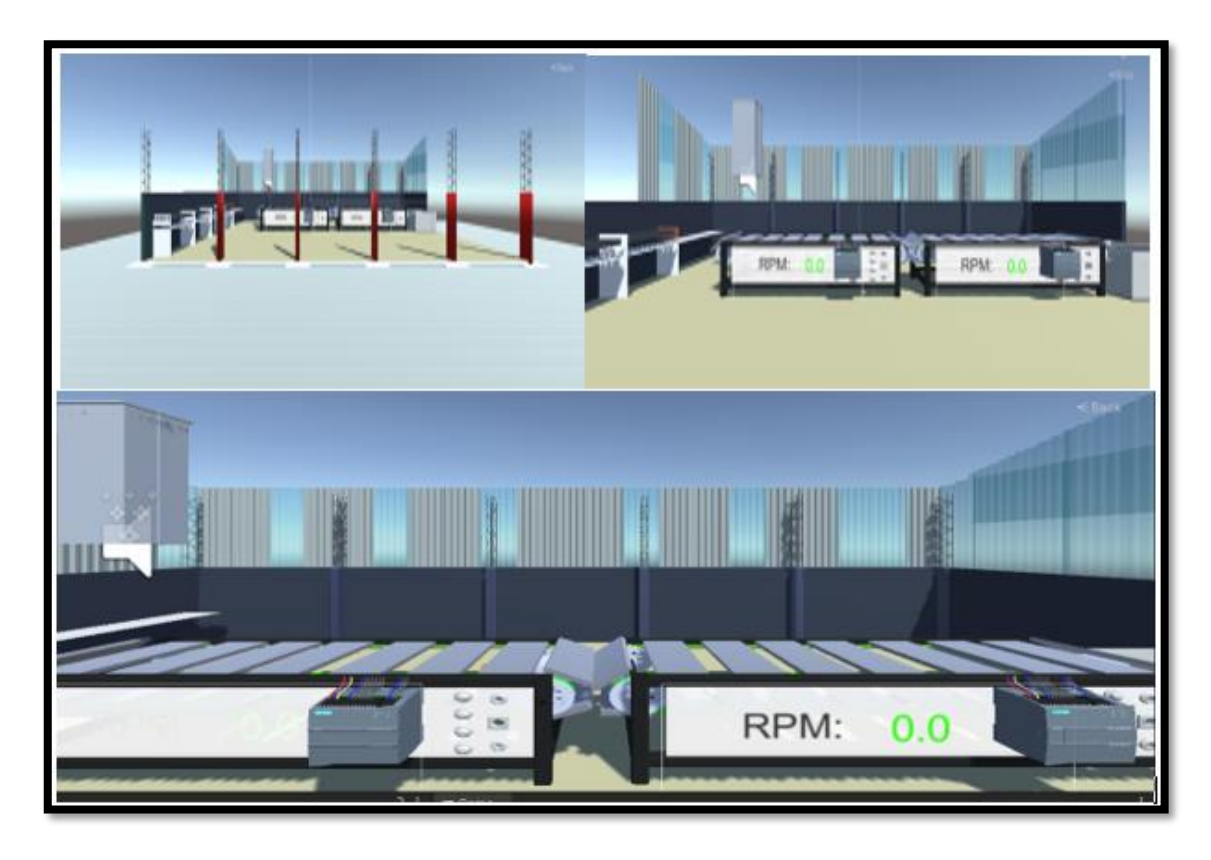

**Figura 22-2:** Aplicación de un rectificador trifásico, galpón con bandas transportadoras  **Realizado por:** Ana Chuñay 2021

Para el diseño del circuito en 3D del tema referente a electrónica de potencia II, Convertidor de CC-CA, se utiliza el software de diseño Blender.

En Blender se diseñó la aplicación del tema convertidores de corriente continua a corriente alterna. En la figura 23.2 se muestra un inversor solar en una estación inversora, el cual está conformado por inversores solares individuales, un stand y una estación de inversión. Los inversores generan la energía eléctrica en AC a partir de los paneles solares que acumula carga en un batería.

Los paneles solares alimentan al convertidor que convierte la tensión de cc originaria de los paneles solares directamente en energía de corriente alterna, para que esté en fase con la red. Un convertidor recoge la energía producida por el panel solar y la remite al TDP (Tablero de Distribución de Potencia) para ser utilizada por las cargas o enviar hacia la red de abastecimiento eléctrico público, en caso de generar más energía de la consumida habría la posibilidad de vender al proveedor.

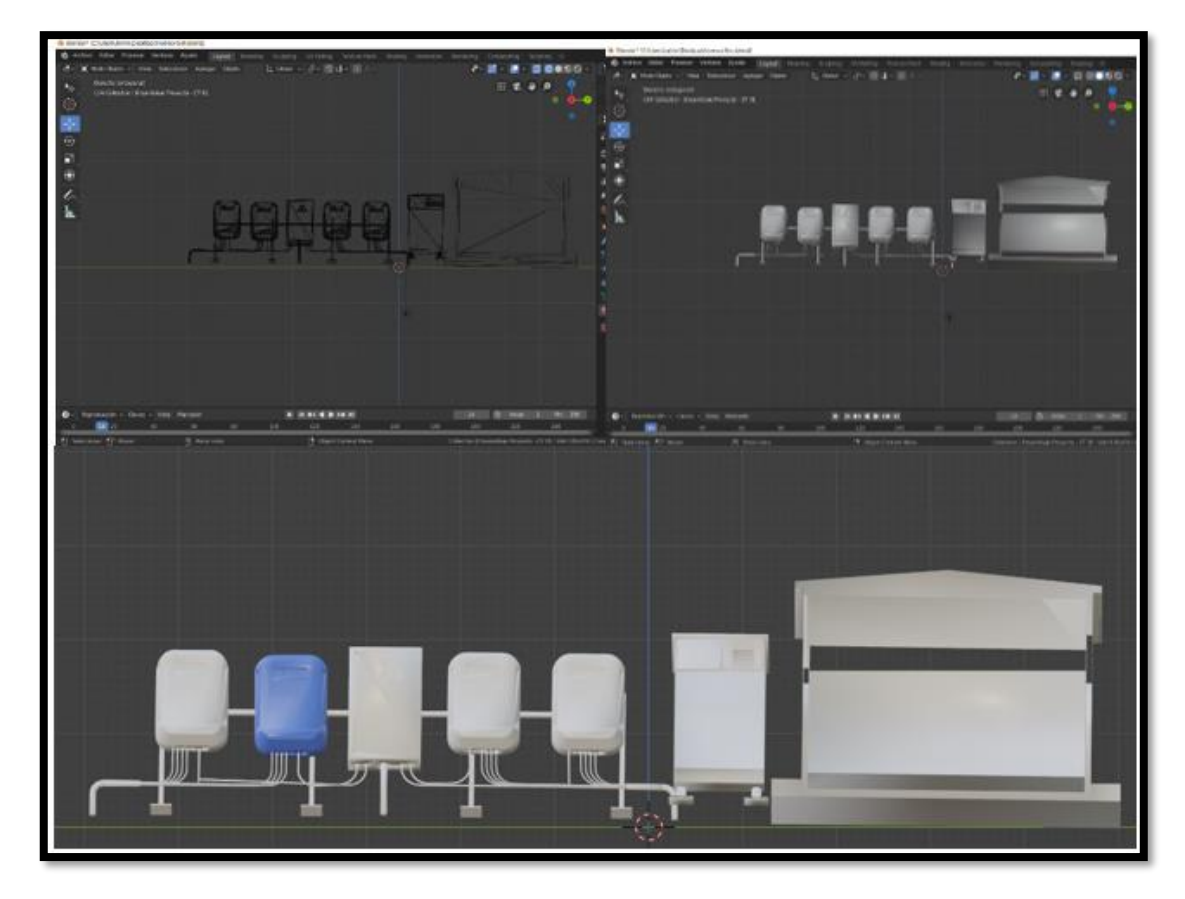

**Figura 23-2:** Diseño de una estación solar en Blender varias vistas.

**Realizado por:** Ana Chuñay 2021

En iClone 7 se diseñó los avatares, el color de piel, ojos, cabello, vestimenta y se configuró los movimientos corporales y faciales. La herramienta Smart *Gallery* permite utilizar paquetes adicionales para la edición, como se muestra en la figura 24.2. La herramienta *Content* permite editar por capas, las mismas que se componen de elementos que contiene el Avatar como el cuerpo, accesorios. Es importante indicar que la edición de una capa no afecta otra en el proyecto.

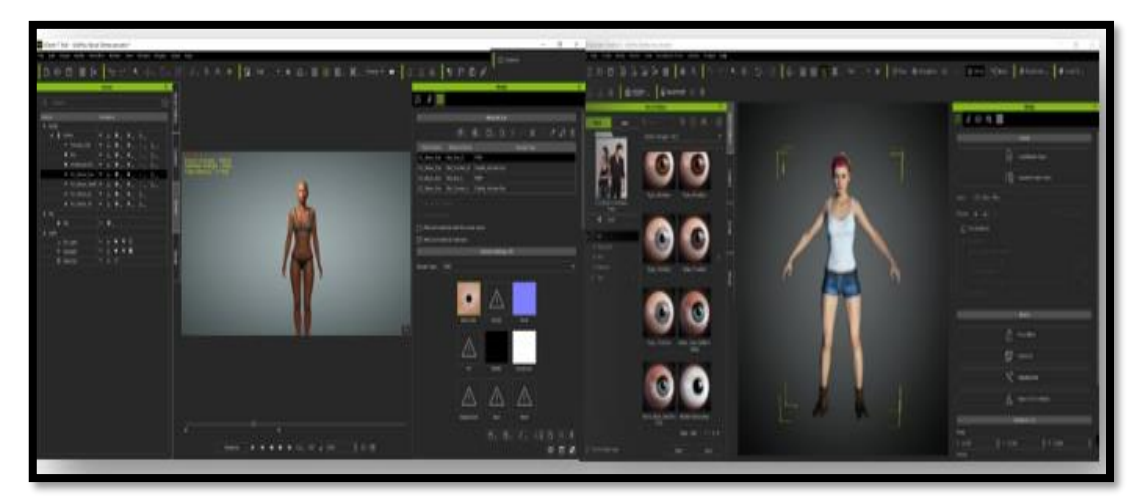

**Figura 24-2:** Edición de los Avatares en iClone 7 **Realizado por:** Ana Chuñay 2021

Se puede configurar el movimiento que se desea que realice el avatar. Para exportar el archivo es necesario ir a la ventana de herramientas denominada *Modify* seleccionar *Edit in 3DXchange,* posteriormente se dirige a una nueva ventana, seleccione Export *FBX, es* muy importante seleccionar la casilla de animaciones para utilizarlo en Unity y posteriormente incorporar cambios o modificaciones.

## 2.5 **Fase de Codificación**

En la fase de diseño se estableció el comportamiento que se espera que cumpla la aplicación. Esta fase pretende plasmar en cada escena la interfaz de diseño, mediante lenguaje de programación C# en Visual Studio para ser codificado por el software de desarrollado Unity, se incorpora los modelos en 3D y avatares diseñados.

## *2.5.2 Escena Menú y submenú*

El diseño y configuración de esta escena denominada Menú y submenú, que es la pantalla principal, contiene una interfaz interactiva para el usuario a través de la pantalla táctil del teléfono celular. En la Figura 25.2 se muestra la interfaz la cual contiene los botones con las opciones denominadas: Indicaciones, Electrónica de Potencia I, Electrónica de Potencia II. Se busca que la aplicación sea eficaz, fácil de usar y accesible a los estudiantes, es por ello que se utilizó software Android. Es importante destacar que este sistema operativo es el más usado por los estudiantes encuestados con un 82,4 % de la población de Electrónica de Potencia I, y un 95,5 % de Electrónica de Potencia II. La aplicación móvil cuenta con las siguientes características:

- Inicio de Aplicación
- Visualización de menús y submenús
- Elección de opciones.
- Retorno e interacción entre escenas.
- Salir de la aplicación

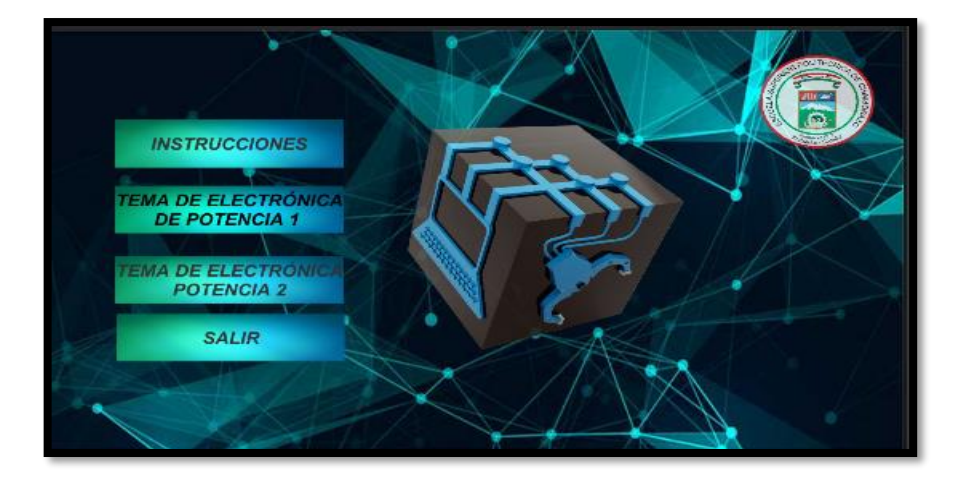

**Figura 25-2:** Escena número uno con la Interfaz de la Aplicación móvil. **Realizado por:** por: Ana Chuñay 2021

Esta escena además de las opciones contiene el sello de la ESPOCH y el sello que identifica la carrera en la Facultad Informática y Electrónica FIE.

#### *2.5.2.2 Escena 2 de la Aplicación denominada Menú Principal*

Se muestra en la Figura 26.2 la escena dos, la cual se inicializa después de seleccionar en el menú principal la opción Indicaciones. El usuario en esta escena visualiza y escucha un avatar que describe el contenido de esta interfaz, el cual se muestra al dar clic sobre uno de los dos botones que se encuentran ubicados en la interfaz, esta información se detallada a continuación:

Avatar uno: Bienvenidos a esta aplicación que tiene como propósito servir como herramienta de soporte para la enseñanza - aprendizaje de temas de electrónica de potencia, como tal en el menú principal hemos relacionado temáticas que corresponden a electrónica de potencia I y electrónica de potencia II. Para más detalles de estas temáticas puede seleccionar el botón de la derecha o el de la izquierda. Es necesario utilizar el teléfono de forma horizontal para navegar entre escenas y submenús.

Avatar dos: Es activado al seleccionar el botón de potencia I, menciona lo siguiente: En este submenú podrá observar e interactuar con un simulador de rectificadores trifásicos de media onda con carga RL, deberá seleccionar un *toggle* para ver el comportamiento y a la vez podrá variar parámetros mediante sliders, además podrá realizar una navegación en un ambiente virtual en la aplicación industrial de un rectificador trifásico en el cual debe seleccionar un ángulo de alpha en el slider para dar inicio al proceso.

Avatar tres: Es activado al seleccionar el botón de potencia II, indica lo siguiente: Se va a describir y explicar con más detalle la aplicación de un inversor mediante código QR podrá observar la aplicación en 3D.

Avatar cuatro: se Activa en la escena 5 de la aplicación de electrónica de potencia dos menciona lo siguiente: Notamos un inversor alimentado mediante cables subterráneos a un stand de un inversor solar y a una Estación transformadora para almacenar en forma de energía de corriente continua la energía que se podría generar de paneles solares. Los inversores solares estáticos son destinados para realizar la conmutación, trabajando en conjunto con otros dispositivos semiconductores de potencia. Tiene dos modos de trabajo: El modo corte, en OFF, y el modo de saturación en On por este motivo, la señal de alterna que se obtiene es cuadrada.

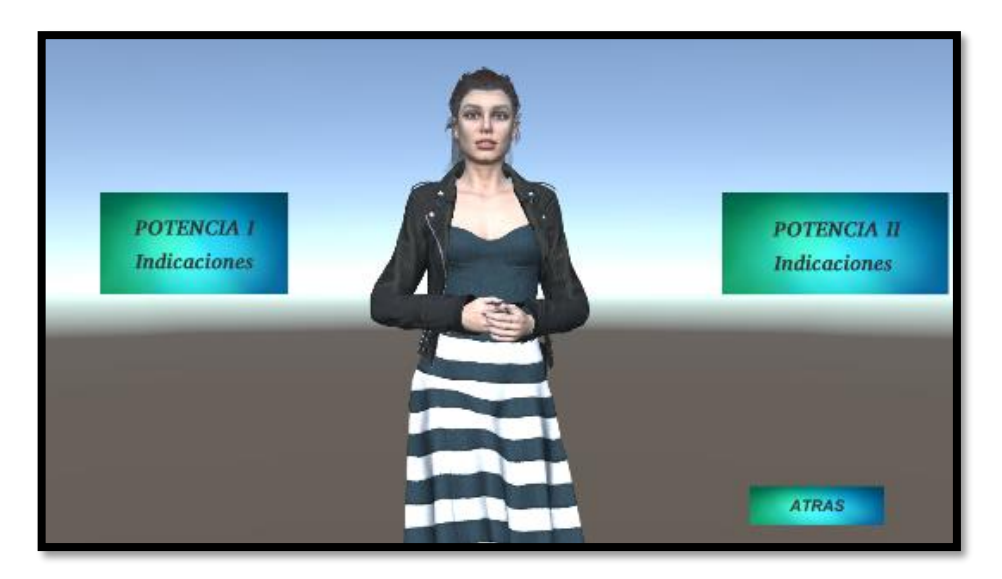

**Figura 26-2:** Escena dos, muestra las indicaciones de la aplicación.

 **Realizado por:** Ana Chuñay 2021

# *2.5.2.3 Escena 3. Electrónica de Potencia I*

La figura 27.2 muestra el diagrama de bloques de la escena tres la cual contiene un submenú, el mismo que está constituido por cuatro bloques: Generar Valores de Tiempo que recibe la información generada por el script, Edición de gráfica permite la visualización de las gráficas, edición de colores y formas en la configurar, el bloque Revisar valores de las variables generadas por los Slider analiza el cambios de valores y finalmente Graficar permite visualizar mediante el Graph and Chart las gráficas en tiempo real.

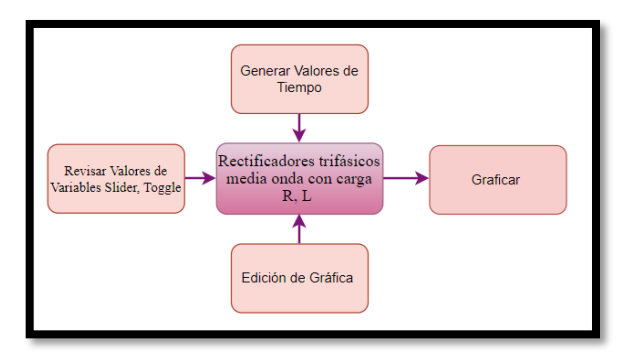

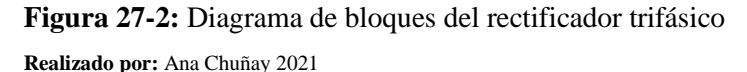

En la Figura 28.2 se observa la escena número tres, la misma que es llamada mediante código script. Esta interfaz contiene el tema de Electrónica de Potencia I con el tema Rectificador Trifásico de media onda con carga RL (resistivo – inductivo). Contiene un botón denominado ATRÁS que permite el regreso al menú principal, un chart and Graph que permite visualizar las gráficas de voltaje de entrada al circuito denominado voltaje RST, el voltaje OUT y el voltaje PROMEDIO, en tiempo real. Para visualizar el comportamiento de la gráfica se selecciona los toggles, puede ser una gráfica o todas en conjunto esto dependerá de los toggles que opte , los

sliders permiten variar los valores de Alpha , frecuencia, voltaje y valor de la carga, se grafica en relación al tiempo versus amplitud de voltaje .

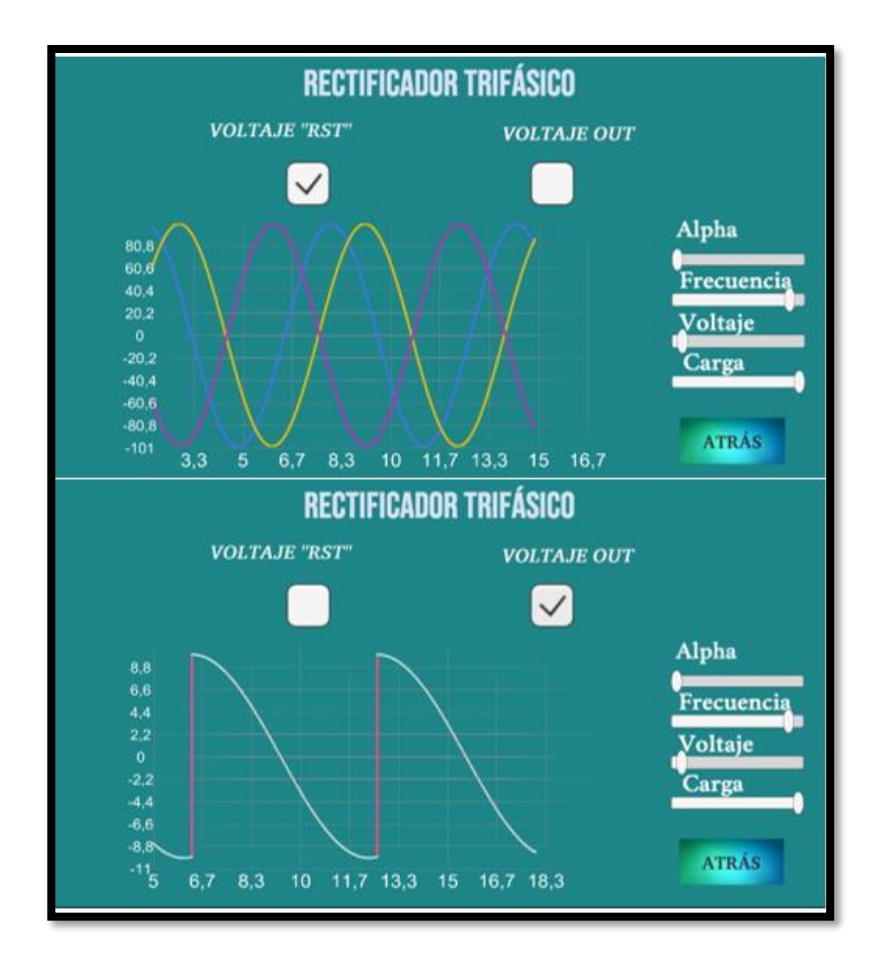

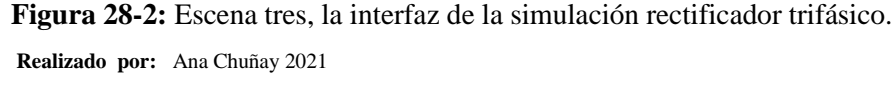

*2.5.2.4 Escena 4. Aplicación de un rectificador trifásico de media oda con carga RL*

La escena número cuatro contiene una aplicación práctica de un rectificador trifásico, como se observa en la figura 29.2. Esta escena es llamada a través de código desarrollado en visual studio. El diseño de la escena contiene un botón que permite el regreso al menú principal nombrado atrás. Se observa un escenario de un galpón que contiene bandas trasportadoras, un dispensador que permite caer cajas de acuerdo al valor designado a través del slider, después las cajas pasan sobre las bandas transportadoras dirigiéndose hacia una contenedor que almacena las cajas que se encuentra al final del recorrido, cuando no cumple este recorrido las cajas caerán de las bandas transportadoras y se emite un sonido de explosión , contiene un Graph chart en el cual se grafica el comportamiento que tiene la trayectoria, además contiene un palanca de juego que se encuentra en la parte inferior al lado izquierdo, permite navegar en este ambiente de RV , el incono de ojo que se encuentra en la parte inferior al lado derecho permite acercar o alejar la vista dando la impresión de que se encuentra dentro del ambiente, se configuró con el controlador en primera persona .

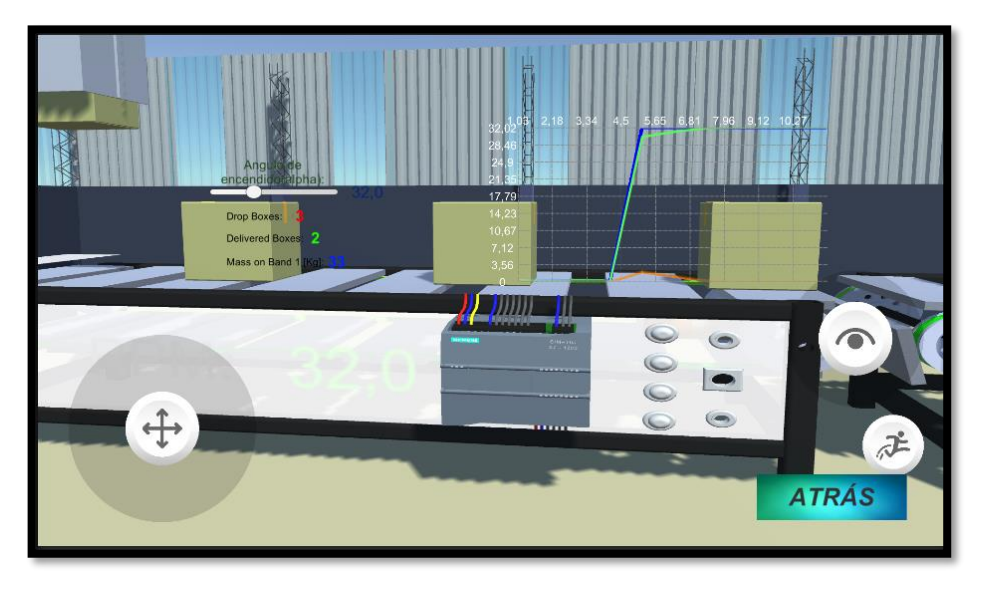

**Figura** 29**-2:** Escena cuatro, aplicación de un rectificador trifásico, galpón.

#### **Realizado por:** Ana Chuñay 2021

## *2.5.2.5 Escena 5. Electrónica de Potencia II*

La figura 30.2 muestra el diagrama de bloques de la escena cinco contiene el submenú, está constituido por cuatro bloques: Generar valores de tiempo que recibe la información generada por el script, Edición de gráfica, permite la visualización de las gráficas, edición de colores y formas a ser configurado y utilizando, el bloque de revisión de valores de las variables generadas por los Slider , toggles permite verificar algún cambio de valores y actualizar datos , finalmente el bloque graficar permite visualizar en el Graph and Chart las gráficas en tiempo real.

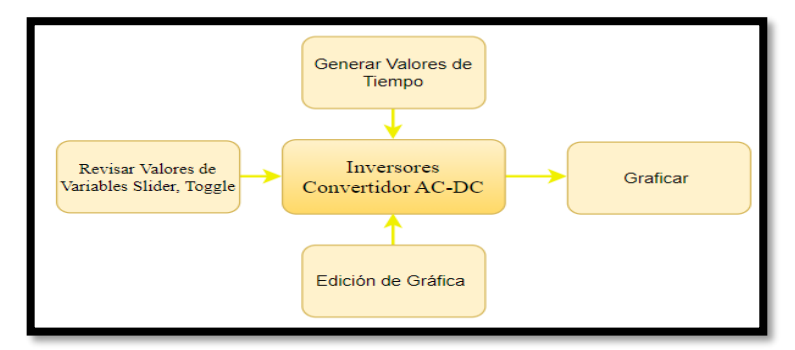

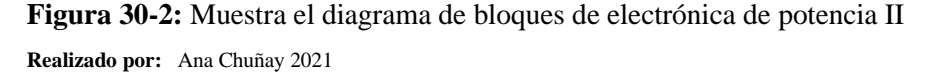

En la Figura 31.2 se observa la interfaz de la escena número cinco, esta escena contiene el tema de electrónica de potencia dos con el tema : inversor convertidor AC-DC. Contiene el botón atrás que se encuentra en la parte inferior derecha que permite regresar al menú anterior , un Chart and Graph que permite visualizar las gráficas de voltaje, corriente, en tiempo real, los toggles permiten seleccionar la gráfica a visualizar puede ser una a la vez o todas, los sliders permiten

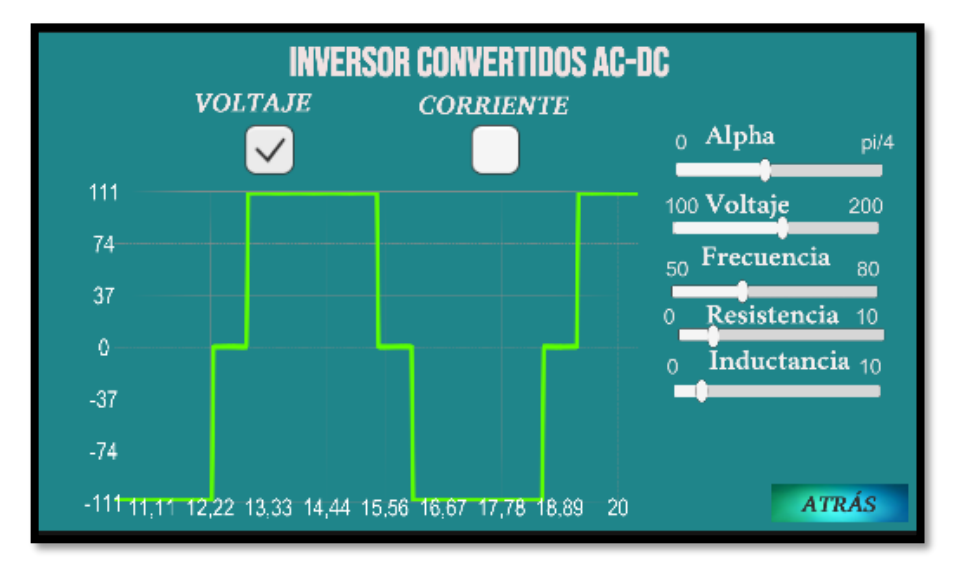

variar los valores de alpha , frecuencia, voltaje, resistencia, inductancia, se observa el comportamiento y variación en las gráficas.

**Figura 31-2:** Escena cinco, la interfaz de la simulación de inversor convertidor AC-DC. **Realizado por:** Ana Chuñay 2021

## *2.5.2.6 Escena 6 Aplicación de CONVERTIDOR DC-AC*

Se muestra en la figura 32.2 la escena número seis, contiene la aplicación de un inversor convertidor AC-DC del tema de electrónica de potencia II. El diseño de la escena contiene un botón denominado atrás, trabaja igual que en las escenas anteriores. Esta escena contiene RA, al iniciar se activa la cámara que permite la lectura del "Imagen Target" que en este caso es el código QR, una vez enfocado el código se observa en la interfaz la aplicación en 3D la cual muestra un inversor solar que almacena energía y un avatar vestido de blanco que hace una ilustración. Es importante mencionar que la cámara sigue el movimiento de la imagen target, por lo cual se puede observar en la aplicación acercando, alejando , girando.

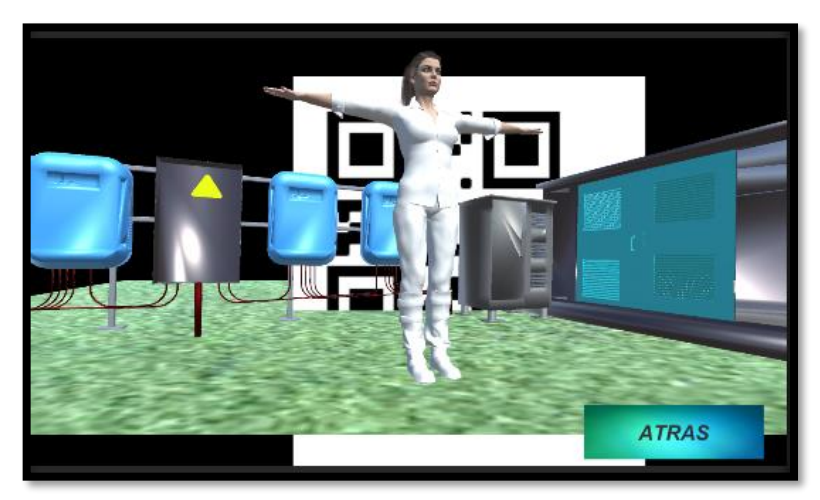

**Figura 32-2:** Aplicación de un inversor solar y un avatar con realidad aumentada **Realizado por:** Ana Chuñay 2021

# **CAPITULO III**

## 3 **Fase de Pruebas**

Este capítulo detalla los resultados conseguidos durante la investigación, al ejecutar las pruebas de laboratorio y campo, en teléfonos celulares con sistema operativo Android, se realizó un análisis de la aplicación móvil desarrollada en Unity con Vuforia, Blender y iClone7, para soporte en la enseñanza de electrónica de potencia con RA, permitiendo la visualización de avatares y circuitos en 3D.

Para los parámetros de evaluación se analiza la norma ISO 2510, el análisis se centra en la evaluación de la calidad del producto, a través de tres características, Adecuación funcional, Eficiencia de desempeño y Usabilidad para evaluar las propiedades de la aplicación móvil ante cualquier usuario.

Se realizaron pruebas para verificar la capacidad del producto software, para proporcionar funciones que satisfagan las necesidades cuando la aplicación se utilice en condiciones específicas, considerando las características y sus divisiones.

El análisis de adecuación funcional considera, la completitud, corrección y pertinencia funcional. La eficiencia considera el desempeño relativo respecto a la cantidad de recursos utilizados, el comportamiento temporal y la utilización de recursos. Para el análisis de usabilidad, se considera la capacidad del software para ser entendido, asimilado, usado, y la protección que cuenta en contra de errores del usuario.

## *3.5.2 Pruebas de laboratorio*

Las pruebas de laboratorio se realizan con el fin de adecuar la interfaz y configuración para que la aplicación pueda ser usada en cualquier teléfono con S.O Android que cumpla con las características mínimas de hardware. Se considera el análisis de inconvenientes para realizar las correcciones previas, de tal manera cuando se ejecuten las pruebas de campo a los estudiantes la aplicación se encuentre en optimo estado. Se realiza estas pruebas de laboratorio en seis dispositivos con diferentes características, principalmente el análisis se base en la instalación, el tiempo de demora de instalación del archivo APK, la orientación y resolución de la aplicación móvil.

# *3.5.2.2 Pruebas de laboratorio implementación de la aplicación en teléfonos celulares tipo Android.*

Para el presente trabajo de Titulación, se obtuvieron los resultados que serán mencionados a continuación en la tabla 1 .3 se indica los seis teléfonos celulares de diferentes Fabricantes, versiones de S.O, los cuales denominaremos teléfono 1 hasta teléfono 6, para usos posteriores .

| Celulares de análisis S.O Android |            |  |  |
|-----------------------------------|------------|--|--|
| Huawei y5 2017                    | Teléfono 1 |  |  |
| <b>Samsung Galaxy A52</b>         | Teléfono 2 |  |  |
| <b>Galaxy J5 2016</b>             | Teléfono 3 |  |  |
| Samsung A10                       | Teléfono 4 |  |  |
| Redmi Note 7                      | Teléfono 5 |  |  |
| Redmi 9                           | Teléfono 6 |  |  |

**Tabla 1-3:** Teléfonos de estudio pruebas de laboratorio

**Realizado por:** Ana Chuñay 2021

Los seis teléfonos celulares que se analizan disponen de sistema operativo Android pero diferente versión, se considera la resolución de pantalla, memoria RAM de valores iguales o mayor a 2gb, también cuentan con cámara, estas especificaciones se describen en la tabla 2.3.

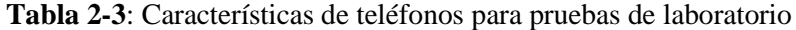

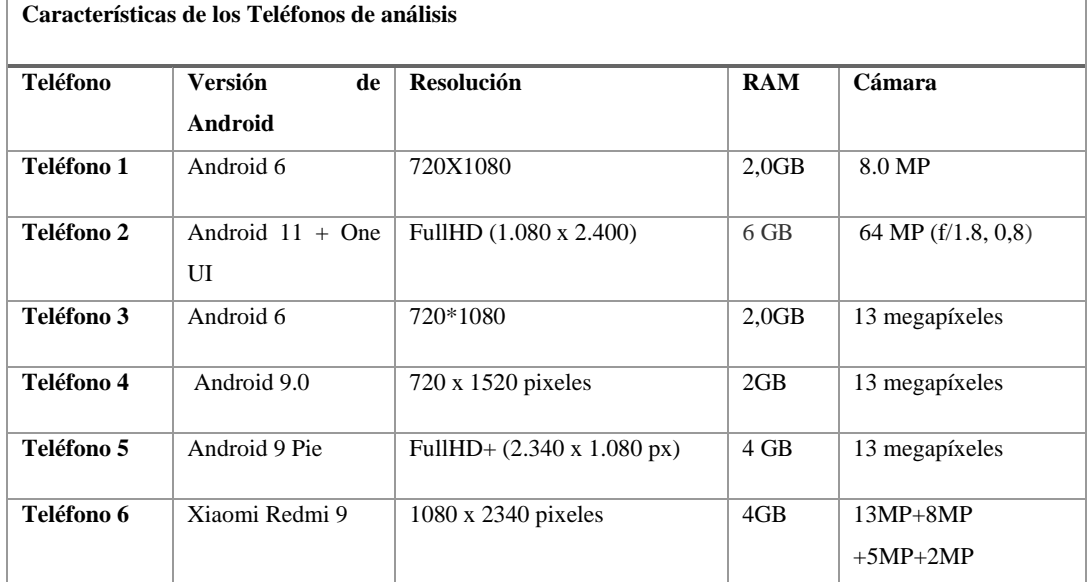

**Realizado por:** Ana Chuñay 2021

Se indica que el teléfono 1 y el teléfono 4 cuentan con las características mínimas, consideradas en la etapa de diseño, los cuatro teléfonos restantes cuentan con características mayores, todos cuentan con cámaras para la lectura del código QR, para más detalles de las especificaciones de los dispositivos móviles que se estudian diríjase al Anexo C.

#### *3.5.2.3 Pruebas de funcionamiento*

Se realizan pruebas de funcionamiento en las cuales se analiza el tiempo de instalación considerando como muestra los seis teléfonos con las características descritas anteriormente.

Se procede a la descarga del archivo APK para la instalación de la aplicación de soporte en el proceso de enseñanza de electrónica de potencia, para este proceso utilice un lector de código, lea

el manual para el usuario ver Anexo D y diríjase a la parte inferior en donde se encuentra el link de descarga a través de la lectura del código Qr, este le dirige al repositorio del archivo Apk. Es importante destacar que este es el único código Qr que funciona fuera de la aplicación, los códigos Qr para la visualización de RA funcionan únicamente dentro de la aplicación móvil se encuentran en el anexo E.

En la Tabla.3.3 indica el tiempo de instalación que se registraron durante las pruebas de laboratorio una vez instalada la aplicación en los teléfonos de estudio, se indica que para teléfonos con características mínimas es necesario instalar un programa adicional que permite la instalación del archivo Apk, se debe descargar desde *App Store*.

| Descarga e instalación de la Aplicación móvil |                       |                |  |
|-----------------------------------------------|-----------------------|----------------|--|
| <b>Teléfono</b>                               | Tiempo de instalación | Programa extra |  |
| Teléfono 1                                    | 2:20                  | Sin programa   |  |
| Teléfono 2                                    | 1:00                  | Sin Programa   |  |
| Teléfono 3                                    | 2:26                  | Apk Installer  |  |
| Teléfono 4                                    | 1:15                  | Sin Programa   |  |
| Teléfono 5                                    | 1:98                  | Sin Programa   |  |
| Teléfono 6                                    | 1:12                  | Sin Programa   |  |

**Tabla 3-3:** Instalación de la aplicación en los teléfonos de estudio

En tabla 3.3 se considera solo el tiempo de instalación, puesto que el tiempo de descarga del archivo Apk depende del internet del usuario.

Se muestra en el Gráfico 1.3 los datos registrados en el tiempo de instalación, el teléfono 3 es el que cuenta con mayor tiempo de instalación con una duración de 2:26 minutos mientras que el teléfono 2, es el que tiene menor tiempo con una duración de 1:00 minuto, el promedio de instalación en los teléfonos de estudio es de 2 minutos, esto depende de las características

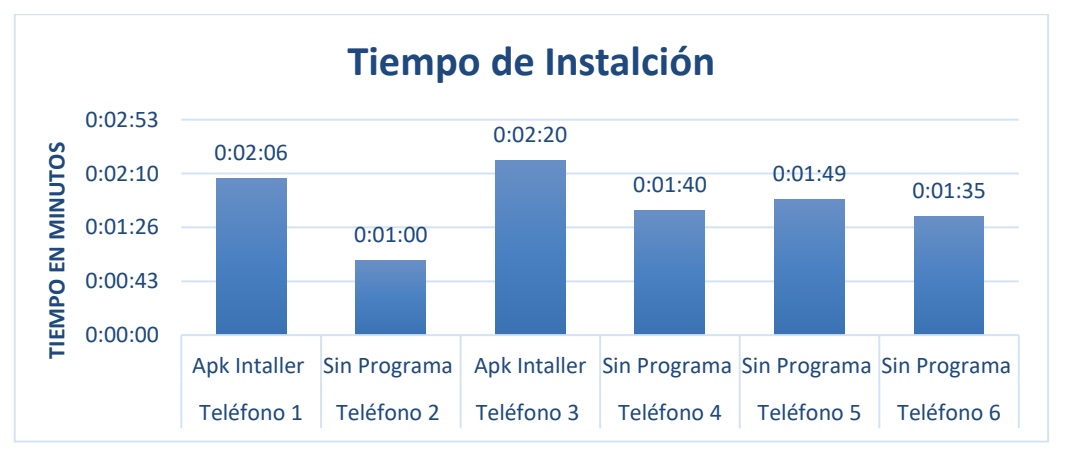

**Gráfico 1-3:** Indica el Tiempo de instalación en teléfonos para las pruebas de laboratorio **Realizado por:** Ana Chuñay 2021

**Realizado por:** Ana Chuñay 2021

## *3.5.3 Pruebas de campo*

Con los modelos ya terminados, definidos en la aplicación móvil y después de haber hecho una prueba de laboratorio experimentando la interfaz en los dispositivos móviles, en este punto se procede a realizar la evaluación del sistema con la finalidad de dar cumplimiento al objetivo " Evaluar la aplicación de realidad aumentada implementada como herramienta de soporte para la enseñanza de electrónica de potencia " .Se realizó pruebas de campo a los estudiantes con una población no aleatoria, escogida a voluntad de la autora, aplicando pruebas no probabilísticas.

La población es el paralelo A, con un total de treinta y siete alumnos, matriculados en la asignatura de electrónica de potencia II, en el periodo abril -agosto 2021, este proceso se realizó después de una clase emitida con los temas expuestos en este trabajo, por el docente Ingeniero Jorge Luis Hernández Ambato PhD, utilizando la aplicación móvil como herramienta de soporte al proceso de enseñanza aprendizaje de Electrónica de Potencia.

## *3.5.3.2 Criterios de Evaluación*

Se asume a la encuesta como la técnica de recolección de datos, para evaluación de la aplicación móvil, compuesta de 10 preguntas, en base a elementos de la norma ISO 25010 con los denominados, principios de usabilidad.

La encuesta se aplica a los estudiantes de la población seleccionada, a quienes se permite usar la aplicación, continuo a ello deben llenar una encuesta online.

Esta información pretender establecer el nivel de conformidad de acuerdo con los siguientes criterios de evaluación y valores señalados en la tabla 4.3, asignado valores de la escala cualitativa de Likert.

| Valor |
|-------|
| 5     |
|       |
| 3     |
| 2     |
|       |
|       |

**Tabla 4-3:** Valores de la escala de Likert a ser utilizados en la encuesta

**Realizado por:** Ana Chuñay 2021

En la tabla 4.3 se detalla la encuesta que se aplicó conformada por 10 interrogantes, misma que están asociadas para permitir la evaluación de calidad de la aplicación móvil como soporte para la enseñanza para electrónica.

# *3.5.3.3 Modelo de la Encuesta*

|                |                                         | <b>Totalmente</b> | De       | Ni<br>en   | En       | <b>Totalment</b> |
|----------------|-----------------------------------------|-------------------|----------|------------|----------|------------------|
| ${\bf N}$      | <b>PREGUNTA</b>                         | de Acuerdo        | acuerd   | desacuerdo | desacuer | e<br>en          |
|                |                                         |                   | $\bf{0}$ | ni<br>en   | do       | desacuerd        |
|                |                                         |                   |          | acuerdo    |          | $\bf{0}$         |
| $\mathbf{1}$   | ¿Se le hizo fácil la instalación de la  |                   |          |            |          |                  |
|                | aplicación móvil?                       |                   |          |            |          |                  |
| $\mathbf{2}$   | ¿El tiempo de simulación se reduce      |                   |          |            |          |                  |
|                | comparado con otros softwares de        |                   |          |            |          |                  |
|                | simulación de los que utiliza en la     |                   |          |            |          |                  |
|                | materia?                                |                   |          |            |          |                  |
| 3              | ¿Considera que la aplicación fue        |                   |          |            |          |                  |
|                | útil para su aprendizaje en la          |                   |          |            |          |                  |
|                | materia de electrónica de potencia?     |                   |          |            |          |                  |
| $\overline{4}$ | Después de utilizar la aplicación       |                   |          |            |          |                  |
|                | herramienta de soporte<br>como          |                   |          |            |          |                  |
|                | ¿Logró entender mejor el tema de        |                   |          |            |          |                  |
|                | Inversores Convertidor DC-A., su        |                   |          |            |          |                  |
|                | simulación y aplicación?                |                   |          |            |          |                  |
| 5              | ¿La aplicación incluye información      |                   |          |            |          |                  |
|                | necesaria, sencilla y relevante?        |                   |          |            |          |                  |
| 6              | ¿Considera que existe errores en la     |                   |          |            |          |                  |
|                | aplicación?                             |                   |          |            |          |                  |
| $\tau$         | ¿Le gusto interactuar con realidad      |                   |          |            |          |                  |
|                | aumentada y la materia<br>de            |                   |          |            |          |                  |
|                | electrónica de potencia?                |                   |          |            |          |                  |
| 8              | opciones<br>de<br>$i$ Las<br>menús<br>y |                   |          |            |          |                  |
|                | submenús que se encuentran en la        |                   |          |            |          |                  |
|                | aplicación son claras?                  |                   |          |            |          |                  |
| 9              | ¿Considera que la aplicación móvil      |                   |          |            |          |                  |
|                | de soporte en la enseñanza de           |                   |          |            |          |                  |
|                | electrónica le ayudará a mejorar su     |                   |          |            |          |                  |
|                | aprendizaje y rendimiento en una        |                   |          |            |          |                  |
|                | futura evaluación?                      |                   |          |            |          |                  |
| 10             | ¿Considera que estas aplicaciones       |                   |          |            |          |                  |
|                | de realidad aumentada aportan al        |                   |          |            |          |                  |
|                | aprendizaje<br>de<br>temas<br>de<br>la  |                   |          |            |          |                  |
|                | asignatura<br>electrónica<br>de<br>de   |                   |          |            |          |                  |
|                | potencia?                               |                   |          |            |          |                  |

**Tabla 5-3:** Encuesta a ser aplicada a los 37 estudiantes población total

**Realizado por:** Ana Chuñay 2021

## *3.5.3.4 Análisis de datos*

Una vez que los estudiantes instalaron y probaron la aplicación ver Anexo F, se presentó la encuesta detallada en el apartado anterior. El cuestionario consta de 10 preguntas que están divididas en subgrupos cada grupo compuestas de tres a cuatro preguntas, que permiten medir una de las tres características Adecuación funcional, Eficiencia de desempeño, Usabilidad, pertenecientes a parámetros de la norma de ISO 25010 para evaluar la calidad del software.

#### *3.5.3.4.1 Análisis de Adecuación funcional*

La primera característica Adecuación funcional, representa la capacidad que tiene la aplicación y el grado de satisfacción respecto a las necesidades señaladas, cuando se usa en condiciones específicas. La tabla 6.3 muestra la agrupación de las preguntas 5,6 y7, estas preguntas analizan la subdivisión de la característica, se cuantifica el número de estudiantes que contestaron cada opción y cada pregunta.

La pregunta número cinco permite medir la pertinencia funcional, es la capacidad para proporcionar un conjunto adecuado de las tareas y funciones. La capacidad de la aplicación para proveer resultados correctos calcula la pregunta seis a través del análisis de corrección funcional. Él grado de funcionalidad de tareas mide la completitud funcional en la pregunta siete.

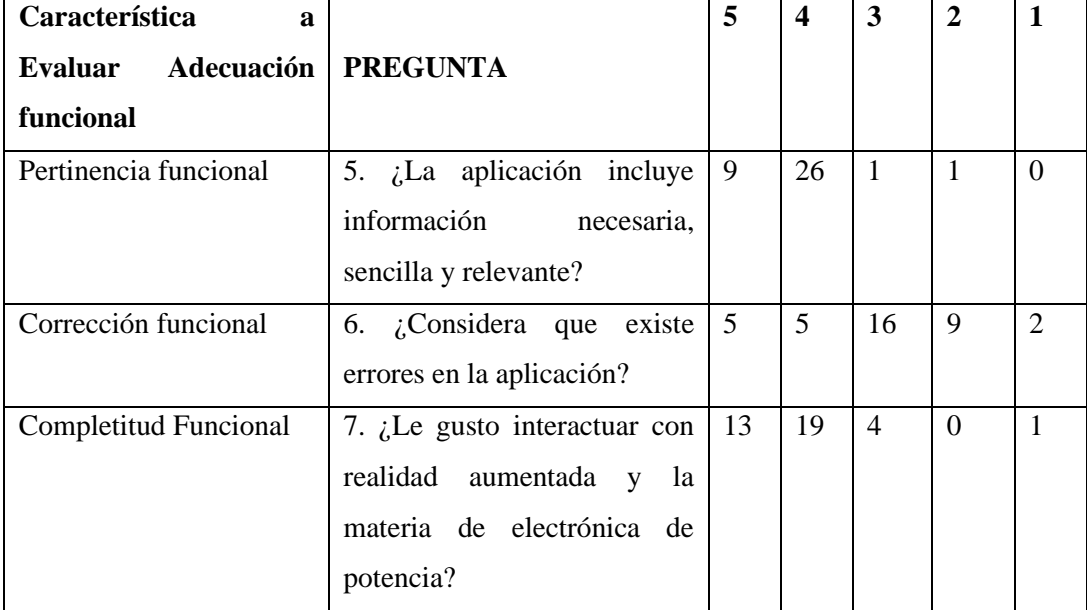

**Tabla 6-3:** Análisis de respuesta de la encuesta subgrupo Adecuación Funcional

**Realizado por:** Ana Chuñay 2021

Para el análisis de la característica de Adecuación funcional y debido a que en estudios se han demostrado que la escala de Likert los encuestados tienden a contestar "de acuerdo" ya que implica menor esfuerzo mental a la hora de contestar , la encuesta la vamos a reducir a respuestas dicotómicas compuestas al unir las opciones de (Totalmente de acuerdo y de acuerdo ) que indicarán de acuerdo, mientras que desacuerdo se compone de la unión de las opciones restantes (Ni en acuerdo ni en desacuerdo, desacuerdo y totalmente en desacuerdo) como se muestra en la tabla 7.3 las respuestas simplificadas.

| Característica a      | De acuerdo | <b>Desacuerdo</b> |
|-----------------------|------------|-------------------|
| Evaluar Adecuación    |            |                   |
| funcional             |            |                   |
| Pertinencia funcional | 35         |                   |
| Corrección funcional  |            | 27                |
| Completitud Funcional | フフ         |                   |

**Tabla 7-3:** Respuestas dicotómicas, subdivisión de Adecuación Funcional

**Realizado por:** Ana Chuñay 2021

En el grafico 2-3 se indica la evaluación de la característica adecuación funcional y su subdivisión por pregunta. La pregunta 5 que evalúa la sub característica Pertinencia Funcional, consta de un total de 35 respuestas que se encuentran en acuerdo mientras que 2 respuestas manifiestan el descuerdo, de que la aplicación analiza la información necesaria, sencilla y relevante.

La pregunta 6 evalúa la corrección funcional, esta característica analiza si la aplicación contiene errores, 27 respuestas manifiestan que están en desacuerdo, mientras que 10 respuestas manifiestan que están de acuerdo que la aplicación contine errores.

Finalmente para evaluar la característica de Completitud funcional se analiza la pregunta 7, que indica 22 respuestas en acuerdo mientras que 5 respuestas indican el desacuerdo, respecto a la satisfacción de interactuar con RA y electrónica de potencia.

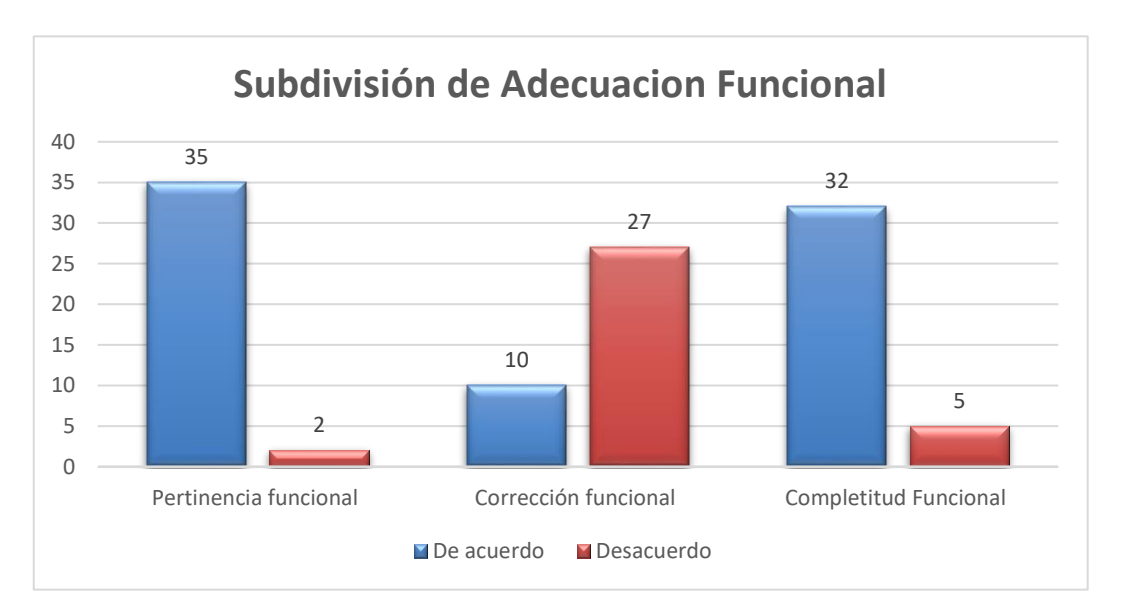

**Gráfico 2-3:** Subdivisión de la característica Adecuación funcional cantidad de respuestas **Realizado por:** Ana Chuñay 2021

Para compactar el análisis de Adecuación funcional con el estudio de las subdivisiones como un todo, se asocia todas las respuestas. Se suma las tres preguntas para obtener una sola suma de las respuestas, se evalúa sobre un total de 111, debido a cada pregunta tiene un total de 37 respuestas, como se observa en la tabla 8-3.

| Característica a<br>Evaluar<br>Adecuación<br>funcional | De acuerdo   Desacuerdo |  |
|--------------------------------------------------------|-------------------------|--|
| total                                                  | 34                      |  |

**Tabla 8-3:** Análisis de característica Adecuación Funcional

**Realizado por:** Ana Chuñay 2021

En el grafico 3.3 se indica la representación del 100 % de la característica Adecuación funcional, presenta que el 69% de los encuetados se encuentran en de acuerdo, mientras que el 31% manifiestan que están en desacuerdo, respecto a la capacidad de la aplicación al proporcionar funciones y satisfacer las necesidades

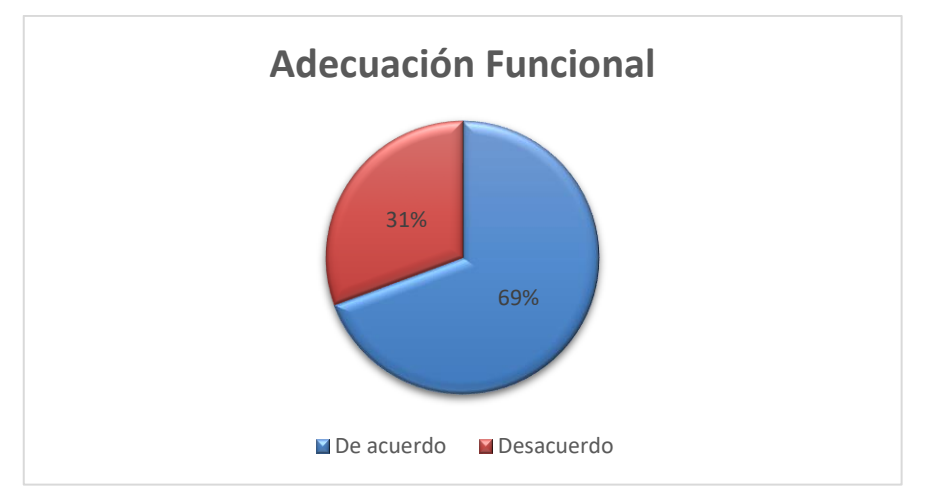

**Gráfico 3-3:** Característica Adecuación Funcional **Realizado por:** Ana Chuñay 2021

## *3.5.3.4.2 Análisis de Eficiencia de desempeño*

El análisis de la segunda característica expresa el desempeño de la aplicación, hace referencia a la cantidad de recursos utilizados en condiciones específicas. Para el estudio se agrupa las preguntas 2,8y 9 como lo muestra la tabla 9.3 se cuantifica el número de estudiantes que fueron encuestados, además contine la subdivisión de la característica por pregunta.

La pregunta número 2 permite medir la utilización de recursos, hace referencia a la cantidad y tipos de recursos utilizados cuando la aplicación ejecuta una función. La pregunta numero 8 evalúa el comportamiento temporal, hace referencia a los tiempos de respuesta y procesamiento

en la aplicación. Finalmente, la pregunta 9, hace referencia al grado de cumplimiento de requisitos en la aplicación móvil como soporte en el proceso de enseñanza aprendizaje.

**Tabla 9-3:** Análisis de respuestas de subdivisión de Eficiencia de desempeño

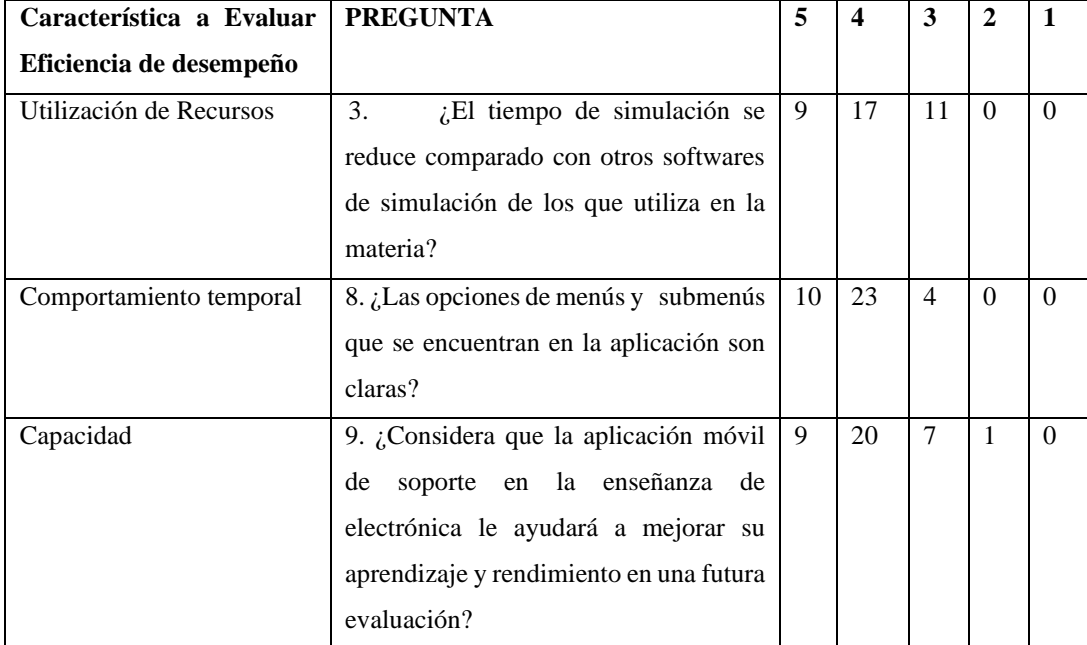

**Realizado por:** Ana Chuñay 2021

Para el análisis de la característica de Eficiencia de desempeño y debido a la explicación expuesta en la característica anterior, se agrupan en dos opciones: de acuerdo y desacuerdo como se muestra en la tabla 10.3 que a su vez contine la suma asignada por pregunta, se detalla a continuación.

**Tabla 10-3:** Subdivisiones característica de Eficiencia de desempeño

| Característica a Evaluar De acuerdo |    | Desacuerdo |
|-------------------------------------|----|------------|
| Eficiencia de desempeño             |    |            |
| Utilización de Recursos             | 26 |            |
| Comportamiento temporal             | 33 |            |
| Capacidad                           | 29 | 8          |

**Realizado por**: Ana Chuñay 2021

El grafico 4-3 muestra el análisis de la característica y la subdivisión de eficiencia de desempeño, la pregunta número 2 evalúa la utilización de recursos, tiene 26 respuestas que muestran un acuerdo, mientras que 11 respuestas se encuentran en desacuerdo. La pregunta número 8 que evalúa el comportamiento temporal, declara 33 respuestas se encuentran en acuerdo y 4 respuestas en desacuerdo. Por otro lado, el análisis de la pregunta número 9 permite medir la capacidad de

la aplicación, se exterioriza que en acuerdo se cuenta con 29 respuestas mientras que 8 respuestas están en desacuerdo.

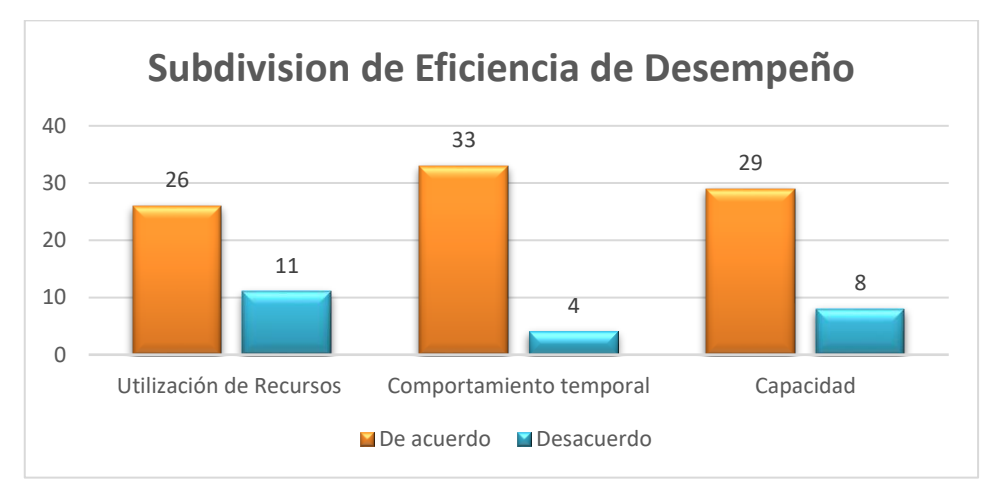

**Gráfico 4-3:** Subdivisión de Eficiencia de desempeño **Realizado por:** Ana Chuñay 2021

Para el análisis de la Eficiencia de desempeño, se considera el estudio previo de las subdivisiones se asocian todas las respuestas y se suma las tres preguntas evaluando sobre un total de 111 respuestas debido a que cada pregunta tiene un total de 37 respuestas, para obtener el resultado general de la característica, en la tabla 9-3 se muestra las respuestas simplificadas considerando las opciones por pregunta.

**Tabla 11-3:** Análisis de la característica Eficiencia de desempeño

| Característica Eficiencia<br>de desempeño | De acuerdo | <b>Desacuerdo</b> |     |
|-------------------------------------------|------------|-------------------|-----|
| <b>Total</b>                              | 88         | 23                | 111 |

**Realizado por:** Ana Chuñay 2021

En el grafico 5-3 se representa el 100 % de la segunda característica analizada denominada Eficiencia de desempeño, se exterioriza que el 79% de los encuetados manifiesta que están de acuerdo, mientras que el 31% manifiestan que están en desacuerdo, con respecto a la cantidad de recursos, utilizados en la aplicación.

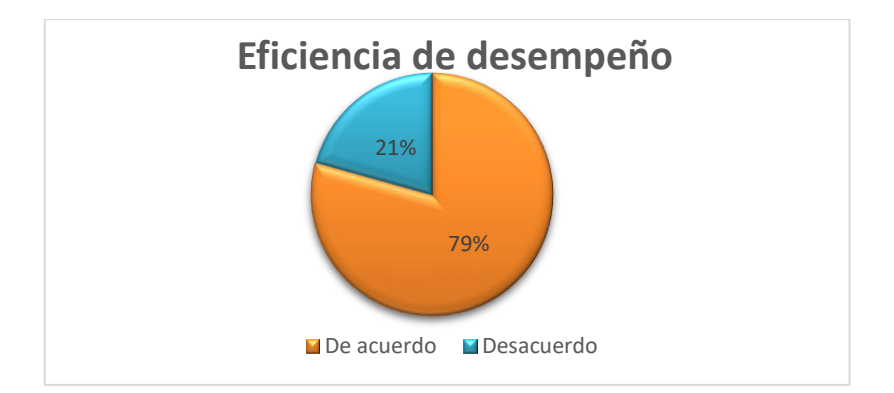

**Gráfico 5-3:** Análisis de la característica de Eficiencia de desempeño. **Realizado por:** Ana Chuñay 2021

# *3.5.3.4.3 Usabilidad*

Finalmente se analiza la Usabilidad, característica descrita como la capacidad que tiene el software para ser entendido, aprendido, usado e involucrar al usuario cuando se usa bajo ciertas condiciones, esta se subdivide en las características representa en la tabla 12.3 que muestra la agrupación de las preguntas 1,3,4 y 10.

| Subdivisión<br>de<br>la<br>característica<br>Usabilidad. | <b>PREGUNTA</b>                                                                                                    | 5  | 4  | 3              | $\mathbf{2}$ | $\mathbf{1}$ |
|----------------------------------------------------------|----------------------------------------------------------------------------------------------------|----|----|----------------|--------------|--------------|
| Accesibilidad                                            | 1. ¿Se le hizo fácil la instalación de la<br>aplicación móvil?                                                                                                    | 13 | 20 | 3              | $\theta$     | $\mathbf{1}$ |
| Capacidad<br>de<br>aprendizaje                           | 3. ¿Considera que la aplicación fue útil<br>para su aprendizaje en la materia de<br>electrónica de potencia?                                                                      | 5  | 28 | $\overline{4}$ | $\Omega$     | $\Omega$     |
| Capacidad<br>para<br>reconocer su adecuación             | 4. Después de utilizar la aplicación<br>como herramienta de soporte ¿Logró<br>entender mejor el tema de Inversores<br>Convertidor DC- ${}_{i}$ AC, su simulación y<br>aplicación? | 2  | 25 | 10             | $\Omega$     | $\Omega$     |
| Capacidad<br>para<br>ser<br>usado                        | 10. ¿Considera que estas aplicaciones<br>de realidad aumentada aportan al<br>aprendizaje de temas de la asignatura de<br>electrónica de potencia?                                 | 12 | 22 | 3              | $\Omega$     | $\Omega$     |

**Tabla 12-3:** Análisis de las respuestas de subdivisión de Usabilidad

**Realizado por:** Ana Chuñay 2021

Para el análisis de Usabilidad, debido a la explicación expuesta en la primera característica, se agrupan en dos opciones para obtener respuestas dicotómicas simplificando a de acuerdo y desacuerdo como se muestra en la tabla 13-3. es la agrupación de las respuestas de la pregunta 1,3,4 y 10.

| Subdivisión<br>de<br>la     | De acuerdo | <b>Desacuerdo</b> |
|-----------------------------|------------|-------------------|
| Característica Usabilidad   |            |                   |
| Accesibilidad               | 33         | 4                 |
| Capacidad de aprendizaje    | 33         | $\overline{4}$    |
| Capacidad para reconocer su | 27         | 10                |
| adecuación                  |            |                   |
| Capacidad para ser usado    | 34         | 3                 |
| <b>TOTAL</b>                | 127        | 21                |

**Tabla 13-3:** Subdivisión e la característica de Usabilidad

**Realizado por:** Ana Chuñay 2021

El grafico 6.3 muestra el análisis de la subdivisión de las características que componen la Usabilidad. La pregunta número 1 evalúa la accesibilidad a la aplicación, a lo cual 33 respuestas muestran un acuerdo, mientras que 4 respuestas se encuentran en desacuerdo. En la pregunta número 3, evalúa la capacidad de aprendizaje se declara 33 respuestas se encuentran en acuerdo y 4 respuestas en desacuerdo. La pregunta numero 4 valora la capacidad para reconocer la adecuación, a lo cual 27 respuestas están en acuerdo mientras que 10 se encuentran en desacuerdo. Por otro lado, el análisis de la pregunta número 10 permite medir la capacidad que tiene la aplicación para ser usado, se exterioriza que en acuerdo se cuenta con 34 respuestas mientras que 3 respuestas están en desacuerdo.

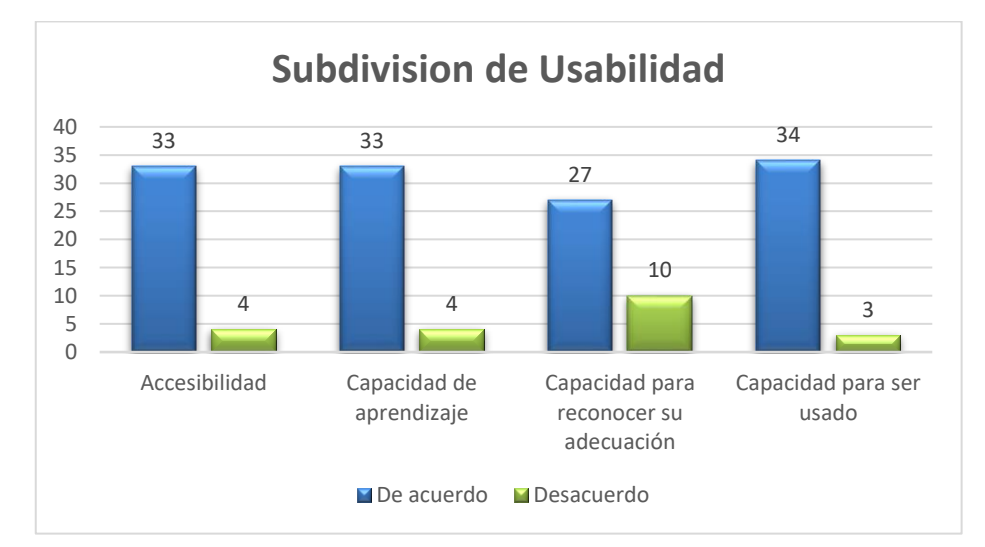

**Gráfico 6-3:** Subdivisión de usabilidad **Realizado por:** Ana Chuñay 2021
Para el análisis de Usabilidad, se considera el estudio previo de las subdivisiones se asocia las respuestas para obtener un valor total, se suma las cuatro preguntas sobre un total de 148 respuestas, debido a 37 respuestas por cada pregunta, en la tabla 14-3 se muestra las respuestas simplificadas de la característica usabilidad, considerando las opciones de respuesta en acuerdo y desacuerdo.

| <b>Usabilidad</b> | De acuerdo | <b>Desacuerdo</b> |      |
|-------------------|------------|-------------------|------|
| Total             |            |                   | l 48 |

**Tabla 14-3:** Análisis de la característica Usabilidad

**Realizado por:** Ana Chuñay 2021

En el grafico 7-3 se muestra la representación del análisis de usabilidad considerando el 100 % de los encuestados, muestra que el 86% en su respuesta indican que se encuentran en de acuerdo, mientras que el 31% manifiestan que están que están en desacuerdo respecto a la cantidad de recursos, utilizados en la aplicación.

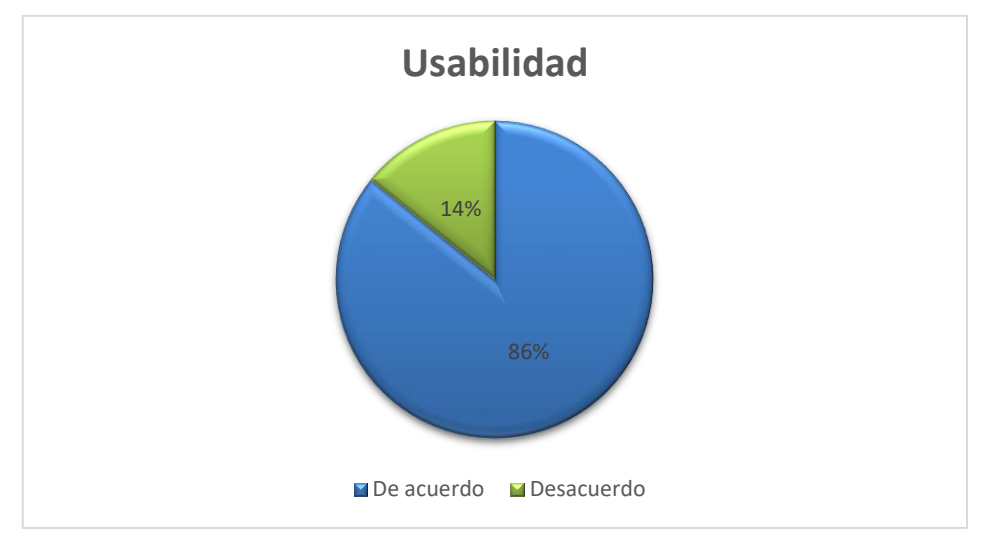

**Gráfico 7-3:** Análisis de la característica de Usabilidad. **Realizado por:** Ana Chuñay 2021

#### *3.5.3.4.4 Análisis de Calidad de Software*

Para el estudio completo de la norma ISO 25010 que hace referencia a la calidad del software. Se considera los valores totales del análisis previo y simplificado de las tres características con sus subdivisiones. En la tabla 15-3 se muestra el análisis del 100% por cada característica, en la fila denominada TOTAL se suman los valores verticalmente, se obtiene el resultado de la opción: de acuerdo, con un total de 234% y en desacuerdo 66%, la suma da un porcentaje del 300%, debido al análisis total por las tres preguntas, para obtener el porcentaje sobre el 100 % se divide el valor

que se obtuvo para 300%. Finalmente se obtiene un porcentaje en de acuerdo con el 78% y un porcentaje de 14% en desacuerdo.

| <b>CARACTERÍSTICA</b>   | <b>DE ACUERDO</b>            | <b>DESACUERDO</b>               | <b>PORCENTAJE</b>                 |
|-------------------------|------------------------------|---------------------------------|-----------------------------------|
| Adecuación              | 69%                          | 31%                             | 100%                              |
| funcional               |                              |                                 |                                   |
| <b>Eficiencia</b><br>de | 79%                          | 21%                             | 100%                              |
| desempeño               |                              |                                 |                                   |
| <b>Usabilidad</b>       | 86%                          | 14%                             | 100%                              |
| <b>TOTAL</b>            | $\frac{234\%}{300\%} = 78\%$ | $\frac{66\%}{2} = 22\%$<br>300% | $\frac{300\%}{300\%}$<br>$= 100%$ |

**Tabla 15.3:** Norma ISO 25010 Calidad del Software

**Realizado por:** Ana Chuñay 2021

#### **CONCLUSIONES**

- Se implemento una aplicación móvil basada en realidad aumentada como herramienta de soporte en el proceso de enseñanza de electrónica de potencia, fue diseñada para celulares con S.O android® debido que el 82,4% de encuestados de electrónica de potencia I y 95.5% de encuestados en electrónica de potencia II, cuentan con este S.O. La aplicación sé diseñó en la interfaz de Unity® con Vuforia ®, contine seis escenas que trabajan a través de programación en código C# desarrollada en visual studio, haciendo posible la utilización de realidad aumentada a través de la lectura de códigos Qr.
- El análisis expuesto en el estado del arte relacionado a realidad aumentada y enfocados a la educación, se consigue expresar que existen estudios en diversas áreas de educación. Se evidencia que la RA en electrónica ha sido poco abordado, en este sentido se considera que a nivel nacional y local no existen estudios relacionados a electrónica de potencia con relación a RA, ni con los temas abordados en este trabajo, por este motivo se indica que es un campo amplio para ocuparse de la investigación dentro de electrónica de potencia y relacionarlo a RA.
- En cuanto a lo abordado en el estudio de características, requerimientos que se consideró a la hora de diseñar la aplicación móvil con realidad aumentada, para dar soporte a la enseñanza de electrónica de potencia. Se concluye que la metodología de cascada fue la acertada. La etapa de diseño permitió cumplir con características, gráficas, modelos 3D, avatares, contenidos, texturas, colores, modelos dinámicos y estructurales para la aplicación.
- Cabe destacar que sé diseño dos modelos en 3D mediante el software Blender® que permite exportar y observar a través de RA. El 92% de encuestados consideran que la aplicación de realidad aumentada aporta al aprendizaje de temas de la asignatura de electrónica de potencia, admitiendo una compresión de uso aplicativo teniendo una aprobación del uso de la aplicación e interacción con RA
- Como resultado de las pruebas de campo y del análisis de adecuación funcional, eficiencia de desempeño y usabilidad. El 78% considera que la aplicación cumple con la calidad del software, existiendo parámetros para mejorar, por tal motivo se considera que pueden ser temas de interés para futuros análisis.
- Se logró conseguir todos los objetivos planeados durante el desarrollo de la aplicación móvil como soporte en el proceso de enseñanza de electrónica de potencia, por este motivo se expresa que los estudiantes en su mayoría están listos para el uso de la RA en materias como electrónica de potencia, dado que ha facilitado el aprendizaje, el 78% de los estudiantes consideran que la aplicación puede ayudar para futuras evaluaciones.

#### **RECOMENDACIONES**

- En este trabajo se realizó la aplicación móvil para ser una herramienta de soporte para la enseñanza de electrónica de potencia sistema operativo android. Es conveniente migrar a sistemas multiplataforma con la finalidad de diversificar el tipo de sistema operativo para que se amplie la interacción con esta herramienta a todos los estudiantes.
- Para el desarrollo de la aplicación móvil se debe considerar características del ordenador, como memoria RAM mayor a 8Gb recomendado, procesador Intel i5 o superior, tarjetas de video y gráficas dedicadas NVIDIA GeForce 1080, necesarias para el procesamiento de datos y para tener una nitidez de imagen, mejoraría para próximas investigaciones la forma de automatizar la ejecución de procesos, reducirá el tiempo de desarrollo de la aplicación y cambios realizados.
- Se recomienda trabajar en una misma versión de Unity al iniciar hasta finalizar dado que el software de desarrollo se encuentra en una contante actualización hay características y complementos para versiones específicas, en el caso de cambiar a una versión más actual habrá características que será compatibles y otras que no, se perderá tiempo y trabajo.
- Se recomienda que se estudie la posibilidad de ampliar investigaciones de realidad aumentada en relación a electrónica de potencia, considerando los contenidos de los sílabos que se manejan dentro de la facultad informática y electrónica de la Escuela Superior Politécnica de Chimborazo , así como realizar más aplicaciones de circuitos diseñados y modelados en 3D para obtener mayores y diferentes resultados, ya que factores alternos pueden variar con las características consideradas en esta investigación.

### **BIBLIOGRAFÍA**

**ACOSTA, JORGE IVÁN CUADROS.** Prototipo de aplicación de realidad aumentada para dispositivos móviles Android, como apoyo en el aprendizaje de conceptos básicos de electrónica. [En línea] 2020. [Consulta: 14 de abril 2021] Disponible en: http://hdl.handle.net/10609/117170.

**ANIMATION PIPELINE TO 3DWORLD**. *Reallusion.com,* [En línea] 2021, [Consulta: 28 de marzo 2021] Disponible en: https://www.reallusion.com/iclone/pipeline.html.

**ANYI MELISSA JARAMILLO HENAO 1; GABRIEL JAIME SILVA BOLÍVAR 2; CRISTIAN ARLEX ADARVE GÓMEZ 3.** Aplicaciones de Realidad Aumentada en educación para mejorar los procesos de enseñanza – aprendizaje: una revisión sistemática. s.l. : REVISTA ESPACIOS, 2018. Vol. 39. [Consulta: 24 de septiembre 2020]

**ARAGÓN, LAURA LEAL.** Producción de recursos didácticos para el aula de matemáticas de secundaria con realidad aumentada. (Trabajo de titulación) (Pregrado). 2020. [Consulta: 26 de septiembre 2020]

**ARANCIBIA, A. Y. G.** Realidad Aumentada en dispositivos móviles para el aprendizaje de la Electrónica Analógica I. (Trabajo de titulación) (Pregrado). Santa Clara : s.n., 2018. [Consulta: 22 de marzo 2020]

**AZUMA RONALD, T.** *A Survey of Augmented Reality.* 1997.

**BLENDER.** BLENDER MANUAL. [En línea]2021. [Consulta: 4 de Julio de 2021.] Disponible en: https://docs.blender.org/manual/es/dev/getting\_started/about/introduction.html.

**BRANKO, BLANUŠA BRANKO L. DOKIĆ .** *Power Electronics Converters and Regulators.*  [ed.] Third Edition. s.l. : © Springer International Publishing Switzerland 2015, 2013. págs. 359- 363. [Consulta: 1 noviembre 2020].

**CABERO-ALMENARA, J., VÁZQUEZ-CANO, E., & LÓPEZ-MENESES, E. .** *Uso de la Realidad Aumentada como Recurso Didáctico en la Enseñanza Universitaria.* Formación Universitaria, 11(1),. 2017. págs. 25–34. [Consulta: 1 noviembre 2020].

**CHAMBA-ERAS LUIS , AND JOSE AGUILAR, MEMBERS, IEEE.** *Augmented Reality in a Smart Classroom—Case Study: SaCI.* s.l. : [Consulta: 4 noviembre 2020]. Disponible en: IEEE REVISTA IBEROAMERICANA DE TECNOLOGIAS DEL APRENDIZAJE, 2017. Vol. 12.

**CRISTINA, PARRALES HERRERA SULLY.** ANÁLISIS DE LA USABILIDAD DE LAS APLICACIONES MÓVILES MÁSUTILIZADAS PARA PEDIDOS A DOMICILIO EN ECUADOR ANTE LA EMERGENCIA SANITARIA Y RESTRICCIÓN DE MOVILIDAD POR EL CORONAVIRUS COVID-19. [En línea] 18 de Septiembre de 2020. [Consulta: 28 de Marzo de 2021.] Disponible en: http://201.159.223.180/bitstream/3317/15768/1/T-UCSG-PRE-ART-IPM-188.pdf.

**Culqui, Diego Fabricio Llamuca.** SISTEMA DE REALIDAD AUMENTADA CON TECNOLOGÍA MÓVIL E. [En línea] 18 de Agosto de 2020. [Consulta: 25 de Agosto de 2021.] Disponible en: https://repositorio.uta.edu.ec/bitstream/123456789/31318/1/t1721ec.pdf.

**D. PAREDES-VELASTEGUÍ, A. LLUMA-NOBOA, D. OLMEDO-VIZUETA, D. AVILA-PESANTEZ AND J. HERNANDEZ-AMBATO.** *Augmented Reality Implementation as Reinforcement Tool for Public Textbooks Education in Ecuador.* [ed.] Trabajo de titulación) [Consulta: 25 de Agosto de 2021.] (Pregrado)IEEE Global Engineering Education Conference (EDUCON). Santa Cruz de Tenerife, Canary Islands, Spain : s.n., 2018.

**DE LA TORRE, MARÍALUENGO.** *Una aproximación al concepto de Sociedad Móvil.El Smartphone: su expansión, funciones, usos, límites y riesgos.* 2012. Trabajo de titulación) (Pregrado)

**DELGADO, R. Z.** *El M-Learning, las ventajas de la utilización de dispositivos móviles en el proceso autónomo de aprendizaje.* Rehuso, 4(3). 2019. págs. 29–38. Trabajo de titulación) (Pregrado)

**ENERGÉTICOS, DEPARTAMENTO DE SISTEMAS.** *Electronica de potencia.* 

**ESPAÑA BONE, Y. I., & VIGUERAS MORENO, J. A.** *La planificación curricular en innovación: elemento imprescindible en el proceso educativo.* s.l. : Revista cubana de educación superior, 2021.

*Evolución de las Metodologías y Modelos utilizados en el Desarrollo de Software.* **Gamboa, J. Z. 2018.** s.l. : INNOVA, 2018. 3(10), 20–33.

**FABRICIO, LLAMUCA CULQUI DIEGO.** *SISTEMA DE REALIDAD AUMENTADA CON TECNOLOGÍA MÓVIL E INTERACCIÓN ELECTRÓNICA PARA LA PROMOCIÓN TURÍSTICA DE AMBATO.* 2020. (Trabajo de titulación) (Pregrado) [Consulta: 25 de Agosto de 2021.]

**FUENTEALBA, EDWARD.** *La importancia de la Electrónica de Potencia.* s.l. : 2013 Grupo Editorial Editec SPA, 2011. (Trabajo de titulación) (Pregrado) [Consulta: 22 de Mayo de 2021.] Disponible en:

**GARCIA, MENDOZA MARIA GUADALUPE.** *USOS Y TIPOS DE APLICACIONES MÓVILES.* Salina Cruz : ITSAL, 2015. (Trabajo de titulación) (Pregrado) [Consulta: 19 de Enero de 2021.] Disponible en:

**GROUP B2B, MEDIA.** Electricidad La energia electrica de Chile. *La importancia de la Electrónica de Potencia.* [En línea] [Consulta: 18 de abril 2021.] Disponible en: https://www.revistaei.cl/reportajes/la-importancia-de-la-electronica-de-potencia/.

**HART, DANIEL W** *ELECTRÓNICA DE POTENCIA.* Madrid : PEARSON EDUCACIÓN, S. A, 2001. Disponible en:

**INNOVAE.** *Realidad Aumentada.* 2016.

**ISO 25010, ND.** *ISO/IEC 25010*. [En línea] 2021[Consulta: 19 de marzo de 2021.] Disponible en: https://iso25000.com/index.php/normas-iso-25000/iso-25010?start=3.

**JULIETA C. SCHALLENBERG RODRÍGUEZ. JULIO, CABERO ALMENARA.** *Aplicaciones de la Realidad Aumentada en educación.* s.l. : Edmetic, 2017. (Trabajo de titulación) (Pregrado) [Consulta: 2 de Mayo de 2021.] Disponible en:

**LISDANIA DE LA CARIDAD DELGADO OLIVERA,LEXYS MANUEL DÍAZ ALONSO.**  *Modelos de Desarrollo de Software.* Cuba : Revista Cubana de Ciencias Informáticas, 2021. [Consulta: 4 de Abril de 2021.] Disponible en:

**LÓPEZ BELMONTE JESÚS, POZO SÁNCHEZ SANTIAGO ,MORALES CEVALLOS MARÍA BELÉN ,LÓPEZ MENESES ELOY.** *COMPETENCIA DIGITAL DE FUTUROS DOCENTES PARA EFECTUAR UN PROCESO DE ENSEÑANZA Y APRENDIZAJE MEDIANTE REALIDAD VIRTUAL.* 2019. (Trabajo de titulación) (Pregrado) [Consulta: 1 de Agosto 2020.] Disponible en:

**MANTILLA CARVAJAL, F. I., & EUGENIO PLÚA, J. M.** *Desarrollo de una aplicación Android para la Tele-educación en la simulación del Control de una caldera basado en realidad aumentada.* Guayaquil : s.n., 2021. (Trabajo de titulación) (Pregrado) [Consulta: 17 de Mayo de 2021.] Disponible en:

**MERINO LUNA, V. G.** *La realidad aumentada como herramienta de soporte metodológico para la asignatura de Estudios Contemporáneos.* Universidad Católica de Santiago de Guayaquil. 2020. [Consulta: 19 de Febrero de 2021.] Disponible en:

**OTEGUI C, JOSU.** *LA REALIDAD VIRTUAL Y LA REALIDAD AUMENTADA EN EL PROCESO DE MARKETING.* Vasco : s.n., 2017. [Consulta: 12 de Mayo de 2021.] Disponible en:

**PARRALES, HERRERA CRISTINA,SULLY.** *ANÁLISIS DE LA USABILIDAD DE LAS APLICACIONES MÓVILES MÁS.* Guayaquil : s.n., 2020. págs. 36-40[Consulta: 5 de Mayo de 2021.] Disponible en:.

**QUESADA, MARIO RUBIEL QUIQUE.** *La realidad aumentada como alternativa metodológica del proceso de enseñanzaaprendizaje de los estudiantes de topografía.* Bogotá : s.n., 2016. [Consulta: 10 de Junio de 2021.] Disponible en:

**RASHID, MUHAMMAD H.** *Electrónica de Potencia, Circuitos,dispositivos y aplicaciones.*  Mexico : s.n., 1993. págs. 169,170,171,172. Vol. 2.

**SEVILLA BLÁZQUEZ, ALEGRIA.** *Realidad Aumentada en Educación.* Madrid : GATE, 2017. [Consulta: 12 de Enero 2021.] Disponible en:

**TOLEDO MORALES Y SÁNCHEZ GARCÍAJOSÉ MANUEL.** *Realidad Aumentada en Educación Primaria:efectos sobre el aprendizaje.* Sevilla : Revista Latinoamericana de Tecnología Educativa, 2017. [Consulta: 1 de Enero de 2021.] Disponible en:

**Unity Technologies, J. K.** Unity. *Unity.* [En línea] 2021. [Consulta: 1 de Marzo de 2021.] Disponible en: https://unity.com/es/learn#explore-how-you-can-develop-your-skills--2.

**VÁZQUEZ-CANO, GÓMEZ-GALÁN JOSE, BURGOS-VIDELA CARMEN, LÓPEZ-MENESES ELOY.** *Realidad aumentada (RA) y procesos didácticos en la universidad:estudio descriptivo de nuevas aplicaciones para el desarrollo de competencias digitales.* 2020. [Consulta: 1 de Febrero de 2021.] Disponible en: Dialnet-RealidadAumentadaEnEducacionPrimaria-6046929.pdf

# **VILLALUSTRE MARTÍNEZ, L., DEL MORAL PÉREZ, M. E., & NEIRA PIÑEIRO, M.**

**DEL R.***Percepción docente sobre la Realidad Aumentada en la enseñanza de ciencias en Primaria. Análisis DAFO.* s.l. : Revista eureka sobre enseñanza y divulgación de las ciencias, 16(3), 1–20., 2019. [Consulta: 1 de Mayo de 2021.] Disponible en:

### **ANEXOS**

# ANEXO A: ENCUESTA DE ELECTRÓNICA DE POTENCIA I

## Electrónica de Potencia I

Seleccionar la aplicación de electrónica de potencia para uso de realidad aumentada en el diseño de una aplicación móvil para la aplicación de Electrónica de potencia de la FIE \*Obligatorio

- 1. Correo\*
- 2. Conoce la tecnología de Realidad Aumentada(RA)?\*

Marca solo un óvalo.

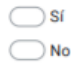

3. Conoce las aplicaciones de electrónica de potencia ?

Marca solo un óvalo.

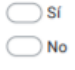

4. Seleccione. Los temas que le causa mayor dificultad comprender su aplicación. Electrónica de potencia I. Unidad 1: Introducción a los conversores de energía eléctrica.

Marca solo un óvalo.

Semiconductores de potencia

Drivers de SCRs y MOSFETs

- Aplicaciones de SCRs. TRIACs y MOSFETs
- Efectos del diodo de libre circulación
- Circuitos de protección de dispositivos de potencia
- Cálculos de potencia y Análisis de Fourier

Ninguno

5. Seleccione el tema que le causa mayor dificultad comprender su aplicación. Electrónica de potencia I .Unidad Nº.2 Título de la Unidad: Conversores de Voltaje AC-DC No Controlados (Rectificadores).

Marca solo un óvalo.

- Rectificadores monofásicos media onda con carga R, RL, RLE
- Rectificadores monofásicos onda completa con carga R, RL, RLE
- $\bigcirc$  · Rectificadores trifásicos media onda con carga R, L
- ◯ · Rectificadores trifásicos onda completa con carga R
- Ninguno

6. Seleccione. Los temas que le causa mayor dificultad comprender su aplicación. Electrónica de potencia I. Unidad Nº.3 Título de la Unidad: Conversores de Voltaje **AC-DC Controlados.** 

Marca solo un óvalo.

- $\bigcirc$  · Rectificadores monofásicos media onda con carga R, RL, RLE
- Rectificadores monofásicos onda completa con carga R, RL
- Rectificadores trifásicos media onda con carga R, L
- Rectificadores trifásicos onda completa con carga R
- $\bigcirc$   $\cdot$  Compendio comparativo
- Ninguno
- 7. Seleccione los temas que le causa mayor dificultad comprender su aplicación. Electrónica de potencia I. Unidad Nº.4 Conversores de voltaje AC-AC (Ciclos convertidores).

Marca solo un óvalo.

- Controlador de voltaje AC por ciclo integral
- ◯ · Controlador monofásico de voltaje AC -full y Semi controlado
- Convertidores AC-AC controlados por PWM
- ◯ · Esquemas de controladores trifásicos de voltaje en AC
- $\bigcirc$   $\cdot$  Control de motores en AC
- Ninguno
- 8. Dispone de un dispositivo celular inteligente o smartphone?

Marca solo un óvalo.

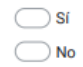

9. SELECCIONE. ¿Qué sistema operativo tiene su dispositivo móvil ?

Marca solo un óvalo.

- -ANDROID: es sistema operativo libre y gratuito utilizado Samsung
- $\bigcirc$  iOS: es el sistema operativo de la empresa Apple que utilizan los iPhone y el iPad.
- Windows Phone: utilizado básicamente por Smartphone de gama alta de Nokia.

 $\bigcirc$  otro

10. Le gustaría ver una aplicación de Electrónica de potencia en 3D con realidad aumentada para su mejor comprensión y aprendizaje ?

Marca solo un óvalo.

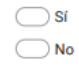

11. Si pudiera probar una aplicaciones de electrónica potencia en su dispositivo móvil en 3D con realidad Aumentada. ¿De que unidad de las recibidas en clase le gustaría que sea implementada ?Seleccione

Marca solo un óvalo.

Unidad 1: Introducción a los conversores de energía eléctrica.

Unidad 2: Título de la Unidad: Conversores de Voltaje AC-DC No Controlados (Rectificadores)

Unidad 3 : Título de la Unidad: Conversores de Voltaje AC-DC Controlados

Unidad 4 : Título de la Unidad: Conversores de voltaje AC-AC (Ciclos convertidores)

# ANEXO B: ENCUESTA DE ELECTRÓNICA DE POTENCIA II

### Electrónica de Potencia II

Seleccionar la aplicación de electrónica de potencia para uso de realidad aumentada en el diseño de una aplicación móvil para la aplicación de Electrónica de potencia de la FIE \*Obligatorio

- 1. Dirección de correo electrónico\*
- 2. Conoce la tecnología de Realidad Aumentada(RA) ? \*

Marca solo un óvalo.  $\bigcirc$ sí  $\bigcirc$  No

3. Conoce la tecnología de Realidad Aumentada(RA) ? \*

Marca solo un óvalo.

 $\bigcirc$ si  $\bigcirc$  No

4. Conoce las aplicaciones de electrónica de potencia ?

Marca solo un óvalo.

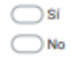

5. Seleccione. Los temas que le causa mayor dificultad comprender su aplicación. Electrónica de potencia II. Unidad Nº.1 título de la Unidad: Introducción a los Sistemas de Conversión de Alta Eficiencia

Marca solo un óvalo.

- Power MOSFET y circuitos de encendido
- Diodos de libre circulación
- Concepto de Troceadores
- Concepto de eficiencia en los sistemas de conversión
- C- Cálculos de potencia y análisis de Fourier
- Prospectivas de la Electrónica de Potencia en Redes eléctricas Inteligentes
- 6. Seleccione el tema que le causa mayor dificultad comprender su aplicación. Electrónica de potencia II. Unidad 2: Reguladores Conmutados En Alta Frecuencia (Convertidores DC-DC) Troceadores

Marca solo un óvalo.

- Convertidor reductor (Buck)
- Convertidor elevador (Boost)
- Convertidor reductor-elevador (Buck-Boost)
- Análisis en Modo de Corriente discontinua
- Efectos no deseados en convertidores DC-DC
- Convertidor Flyback
- Convertidor Push-Pull
- Control de convertidores DC-DC en espacios de estados

7. Seleccione. Los temas que le causa mayor dificultad comprender su aplicación. Electrónica de potencia II. Unidad Nº.3 Título de la Unidad: Inversores (Convertidores DC-AC) Inversores

Marca solo un óvalo.

- $\bigcirc$  Introducción a los inversores monofásicos y aplicaciones
- Inversor en medio puente (un ramal) de conmutación bipolar
- Inversor de puente completo (dos ramales) de conmutación bipolar ť
- Inversor de puente completo (dos ramales) de conmutación unipolar c
- Mecanismos de reducción de armónicos
- Inversores con control por modulación en Voltaje y Frecuencia
- Inversores Multinivel
- 8. Dispone de un dispositivo celular inteligente o smartphone?

Marca solo un óvalo.

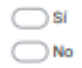

9. SELECCIONE. ¿Qué sistema operativo tiene su dispositivo móvil ?

Marca solo un óvalo.

- -ANDROID: es sistema operativo libre y gratuito utilizado Samsung
- iOS: es el sistema operativo de la empresa Apple que utilizan los iPhone y el iPad. C
- -<br>Windows Phone: utilizado básicamente por Smartphone de gama alta de Nokia. C C  $\bigcirc$  otro
- 10. Le gustaria ver una aplicación de Electrónica de potencia en 3D con realidad aumentada para su mejor comprensión y aprendizaje ?

Marca solo un óvalo.

- $\bigcirc$ si  $\bigcirc$ No
- 11. De las Siguiente imagen que aplicación le gustaria ver con Realidad Aumentada

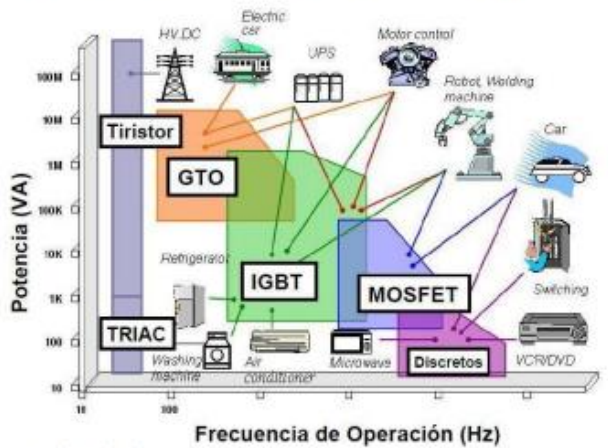

Marca solo un óvalo.

 $\bigcirc$  Tiristores  $\bigcirc$  aro  $\bigcirc$  IGBT O MOSFET

 $\bigcirc$ TRIAC

ANEXO C: CARACTERÍSTICAS DE TELÉFONOS, PRUEBAS DE LABORATORIO

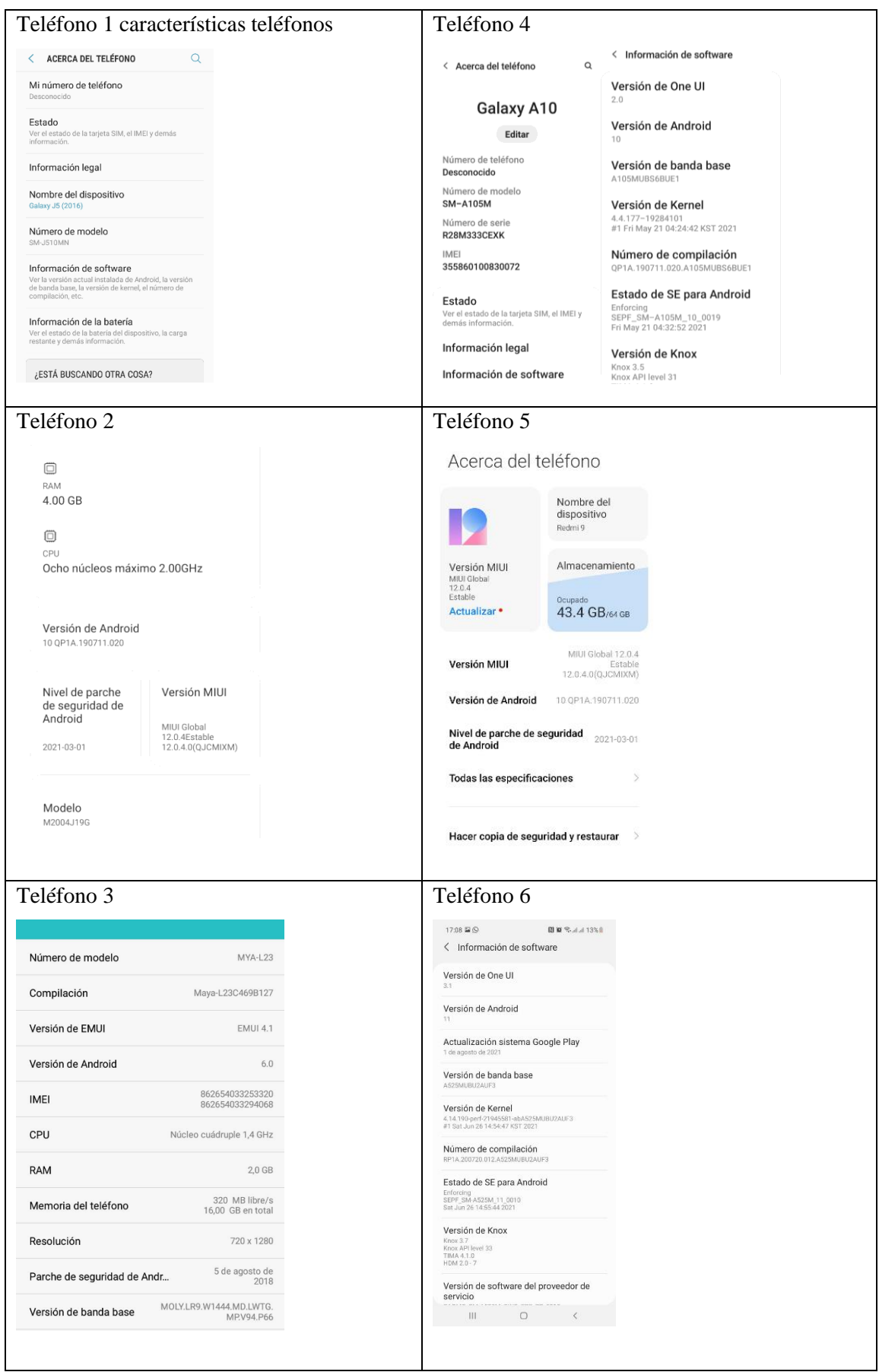

## ANEXO D:MANUAL DE USAUARIO (TRÍPTICO)

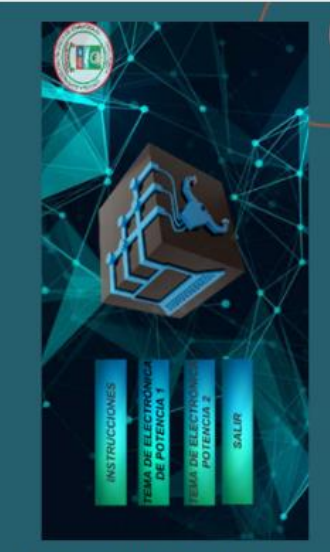

Al navegar en la aplicación puede seleccionar entre escenas y sub menús, presionar el botón atrás para regresar y seleccionar una nueva

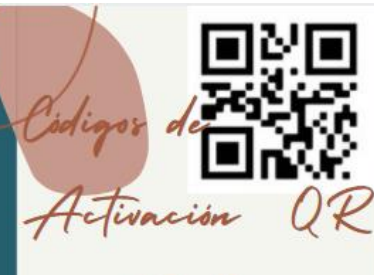

para

Permiten observar los circuitos en 3D, una vez enfocados por la cámara se puede retirar el activador mientras que permanecerá el circuitoen 3D

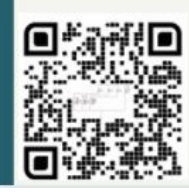

MANUAL

REALIDAD AUMENTADA COMO HERRAMIENTA DE SOPORTE EN EL PROCESO DE ENSEÑANZA DE ELECTRÓNICA DE POTENCIA

LINK DE DESCARGA

as≯⊡

□ ②

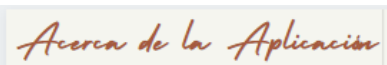

La aplicación APK. Electrónica de Potencia es una aplicación de realidad aumentada para dispositivos móviles Android cuya finalidad es servir como apoyo en el proceso de enseñanza de electrónica de potencia

# **REOUERIMIENTOS MINIMOS**

ANDROID 6.0

**RAM 2.0 GB** 

CAMARA

ESPACIO DE ALMACENAMIENTO  $2MB$ 

DESCARGAR ARCHIVOS ADICIONALES

-<br>MY.SHAREPOINT.COM/F/C/PERSONAL/ANA\_CHUNAY\_ESPOCH\_EDU\_EC/E<br>- JBDZSTNPJDCCHSTTECLYLOB8ZXFMQIKWKN6Y35WVRPNOQ?E=QZKLX6

#### ELECTROCESO DE INSTALACIÓN **DESCARGU E INSTALE**

Ejecute en su dispositivo móvil el archivo Apk descargado, haga clic para comenzar el proceso de instalación en "INSTALAR" mínimas puede llegar a ser necesario descargar un apk installer desde la aplicación Play Store

#### **ABRIR YCONCEDER PERMISOS**

Asegúrate de presionar abrir e instalar pulsar "PERMITIR" para conceder **RA** 

#### **NAVEGAR**

pque el teléfono en forma ntal , para observar las graficas<br>ione el toggle .Puede primero los valores a través de los slider y ar el comportamiento.

#### **APLICACIÓN DE** ELECTRÓNICA DE **POTENCIA I**

Debe dar un valor inicial para que pueda<br>observar el comportamiento de la barra

#### **APLICACIÓN DE** ELECTRÓNICA DE **POTENCIA II**

Asegúrate de contar con las image target Assegurate de contrat contrato proporcional que es el código Qr. enfocar y activaran la<br>cámara para que pueda observar la<br>aplicación puede mover su dispositivo a<br>Trávez del circuito .

#### **AVATAR**

Debe considerar el audio de su teléfono y el volumen ,dado a que cada vez que aparezca

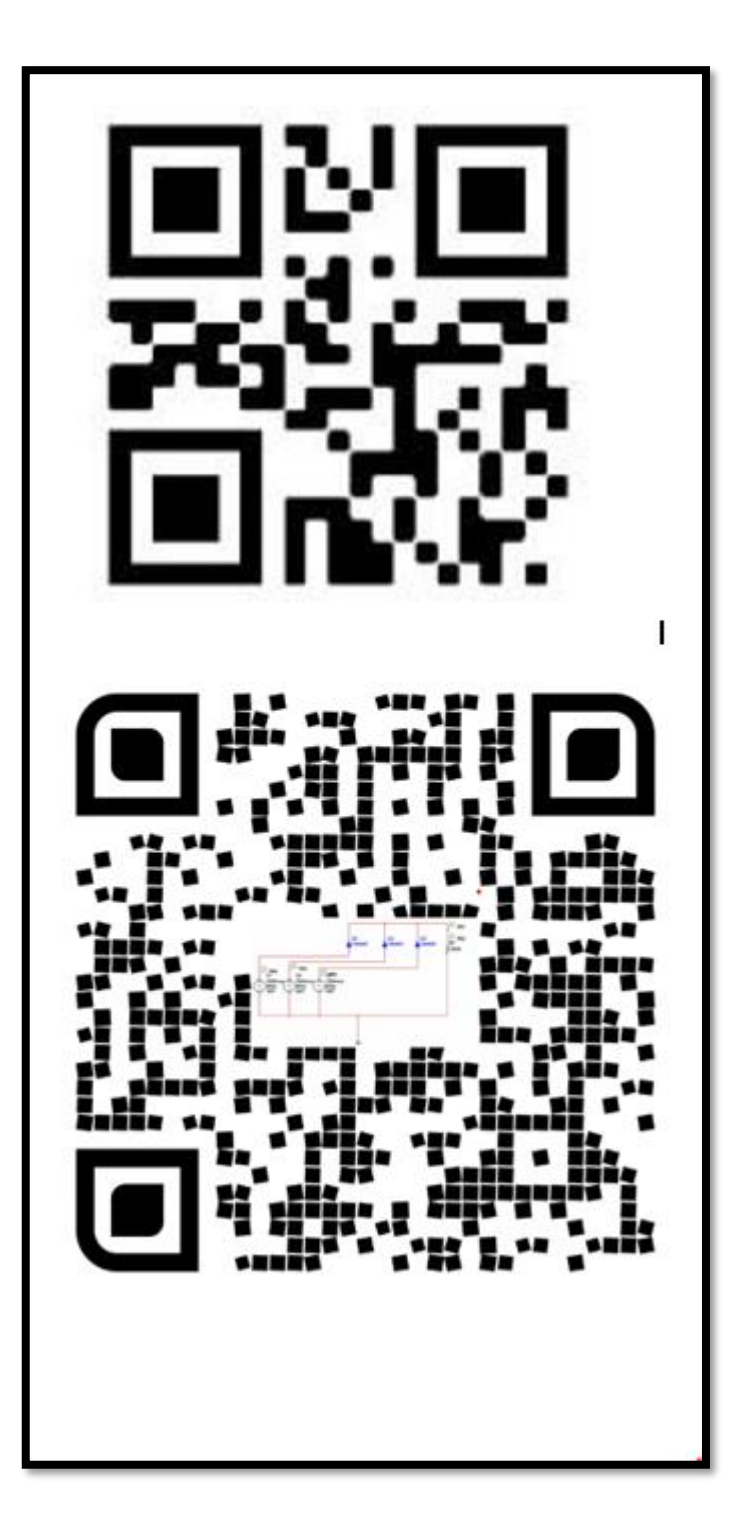

### ANEXO F: PRUEBAS DE CAMPO

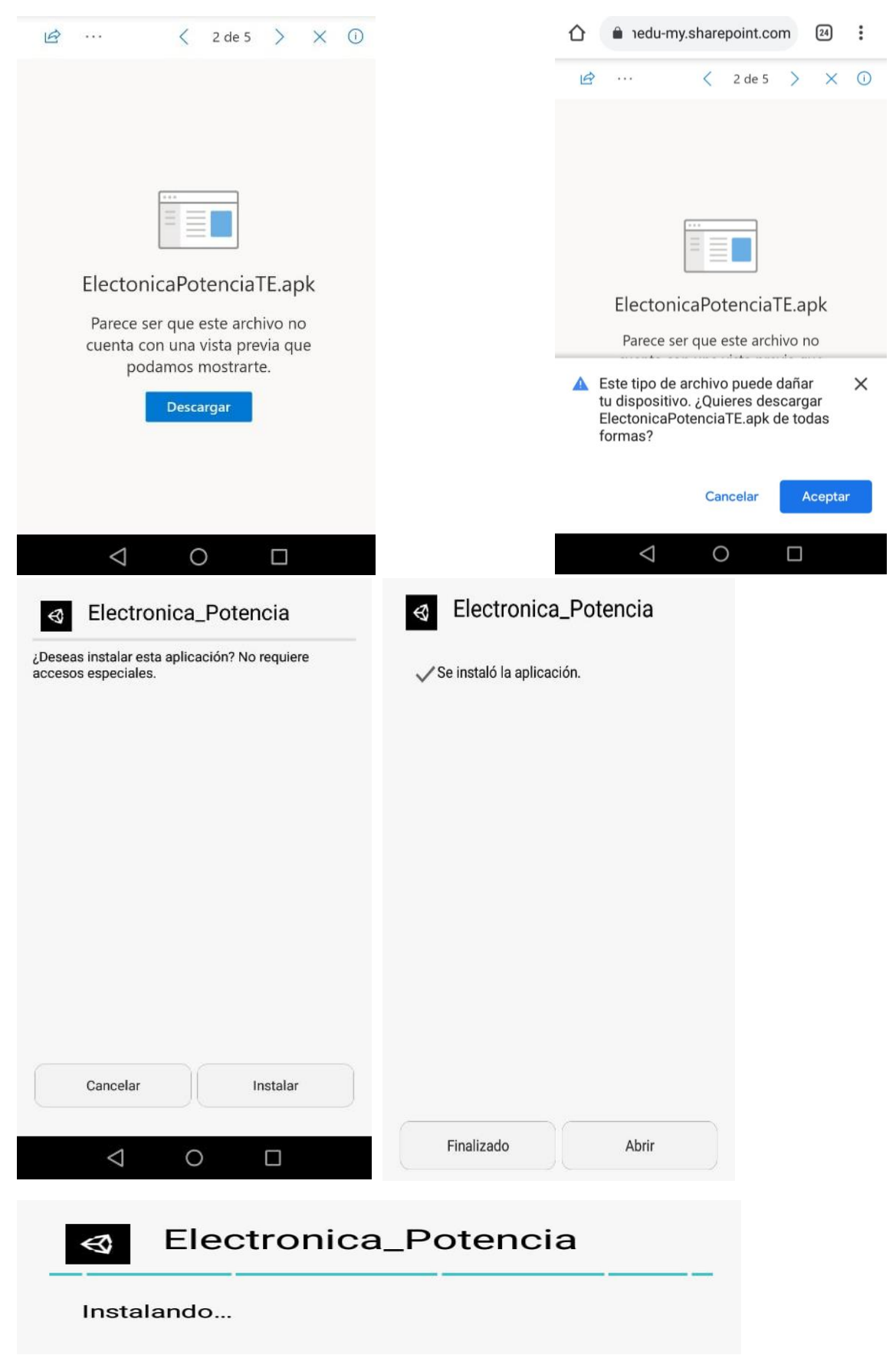

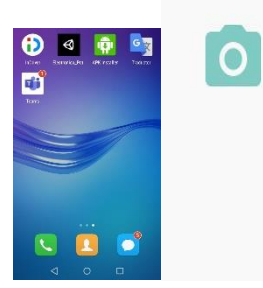

¿Permitir a Electronica\_Potencia<br>acceder directamente a la cámara para tomar fotos o videos?

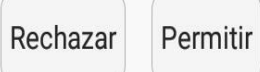

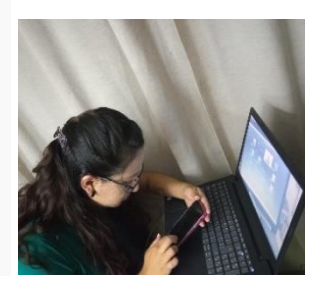

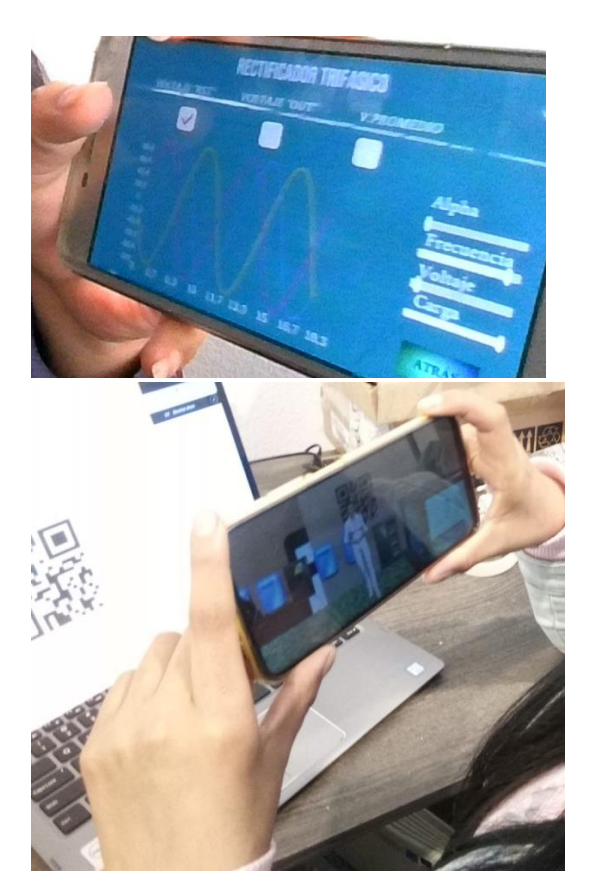

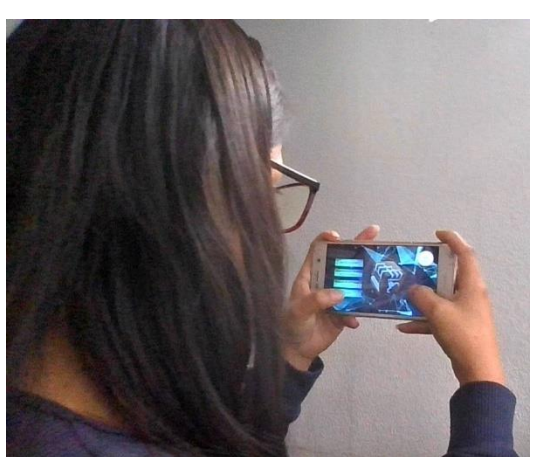

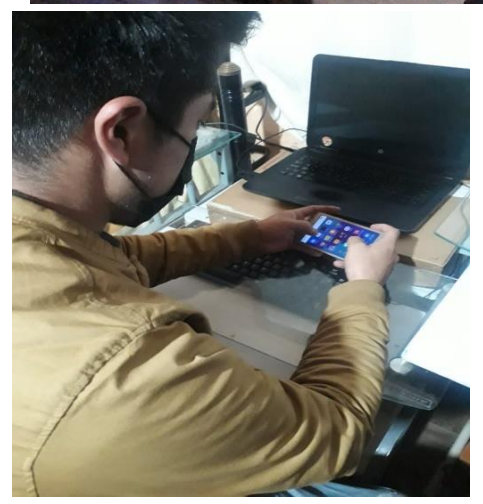

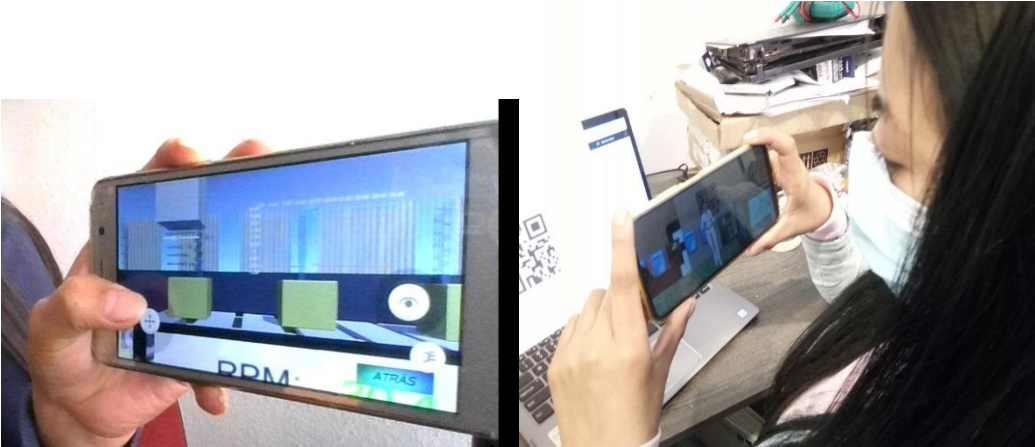